# Oracle Procedural Gateway® for WebSphere MQ

Installation and User's Guide 10*g* Release 2 (10.2) for UNIX **B16215-02** 

August 2006

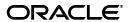

Oracle Procedural Gateway for WebSphere MQ Installation and User's Guide, 10g Release 2 (10.2) for UNIX

B16215-02

Copyright © 2006, Oracle. All rights reserved.

Primary Author: Maitreyee Chaliha Contributing Author: Li-Te Chen

The Programs (which include both the software and documentation) contain proprietary information; they are provided under a license agreement containing restrictions on use and disclosure and are also protected by copyright, patent, and other intellectual and industrial property laws. Reverse engineering, disassembly, or decompilation of the Programs, except to the extent required to obtain interoperability with other independently created software or as specified by law, is prohibited.

The information contained in this document is subject to change without notice. If you find any problems in the documentation, please report them to us in writing. This document is not warranted to be error-free. Except as may be expressly permitted in your license agreement for these Programs, no part of these Programs may be reproduced or transmitted in any form or by any means, electronic or mechanical, for any purpose.

If the Programs are delivered to the United States Government or anyone licensing or using the Programs on behalf of the United States Government, the following notice is applicable:

U.S. GOVERNMENT RIGHTS Programs, software, databases, and related documentation and technical data delivered to U.S. Government customers are "commercial computer software" or "commercial technical data" pursuant to the applicable Federal Acquisition Regulation and agency-specific supplemental regulations. As such, use, duplication, disclosure, modification, and adaptation of the Programs, including documentation and technical data, shall be subject to the licensing restrictions set forth in the applicable Oracle license agreement, and, to the extent applicable, the additional rights set forth in FAR 52.227-19, Commercial Computer Software--Restricted Rights (June 1987). Oracle USA, Inc., 500 Oracle Parkway, Redwood City, CA 94065.

The Programs are not intended for use in any nuclear, aviation, mass transit, medical, or other inherently dangerous applications. It shall be the licensee's responsibility to take all appropriate fail-safe, backup, redundancy and other measures to ensure the safe use of such applications if the Programs are used for such purposes, and we disclaim liability for any damages caused by such use of the Programs.

Oracle, JD Edwards, PeopleSoft, and Siebel are registered trademarks of Oracle Corporation and/or its affiliates. Other names may be trademarks of their respective owners.

The Programs may provide links to Web sites and access to content, products, and services from third parties. Oracle is not responsible for the availability of, or any content provided on, third-party Web sites. You bear all risks associated with the use of such content. If you choose to purchase any products or services from a third party, the relationship is directly between you and the third party. Oracle is not responsible for: (a) the quality of third-party products or services; or (b) fulfilling any of the terms of the agreement with the third party, including delivery of products or services and warranty obligations related to purchased products or services. Oracle is not responsible for any loss or damage of any sort that you may incur from dealing with any third party.

# Contents

### Contents iii

| Se  | nd Us Your Comments             | ix   |
|-----|---------------------------------|------|
| Pre | eface                           | xi   |
|     | Intended Audience               | . xi |
|     | Documentation Accessibility     | . xi |
|     | Product Name                    | xii  |
|     | Typographic Conventions         | xii  |
|     | Command Syntax                  | xii  |
|     | Related Publications            | xiii |
|     | Related Documents               | xiii |
| 1   | Introduction                    |      |
|     | Introduction to Message Queuing | 1-2  |
|     | Introduction to WebSphere MQ    | 1-2  |
|     | WebSphere MQ Terms              | 1-2  |
|     | Introduction to the Gateway     | 1-3  |
|     | Developing Gateway Applications | 1-3  |
|     | Gateway Terms                   | 1-4  |
|     | Advantages of Using the Gateway | 1-5  |
|     | Gateway Architecture            | 1-6  |
|     | Component Descriptions          | 1-7  |
|     | Oracle Applications             | 1-7  |
|     | Oracle Integrating Server       | 1-7  |
|     | Oracle Net                      | 1-7  |
|     | Gateway                         | 1-7  |
|     | WebSphere MQ Queue Manager      | 1-7  |
|     | WebSphere MQ Application        | 1-7  |
|     | Gateway Structure               | 1-7  |
|     | Gateway Operation               | 1-8  |
|     | Communication                   | 1-8  |
| 2   | Release Information             |      |
|     | Changes and Enhancements        | 0 1  |

|   | Changes and Enhancements for Release 10.2.0                                                                                                    | 2-1 |
|---|----------------------------------------------------------------------------------------------------|-----|
|   | Oracle Server Dependencies                                                                                                    | 2-1 |
|   | Changes and Enhancements for Release 10.2.0                                                                                                    | 2-1 |
|   | Support for Large Data Buffers                                                                                                    | 2-1 |
|   | PG4MQ Data Types                                                                                                    | 2-1 |
|   | PGM_UTL Procedures                                                                                                    | 2-2 |
|   | PG4MQ API Prototype Changes                                                                                                    | 2-2 |
|   | Heterogeneous Services Architecture                                                                                                    | 2-3 |
|   | Performance Enhancements                                                                                                    | 2-3 |
|   | New PG4MQ Packages                                                                                                    | 2-3 |
|   | New PG4MQ Deployment Scripts                                                                                                    | 2-3 |
|   | Large Payload Support                                                                                                    | 2-3 |
|   | Database Link and Alias Library                                                                                                    | 2-3 |
|   | Known Problems for 10g Release 2                                                                                                    | 2-4 |
|   | Known Restrictions for 10g Release 2                                                                                                    | 2-4 |
|   |                                                                                                    |     |
| 3 | Requirements                                                                                                    |     |
|   | Hardware Requirements                                                                                                    | 3-2 |
|   | Software Requirements                                                                                                    | 3-2 |
|   | Related Documentation                                                                                                    | 3-3 |
| 4 | Preinstallation                                                                                                    |     |
|   | Preinstallation Tasks                                                                                                    | 4-1 |
|   | WebSphere MQ Software                                                                                                    | 4-1 |
|   | Setting Environment Variables                                                                                                    | 4-2 |
|   | ORACLE_HOME                                                                                                    | 4-2 |
|   | Preventing Conflicts Between ORACLE_HOME Directories                                                                                                    | 4-2 |
|   | Setting ORACLE_HOME                                                                                                    | 4-3 |
|   | ORACLE_SID                                                                                                    | 4-3 |
|   | Setting ORACLE_SID                                                                                                    | 4-3 |
|   | DISPLAY                                                                                                    | 4-3 |
|   | On Server where the Installer is Running                                                                                                    | 4-4 |
|   | In Session on Your Workstation                                                                                                    | 4-4 |
|   | TMP                                                                                                    | 4-4 |
|   | About Oracle Universal Installer                                                                                                    | 4-4 |
|   | oraInventory Directory                                                                                                    | 4-4 |
|   | Starting Oracle Universal Installer                                                                                                    | 4-5 |
| 5 | Installation                                                                                                    |     |
|   | Installation                                                                                                    | 5-1 |
|   | Running root.sh                                                                                                    |     |
| 6 | Deinstallation and Reinstallation                                                                                                    |     |
|   | Deinstallation                                                                                                    | 6-2 |
|   | Deinstalling Using Oracle Universal Installer                                                                                                    |     |
|   | Deinstalling Oracle Procedural Gateway for WebSphere MQ                                                                                                    |     |
|   | o the state of the state of the |     |

| Reinstallation                                                   | 6-3  |
|------------------------------------------------------------------|------|
| Configuration                                                    |      |
| Configuration Overview                                           | 7-1  |
| Configuring the Gateway                                          |      |
| Using the Gateway with the Default Values                        |      |
| Using the Gateway Without the Default Values                     |      |
| Changing Default Values                                          |      |
| Step 1: Choose a System ID for the Gateway                       |      |
| Step 2: Customize the Gateway Initialization File                |      |
| Configuring Oracle Net for the Gateway                           |      |
| Using Oracle Net with Default Gateway Values                     |      |
| Using Oracle Net When Changing the Default Gateway Values        |      |
| Step 1: Configure the Oracle Net TNS Listener for the Gateway    |      |
| Step 2: Stop and Start the TNS Listener for the Gateway          |      |
| Configuring Oracle Net for Oracle Integrating Server             |      |
| Using Default Gateway Values                                     |      |
| Changing Default Gateway Values                                  |      |
| TCP/IP Example                                                   |      |
| IPC Example                                                      |      |
| Creating a Transaction Log Queue                                 |      |
| Administering the Database Links Alias Library                   |      |
| Using Database Links                                             |      |
| Creating Database Links                                          |      |
| Dropping Database Links                                          |      |
| Examining Available Database Links                               |      |
| Limiting the Number of Active Database Links                     |      |
| Creating Alias Library                                           |      |
| Dropping Alias Library                                           |      |
| Installing the Oracle Visual Workbench Repository                |      |
| Preinstallation Tasks                                            |      |
| Step 1: Choose a Repository Server                               |      |
| Step 2: Locate the Installation Scripts                          |      |
| Step 3: Upgrade the Visual Workbench Repository                  |      |
| Step 4: Ensure that the UTL_RAW Package is Installed             |      |
| Step 5: Ensure that the DBMS_OUTPUT Package is Enabled           |      |
| Step 6: Create a Database Link                                   |      |
| Visual Workbench Repository Installation Tasks                   |      |
| Step 1: Enter the Database Connection Information                |      |
| Step 2: Check for Existing Workbench Repository                  |      |
| Step 3: Check for The Required PL/SQL Packages                   |      |
| Step 4: Install the UTL_PG Package                               | 7-14 |
| Step 5: Create the Administrative User and All Repository Tables |      |
| Step 6: Create Public Synonyms and Development Roles             |      |
| After the Repository is Created                                  |      |
| Deinstall the Visual Workbench Repository                        |      |
| Step 1: Enter the Database Connection Information                |      |

| Step 2: Check for the Existing Workbench Repository                                                      | 7-1 |
|----------------------------------------------------------------------------------------------------|-----|
| Preparing the Production Oracle Server                                                                   | 7-1 |
| Introduction                                                                                             | 7-1 |
| Verifying and Installing PL/SQL Packages                                                                 | 7-1 |
| Removing the PL/SQL Packages                                                                             | 7-1 |
| Gateway Running Environment                                                                              |     |
| Security Models                                                                                          | 8-  |
| Relaxed Model                                                                                            | 8-  |
| Strict Model                                                                                             | 8   |
| Authorization Process for a WebSphere MQ Server Application                                              | 8   |
| Authorization Process for a WebSphere MQ Client Application                                              | 8   |
| Authorization for WebSphere MQ Objects                                                                   |     |
| Transaction Support                                                                                      |     |
| Non-Oracle Data Sources and Distributed Transactions                                                     |     |
| Transaction Capability Types                                                                             |     |
| Transaction Capability Types of Procedural Gateway for WebSphere M                                       |     |
| Single-Site Transactions                                                                                 |     |
| Commit-Confirm Transactions                                                                              |     |
| Troubleshooting                                                                                          |     |
| Message and Error Code Processing                                                                        |     |
| Interpreting Gateway Messages                                                                            |     |
| Common Error Codes                                                                                       |     |
| Gateway Tracing                                                                                          |     |
| LOG_DESTINATION Parameter                                                                                |     |
| Gateway:                                                                                                 |     |
| Default Value:                                                                                           |     |
| Range of Values:                                                                                         |     |
| Syntax:                                                                                                  |     |
| Verifying Gateway Operation                                                                              |     |
|                                                                                                    |     |
| The PGM, PGM_UTL8, and PGM_SUP Packages PGM Package, PG4MQ Gateway Procedures, and Data Type Definitions | Δ   |
| Summary of Procedures and Type Definitions                                                               |     |
| Procedure Conventions                                                                                    |     |
| MQI Calls Performed by the Gateway                                                                       |     |
|                                                                                                    |     |
| Unsupported MQI Calls                                                                                    |     |
| Migration Tips                                                                                           |     |
| MQCLOSE Procedure                                                                                        |     |
| MQGET Procedure                                                                                          |     |
| PGM.MQMD Type Definition                                                                                 |     |
| PGM.MQGMO Type Definition                                                                                |     |
| MQOPEN Procedure                                                                                         |     |
| PGM.MQOD Type Definition                                                                                 |     |
| MQPUT Procedure                                                                                          |     |
| PGM.MQPMO Type Definition                                                                                |     |
| PGM SUP Package                                                                                          | A-1 |

|   | PGM.MQGMO Values                                   | A-18  |
|---|----------------------------------------------------|-------|
|   | OPTIONS Field                                      | A-18  |
|   | VERSION Field                                      | A-19  |
|   | MATCHOPTIONS Field                                 | A-19  |
|   | WAITINTERVAL                                       | A-19  |
|   | PGM.MQMD Values                                    | A-19  |
|   | CODEDCHARSETID Field                               | A-19  |
|   | ENCODING Field                                     | A-19  |
|   | ENCODING Field, Values for Binary Integers         | A-19  |
|   | ENCODING Field, Values for Floating Point Numbers  |       |
|   | ENCODING Field, Mask Values                        |       |
|   | ENCODING Field, Values for Packed Decimal Integers | A-20  |
|   | EXPIRY Field                                       | A-20  |
|   | FEEDBACK Field                                     | A-20  |
|   | FORMAT Field                                       | A-20  |
|   | MSGTYPE Field                                      | A-20  |
|   | PERSISTENCE Field                                  | A-21  |
|   | PRIORITY Field                                     | A-21  |
|   | PUTAPPLTYPE Field                                  | A-21  |
|   | REPORT Field                                       | A-21  |
|   | VERSION Field                                      | A-22  |
|   | Report Field, Mask Values                          | A-22  |
|   | PGM.MQOD Values                                    | A-22  |
|   | OBJECTTYPE Field                                   | A-22  |
|   | OBJECTTYPE Field, Extended Values                  | A-22  |
|   | VERSION Field                                      | A-22  |
|   | PGM.MQPMO Values                                   | A-22  |
|   | OPTIONS Field                                      | A-22  |
|   | VERSION Field                                      | A-23  |
|   | MQCLOSE Values                                     | A-23  |
|   | hobj Argument                                      | A-23  |
|   | options Argument                                   | A-23  |
|   | MQOPEN Values                                      | A-23  |
|   | options Argument                                   | A-23  |
|   | Maximum Lengths for Fields of PGM Type Definitions | A-24  |
|   | Error Code Definitions                             | A-25  |
| В | UTL_RAW Package                                    |       |
|   | Message Data Types                                 | . B-1 |
|   | UTL_RAW Functions                                  |       |
|   | UTL_RAW.TO_RAW                                     |       |
|   | UTL_RAW.BIT_AND                                    |       |
|   | UTL_RAW.BIT_COMPLEMENT                             |       |
|   | UTL_RAW.BIT_OR                                     | . B-3 |
|   | UTL_RAW.BIT_XOR                                    |       |
|   | UTL_RAW.CAST_TO_RAW                                | . B-3 |
|   | UTL_RAW.CAST_TO_VARCHAR2                           | . B-4 |
|   |                                                    |       |

|   | UTL_RAW.COMPARE                                                                                                    | B-4                                           |
|---|----------------------------------------------------------------------------------------------------|-----------------------------------------------|
|   | UTL_RAW.CONCAT                                                                                                    | B-4                                           |
|   | UTL_RAW.CONVERT                                                                                                    | B-5                                           |
|   | UTL_RAW.COPIES                                                                                                    | B-5                                           |
|   | UTL_RAW.LENGTH                                                                                                    | B-5                                           |
|   | UTL_RAW.OVERLAY                                                                                                    | B-6                                           |
|   | UTL_RAW.REVERSE                                                                                                    | B-6                                           |
|   | UTL_RAW.SUBSTR                                                                                                    | B-7                                           |
|   | UTL_RAW.TRANSLATE                                                                                                    | B-7                                           |
|   | UTL_RAW.TRANSLITERATE                                                                                                    | B-8                                           |
|   | UTL_RAW.XRANGE                                                                                                    | B-9                                           |
|   |                                                                                                    |                                               |
| С | Gateway Initialization Parameters  Gateway Initialization File                                                                                                    | C-1                                           |
| С | Gateway Initialization File                                                                                                    |                                               |
| С | •                                                                                                    | C-1                                           |
| С | Gateway Initialization File                                                                                                    | C-1<br>C-1                                    |
| С | Gateway Initialization File  Gateway Parameters  LOG_DESTINATION                                                                                                    | C-1<br>C-1<br>C-2                             |
| С | Gateway Initialization File                                                                                                    | C-1<br>C-1<br>C-2<br>C-2                      |
| С | Gateway Initialization File  Gateway Parameters  LOG_DESTINATION  AUTHORIZATION_MODEL  QUEUE_MANAGER                                                                           | C-1<br>C-2<br>C-2<br>C-2                      |
| С | Gateway Initialization File  Gateway Parameters  LOG_DESTINATION  AUTHORIZATION_MODEL  QUEUE_MANAGER  TRACE_LEVEL                                                              | C-1<br>C-2<br>C-2<br>C-2<br>C-3               |
| С | Gateway Initialization File  Gateway Parameters  LOG_DESTINATION  AUTHORIZATION_MODEL  QUEUE_MANAGER  TRACE_LEVEL  TRANSACTION_LOG_QUEUE  TRANSACTION_MODEL  TRANSACTION_MODEL | C-1<br>C-2<br>C-2<br>C-2<br>C-3<br>C-3<br>C-4 |
| С | Gateway Initialization File  Gateway Parameters  LOG_DESTINATION  AUTHORIZATION_MODEL  QUEUE_MANAGER  TRACE_LEVEL  TRANSACTION_LOG_QUEUE  TRANSACTION_MODEL                    | C-1<br>C-2<br>C-2<br>C-2<br>C-3<br>C-3<br>C-4 |

# Index

# **Send Us Your Comments**

# Oracle Procedural Gateway for WebSphere MQ Installation and User's Guide, 10g Release 2 (10.2) for UNIX

### B16215-02

Oracle welcomes your comments and suggestions on the quality and usefulness of this publication. Your input is an important part of the information used for revision.

- Did you find any errors?
- Is the information clearly presented?
- Do you need more information? If so, where?
- Are the examples correct? Do you need more examples?
- What features did you like most about this manual?

If you find any errors or have any other suggestions for improvement, please indicate the title and part number of the documentation and the chapter, section, and page number (if available). You can send comments to us in the following ways:

- Electronic mail: infodev\_us@oracle.com
- FAX: (650) 506-7227. Attn: Server Technologies Documentation Manager
- Postal service:

Oracle Corporation Server Technologies Documentation Manager 500 Oracle Parkway, Mailstop 4op11 Redwood Shores, CA 94065 USA

If you would like a reply, please give your name, address, telephone number, and electronic mail address (optional).

If you have problems with the software, please contact your local Oracle Support Services.

# **Preface**

Oracle Procedural Gateway and Tools for WebSphere MQ provides access to WebSphere MQ services. This gateway requires a system that is capable of running 64-bit applications.

### **Intended Audience**

This guide is intended for anyone responsible for installing, configuring, or administering the Oracle Procedural Gateway for WebSphere MQ. It is also for developers writing applications that access message queuing systems, particularly those developers who need to access queues owned by both WebSphere MQ and other non-Oracle message queuing systems as well as queues owned by Oracle Advanced Queuing (AQ).

Read this guide if you are responsible for tasks such as:

- Administering the gateway
- Setting up gateway security
- Using the gateway
- Diagnosing gateway errors

Before using this guide, you must understand the fundamentals of your operating system, the procedural gateways, PL/SQL, the Oracle server, and WebSphere MQ software before using this guide to install, configure, or administer the gateway.

## **Documentation Accessibility**

Our goal is to make Oracle products, services, and supporting documentation accessible, with good usability, to the disabled community. To that end, our documentation includes features that make information available to users of assistive technology. This documentation is available in HTML format, and contains markup to facilitate access by the disabled community. Accessibility standards will continue to evolve over time, and Oracle is actively engaged with other market-leading technology vendors to address technical obstacles so that our documentation can be accessible to all of our customers. For more information, visit the Oracle Accessibility Program Web site at

http://www.oracle.com/accessibility/

#### **Accessibility of Code Examples in Documentation**

Screen readers may not always correctly read the code examples in this document. The conventions for writing code require that closing braces should appear on an

otherwise empty line; however, some screen readers may not always read a line of text that consists solely of a bracket or brace.

#### Accessibility of Links to External Web Sites in Documentation

This documentation may contain links to Web sites of other companies or organizations that Oracle does not own or control. Oracle neither evaluates nor makes any representations regarding the accessibility of these Web sites.

#### **TTY Access to Oracle Support Services**

Oracle provides dedicated Text Telephone (TTY) access to Oracle Support Services within the United States of America 24 hours a day, seven days a week. For TTY support, call 800.446.2398.

### **Product Name**

The complete name for this product is Oracle Procedural Gateway and Tools for WebSphere MQ, also called PG4MQ.

# **Typographic Conventions**

The following typographic conventions are used in this guide:

| Convention          | Description                                                                                                    |
|---------------------|----------------------------------------------------------------------------------------------------|
| monospace           | Monospace type indicates UNIX commands, directory names, user names, path names, and file names.                                                                                     |
| italics             | Italic type indicates variables, including variable portions of file names. It is also used for emphasis and for book titles.                                                        |
| UPPERCASE           | Uppercase letters indicate Structured Query Language (SQL) reserved words, initialization parameters, and environment variables.                                                     |
| Bold                | Bold type indicates screen names and fields.                                                                                                    |
| SQL*Plus<br>prompts | The SQL*Plus prompt, SQL>, appears in SQL statement and SQL*Plus command examples. Enter your response at the prompt. Do not enter the text of the prompt, "SQL>", in your response. |

# **Command Syntax**

UNIX command syntax appears in monospace font. The dollar character (\$), number sign (#), or percent character (%) are UNIX command prompts. Do not enter them as part of the command. The following command syntax conventions are used in this guide:

| Convention  | Description                                                                                                    |
|-------------|----------------------------------------------------------------------------------------------------|
| backslash \ | A backslash is the UNIX command continuation character. It is used in command examples that are too long to fit on a single line. Enter the command as displayed (with a backslash) or enter it on a single line without a backslash: |
|             | dd if=/dev/rdsk/c0t1d0s6 of=/dev/rst0 bs=10b \ count=10000                                                                                                    |
| braces { }  | Braces indicate required items: .DEFINE {macro1}                                                                                                    |

| Convention    | Description                                                            |
|---------------|------------------------------------------------------------------------|
| brackets []   | Brackets indicate optional items:                                      |
|               | cvtcrt termname [outfile]                                              |
| ellipses      | Ellipses indicate an arbitrary number of similar items:                |
|               | CHKVAL fieldname value1 value2 valueN                                  |
| italics       | Italic type indicates a variable. Substitute a value for the variable: |
|               | library_name                                                           |
| vertical line | A vertical line indicates a choice within braces or brackets:          |
|               | FILE filesize [K M]                                                    |

### **Related Publications**

See the *Oracle Database Heterogeneous Connectivity Administrator's Guide 10g Release 2 (10.2)* for information common to all procedural gateways, including important information about functions, parameters, and error messages.

### **Related Documents**

The guide includes references to the following documents:

Oracle Call Interface Programmer's Guide 10g Release 2 (10.2)

Oracle Database Administrator's Guide 10g Release 2 (10.2)

*Oracle Database Error Messages Release 2 (10.2)* 

Oracle Database Reference 10g Release 2 (10.2)

*Oracle Database Utilities 10g Release 2 (10.2)* 

Oracle Database Heterogeneous Connectivity Administrator's Guide 10g Release 2 (10.2)

Oracle Database Net Services Administrator's Guide 10g Release 2 (10.2)

Oracle Database Net Services Reference Guide 10g Release 2 (10.2)

Oracle Security Overview 10g Release 2 (10.2)

*Oracle Database SQL Reference 10g Release 2 (10.2)* 

PL/SQL Packages and Types Reference 10g Release 2 (10.2)

PL/SQL User's Guide and Reference 10g Release 2 (10.2)

Oracle Database Administrator's Reference 10g Release 2 (10.2) for UNIX Systems: AIX-Based Systems, Apple Mac OS X, hp HP-UX, hp Tru64 UNIX, Linux, and Solaris Operating System

Oracle Database Installation Guide 10g Release 2 (10.2) for UNIX Systems: AIX-Based Systems, hp HP-UX, hp Tru64 UNIX, Linux, and Solaris Operating System

Oracle Visual Workbench for Oracle Procedural Gateways for IBM MQSeries Installation and User's Guide

# Introduction

This chapter provides an overview of message queuing, WebSphere MQ, and the role of the gateway when accessing WebSphere MQ queues. It contains the following sections:

- Introduction to Message Queuing on page 1-2
- Introduction to WebSphere MQ on page 1-2
- Introduction to the Gateway on page 1-3

## Introduction to Message Queuing

Message queuing enables distributed applications to communicate asynchronously by sending messages between the applications. The messages from the sending application are stored in a queue and are retrieved by the receiving application. The applications send or receive messages through a queue by sending a request to the message queuing system. Sending and receiving applications can use the same or different message queuing systems, allowing the message queuing system to handle the forwarding of the messages from the sender queue to the recipient queue.

Queued messages can be stored at intermediate nodes until the system is ready to forward them to the next node. At the destination node, the messages are stored in a queue until the receiving application retrieves them from the queue. Message delivery is guaranteed even if the network or application fails. This provides for a reliable communication channel between applications.

The complexity and details of the underlying model (of storing and forwarding messages between different environments) are handled by the message queuing system. By maintaining this level of abstraction, distributed applications can be developed without the need to worry about the details of how the information is transported.

Because the sending and receiving applications operate independently of one another, the sending application is less dependent on the availability of the remote application, the network between them, and the system on which the receiving application runs. This leads to a higher level of availability for the participating applications.

Messages and message queue operations can be configured by the applications to operate in specific modes. For example, a sending application can specify that queued messages should survive system crashes. As another example, the receiving application can specify a maximum waiting period for a receiving operation from a queue (in case no messages are available yet on the receiving queue).

# Introduction to WebSphere MQ

WebSphere MQ is a message queuing system based on the model of message queue clients and message queue servers. The applications run either on the server node where the queue manager and queues reside, or on a remote client node. Applications can send or retrieve messages only from queues owned by the queue manager to which they are connected.

## WebSphere MQ Terms

The following table describes WebSphere MQ terms used in this guide.

| Term                              | Description                                                                                                    |
|-----------------------------------|----------------------------------------------------------------------------------------------------|
| Message queues                    | Storage areas for messages exchanged between applications.                                                                                                    |
| Message queue interface (MQI)     | An application programming interface (API) for applications that want to send or receive messages through WebSphere MQ queues.                                                                                                    |
| WebSphere MQ client configuration | A WebSphere MQ configuration where the queue manager and message queues are located on a different (remote) system or node than the application software. Client applications connect to the remote queue manager using IBM software that provides the necessary networking software to connect to the remote queue manager. |

| Term                              | Description                                                                                                    |
|-----------------------------------|----------------------------------------------------------------------------------------------------|
| WebSphere MQ server configuration | A WebSphere MQ configuration where the queue manager and message queues are located on the same (local) system or node as the application software. Client applications connect to the local queue manager using MQI.                                                                                                    |
| Queue manager                     | A WebSphere MQ feature that provides the message queuing facilities that applications use. It manages the queue definitions, configuration tables, and message queues. The queue manager also forwards messages from the sender queue to the remote recipient queues.                                                                   |
| Triggers                          | A WebSphere MQ feature that enables an application to be started automatically when a message event, such as the arrival of a message, occurs. Triggers can be used to invoke programs or transactions. For example, a trigger could cause an Oracle application to call the gateway to retrieve a WebSphere MQ message and process it. |

## Introduction to the Gateway

The Oracle Procedural Gateway for WebSphere MQ enables Oracle applications to integrate with other WebSphere MQ applications. Oracle applications can send messages to other WebSphere MQ applications or receive messages from them. With the gateway, Oracle applications access WebSphere MQ message queues through remote procedure call (RPC) processing.

The gateway extends the RPC facilities that are available with the Oracle server and enables any client application to use PL/SQL to access messages in WebSphere MQ queues. The gateway provides PL/SQL procedures that are translated by the gateway into message queue interface (MQI) calls. These procedures resemble the calls and types of MQI, but they are adapted to take full advantage of the transaction integration with the Oracle integrating server. For more information about these procedures, refer to Appendix A.

Through WebSphere MQ, the gateway communicates with any other WebSphere MQ systems on various platforms, including mainframes, UNIX, Windows, and other desktop environments. The gateway does not require any Oracle software on the remote system. It integrates with existing WebSphere MQ applications without any changes to those applications. It enables users to exploit their investment in these applications while providing them with the ability to maximize on the benefits of message-oriented systems.

The gateway also provides a way to integrate these existing WebSphere MQ applications with new technology areas, such as network computing. Any Oracle application can invoke PL/SQL procedures, including applications that use the Oracle Application Server 10g.

## **Developing Gateway Applications**

If you are developing applications that access WebSphere MQ through the gateway, use the Oracle Visual Workbench for Oracle Procedural Gateways for WebSphere MQ. Oracle Visual Workbench enables you to define an interface for accessing WebSphere MQ and define how to convert message data that is sent or retrieved from WebSphere MQ queues.

Oracle Visual Workbench generates PL/SQL code for the interface and data conversion. This generated code is called the message interface package (MIP). The MIP provides the underlying code to interact with the gateway, performs message

data conversion, and provides an easy-to-use interface for Oracle applications to exchange messages with remote WebSphere MQ applications.

> **See Also:** Refer to the *Oracle Visual Workbench for Oracle Procedural* Gateways for IBM MQSeries Installation and User's Guide for more information about Oracle Visual Workbench.

When necessary, the generated MIP code can be modified to use WebSphere MQ functions that are not supported by Oracle Visual Workbench or to enhance message data conversions. Refer to Appendix A and Appendix B for more information about modifying the generated MIP code.

### **Gateway Terms**

The following table describes gateway terms used in this guide.

| Term                            | Description                                                                                                    |
|---------------------------------|----------------------------------------------------------------------------------------------------|
| Gateway initialization file     | A file containing parameters that determine the running of the gateway.                                                                                                    |
| Gateway remote procedures       | Remote procedures implemented by the gateway. These procedures are used to invoke WebSphere MQ operations.                                                                                                    |
| MIP (message interface package) | An Oracle PL/SQL package generated by Oracle Visual Workbench that serves as an interface between an existing WebSphere MQ application and an Oracle application. The MIP performs any necessary data conversion and invokes the gateway RPCs to perform appropriate WebSphere MQ operations. Refer to the Oracle Visual Workbench for Oracle Procedural Gateways for IBM MQSeries Installation and User's Guide for more information about the generated packages. |
| Oracle integrating server       | Any Oracle server that communicates with the gateway. Oracle applications do not communicate directly with the gateway. Instead, they run PL/SQL code at an Oracle integrating server to invoke the gateway procedures. The Oracle integrating server can be on the same system as the gateway or on a different system.                                                                                                    |
| Production Oracle server        | As used in this guide, the production server refers to any Oracle server that you use for production, for actual business, and not for testing.                                                                                                    |
| PL/SQL stored procedure         | A compiled PL/SQL procedure that is stored in the Oracle integrating server or included with the gateway.                                                                                                    |
| Remote procedure call           | A programming call that invokes a program on a system in response to a request from another system.                                                                                                    |
| Oracle Visual Workbench         | An abbreviated term for the Oracle Visual Workbench for Oracle Procedural Gateways for WebSphere MQ.                                                                                                    |

### Advantages of Using the Gateway

Using the gateway to access WebSphere MQ provides the following advantages:

### Transactional support

The gateway and the Oracle integrating server enable WebSphere MQ operations and Oracle integrating server updates to be performed in a coordinated fashion. Oracle two-phase commit protection is extended to the WebSphere MQ environment without any special programming.

### Fast remote procedures

The remote procedures implemented by the gateway are optimized for efficient processing of WebSphere MQ requests.

The remote procedures to the gateway and WebSphere MQ are an optimized PL/SQL package that is precompiled in the gateway. Because there are no additional software layers on the target system, overhead is minimized.

#### Location transparency

Client applications need not be on a specific operating system. For example, your Oracle application can send WebSphere MQ messages to an application on IBM MVS. If the receiving application is moved to a different platform, then you do not need to change the platform of your Oracle application.

#### Flexible interface

Using the MIPs generated by Oracle Visual Workbench, you can use the gateway to interface with the existing procedural logic or to integrate new procedural logic into an Oracle integrating server environment.

### Oracle integrating server integration

The integration of the Oracle integrating server with the gateway enables you to benefit from the existing and future Oracle features.

#### Wide selection of tools

The gateway supports any tool or application that supports PL/SQL. This includes applications built with traditional Oracle tools, such as Oracle Developer, or applications built for intranet or Internet environments supported by Oracle Application Server 10g. The gateway also works with packaged Oracle applications, such as Oracle Financials, and with many third-party tools, such as Visual Basic, PowerBuilder, and Lotus Notes.

#### Security

The gateway is compatible with the WebSphere MQ security authorization mechanism.

### **Gateway Architecture**

Figure 1–1 shows the components of the gateway architecture.

Figure 1–1 Components of the Gateway Architecture

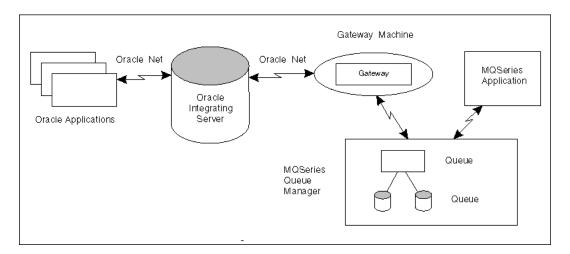

### **Component Descriptions**

This section describes components of the gateway architecture.

### **Oracle Applications**

Oracle applications connect to an Oracle integrating server. They send data to and receive data from WebSphere MQ queues by invoking the gateway RPCs.

### Oracle Integrating Server

Oracle applications do not connect directly to the gateway, but connect indirectly through an Oracle integrating server. The Oracle integrating server communicates with a gateway in the normal Oracle server-to-server manner using Oracle Net. The gateway is a single process and does not start background processes. On UNIX platforms, a gateway process is started for each user session.

#### **Oracle Net**

Oracle Net provides client-to-server and server-to-gateway communication. It enables an Oracle application to communicate with the Oracle integrating server, and it enables the Oracle integrating server to communicate with the gateway.

If the Oracle integrating server is not on the same system as the gateway, then you must install the correct Oracle networking software on the platform where the Oracle integrating server is installed.

### Gateway

Oracle applications invokes RPCs that are implemented by the gateway with PL/SQL. The gateway procedures map these RPCs to WebSphere MQ MQI calls to perform the corresponding WebSphere MQ operation.

The gateway is accessed through the Oracle integrating server by using a database link name created by an Oracle CREATE DATABASE LINK statement. The database link is the construct used to identify all Oracle integrating server databases.

### WebSphere MQ Queue Manager

The WebSphere MQ server is where the WebSphere MQ queue manager and message queue are located. The WebSphere MQ server might, or might not, be on the same system as the gateway.

### WebSphere MQ Application

WebSphere MQ applications connect directly to the WebSphere MQ queue manager by using WebSphere MQ MQI calls to perform the corresponding WebSphere MQ operation.

### **Gateway Structure**

The gateway has some of the same components as an Oracle integrating server. The following components are included:

- A directory where the gateway software is installed
- A system identifier (SID)
- An initialization file similar to the Oracle integrating server initialization parameter file

The gateway does not have control, redo, or database files, nor does it have the full set of subdirectories and other files associated with an Oracle integrating server.

### **Gateway Operation**

The gateway is not started in the same way as the Oracle integrating server. It has no background processes and does not require a management utility such as Oracle Enterprise Manager. Each Oracle integrating server user session that accesses a gateway creates an independent process on the host system that runs the gateway.

### Communication

All communication between the Oracle integrating server, gateway, and WebSphere MQ queues is handled through RPC calls to the gateway. The PL/SQL code to do these calls is automatically generated by Oracle Visual Workbench. For more information about communication between the gateway, the Oracle integrating server, and WebSphere MQ, refer to Appendix A or the Oracle Visual Workbench for Oracle Procedural Gateways for IBM MQSeries Installation and User's Guide.

# **Release Information**

This chapter contains information that is specific to this release of the gateway. It contains the following sections:

- Changes and Enhancements on page 2-1
- Known Problems for 10g Release 2 on page 2-4
- Known Restrictions for 10g Release 2 on page 2-4

# **Changes and Enhancements**

The following changes and enhancements apply to all releases of release 2 (10.2.0) gateway products.

### Changes and Enhancements for Release 10.2.0

The following sections describe the changes and enhancements included in this release.

### **Oracle Server Dependencies**

This release of Oracle Procedural Gateway and Tools for WebSphere MQ requires the latest released patch set for Oracle Database 10g release 2 (10.2.0), or for the Oracle database release that you are using.

## Changes and Enhancements for Release 10.2.0

The following changes and enhancements are for the previous release of the Oracle10g gateway products.

#### Support for Large Data Buffers

The PL/SQL RAW data type limitation is 32 KB (32767) bytes. For large loads, you must use the TABLE OF RAWS data type. For more information about support for large data buffers, refer to Appendix A.

### PG4MQ Data Types

The following table provides information about PG4MQ data types.

| Data Type | V401            | V804     | V817 and V901 | Oracle10 <i>g</i> Release 2 |
|-----------|-----------------|----------|---------------|-----------------------------|
| MQOD      | PGM.MQOD@dblink | PGM.MQOD | PGM.MQOD      | PGM.MQOD                    |
| MQMD      | PGM.MQMD@dblink | PGM.MQMD | PGM.MQMD      | PGM.MQMD                    |

| Data Type | V401             | V804         | V817 and V901 | Oracle10 <i>g</i> Release 2 |
|-----------|------------------|--------------|---------------|-----------------------------|
| MQPMO     | PGM.MQPMO@dblink | PGM.MQPMO    | PGM.MQPMO     | PGM.MQPMO                   |
| MQGMO     | PGM.MQGMO@dblink | PGM.MQGMO    | PGM.MQGMO     | PGM.MQGMO                   |
| MQODRAW   | N.A.             | PGM.MQODRAW  | PGM8.MQODRAW  | N.A.                        |
| MQMDRAW   | N.A.             | PGM.MQMDRAW  | PGM8.MQMDRAW  | N.A.                        |
| MQPMORAW  | N.A.             | PGM.MQPMORAW | PGM8.MQPMORAW | N.A.                        |
| MQGMORAW  | N.A.             | PGM.MQGMORAW | PGM8.MQGMORAW | N.A.                        |

### **PGM\_UTL Procedures**

The following table provides information about PGM\_UTL procedures.

| Procedure    | V401 | V804                     | V817 and V901             | Oracle10 <i>g</i> Release 2 |
|--------------|------|--------------------------|---------------------------|-----------------------------|
| TO_RAW       | N.A. | PGM_UTL.TO_RAW           | PGM_UTL8.TO_RAW           | PGM.TO_RAW                  |
| RAW_TO_MQMD  | N.A. | PGM_UTL.RAW_TO_MQMD      | PGM_UTL8.RAW_TO_<br>MQMD  | PGM.RAW_TO_MQMD             |
| RAW_TO_MQPMO | N.A. | PGM_UTL.RAW_TO_<br>MQPMO | PGM_UTL8.RAW_TO_<br>MQPMO | PGM.RAW_TO_MQPMO            |
| RAW_TO_MQGMO | N.A. | PGM_UTL.RAW_TO_<br>MQGMO | PGM_UTL8.RAW_TO_<br>MQGMO | PGM.RAW_TO_MQGMO            |

**Note:** For Oracle10*g* release 10.2.0, the PGM.TO\_RAW, PGM.RAW\_TO\_  ${\tt MQMD, PGM.RAW\_TO\_MQPMO}$  and  ${\tt PGM.RAW\_TO\_MQGMO}$  procedures are added for backward compatibility.

### PG4MQ API Prototype Changes

The following table provides information about PG4MQ application programming interface changes.

| API     | V401 Arguments          | V804 Arguments       | V817 & V901<br>Arguments | 10g Release 2<br>Arguments                                                                           |
|---------|-------------------------|----------------------|--------------------------|----------------------------------------------------------------------------------------------------|
| MQOPEN  | (MQOD, INT, INT)        | (RAW, INT, INT)      | (RAW, INT, INT)          | (PGM.MQOD, INT, I<br>NT)                                                                             |
| MQPUT   | (INT, MQMD, MQPMO, RAW) | (INT,RAW,RAW,RAW)    | (INT, RAW, RAW, RAW)     | (INT, PGM.MQMD, P<br>GM_MQPMO, RAW)<br>or (INT,<br>PGM.MQMD, PGM_<br>MQPMO,<br>PGM.MQPUT_<br>BUFFER) |
| MQGET   | (INT, MQMD, MQGMO, RAW) | (INT, RAW, RAW, RAW) | (INT, RAW, RAW, RAW)     | (INT, PGM.MQMD, P<br>GM_MQGMO, RAW)<br>or (INT,<br>PGM.MQMD,<br>PGM.MQGMO, PGM_<br>MQGET_BUFFER)     |
| MQCLOSE | (INT, INT)              | (INT, INT)           | (INT, INT)               | (INT, INT)                                                                                           |

Refer to Appendix A for details of APIs.

### Heterogeneous Services Architecture

This release of Oracle Procedural Gateway for WebSphere MQ uses the Oracle Heterogeneous Services external procedure component within the Oracle10g server.

**See Also:** For more information, refer to *Oracle Database Application* Developer's Guide.

#### Performance Enhancements

Oracle Procedural Gateway for WebSphere MQ contains several internal performance enhancements. This product has shown major improvements in response time and CPU utilization for all relevant address spaces for a variety of workloads compared to version 4 gateways. The actual performance improvement at your site might vary depending on your installation type and workload.

### New PG4MQ Packages

PGM and PGM\_UTL8 packages are new in this release. These packages provide new features as well as ensure backward compatibility. Refer to Migration Tips on page A-4 for the details of upgrading your existing PL/SQL application programs to use Oracle10g PG4MQ features.

### New PG4MQ Deployment Scripts

The following scripts are new in this release:

- pqm.sql
- pgmobj.sql
- pgmdeploy.sql
- pgmundeploy.sql

The gateway procedures in the PGM package are defined in pgm.sql and PGM\_MQ\* data type definitions used by the procedures are defined in pgmobj.sql. For complete information about PGM package, PG4MQ gateway procedures and data type definitions, refer to Appendix A.

#### Large Payload Support

PG4MQ 10g release 2 (10.2.0) supports large payloads or messages longer than 32767 bytes. For more information, refer to the putlongsample.sgl and getlongsample.sql sample programs installed with the PG4MQ.

#### Database Link and Alias Library

A connection to the gateway is established through a database link. From PG4MQ 10g release 2 and later, this database link is no longer associated with each PG4MQ gateway procedural call (for example, PGM.MQPUT@dblink). From 10g release 2 and later, it needs to be defined only once in the MQOD data type used by MQOPEN, and this database link is registered in the object handle returned by the MQOPEN call. Refer to the sample programs installed with the gateway for details. By default, a public database link, pg4mqdepdblink, is created with your default SID when PG4MQ deployment scripts are executed.

## Known Problems for 10g Release 2

The problems documented in this section are specific to the Oracle Procedural Gateway for WebSphere MQ and are known to exist in this release of the product. These problems will be fixed in a future gateway release. If you have any questions or concerns about these problems, contact Oracle Support Services.

A current list of problems is available online. Contact your local Oracle office for information about accessing this online information.

# Known Restrictions for 10g Release 2

The following restriction is known to exist for this release.

### Setting LD\_ASSUME\_KERNEL

There are known issues when running WebSphere MQ 5.3 on releases of RedHat Linux 32 bit operating systems. If you are able to resolve the problems by setting the LD\_ASSUME\_KERNEL environment variable, you need to do the same thing for this release, by setting LD\_ASSUME\_KERNEL in the listener.ora file used by PG4MQ. For example:

```
SID_LIST_LISTENER pg4mq =
  (SID_LIST =
    (SID DESC =
      (SID_NAME=pg4mq)
      (ENVS=LD ASSUME KERNEL=2.4.1)
      (ORACLE HOME=/products/pg4mq/oracle)
      (PROGRAM=pg4mqc)
    )
```

# Requirements

This chapter provides information about the hardware and software required for the installation of Oracle Procedural Gateway for WebSphere MQ and the recommended online documentation. It contains the following sections:

- Hardware Requirements on page 3-2
- Software Requirements on page 3-2
- Related Documentation on page 3-3

# **Hardware Requirements**

The following table contains the hardware requirements for Oracle Procedural Gateway for WebSphere MQ.

| Hardware Items | Required for<br>AIX-Based Systems                             | Required for HP<br>9000 Series HP_UX                     | Required for Solaris                                    | Required for Linux/32                                         |
|----------------|---------------------------------------------------------------|----------------------------------------------------------|---------------------------------------------------------|---------------------------------------------------------------|
| CD-ROM         | Yes                                                           | Yes                                                      | Yes                                                     | Yes                                                           |
| CPU            | IBM RS/6000<br>AIX-Based System<br>Processor                  | HP 9000 Series 700 or<br>800 processor for<br>HP-UX 11.0 | Sun Solaris Operating<br>System (SPARC)<br>Processor    | Red Hat Linux AS 2.4<br>Intel Architecture 32<br>bit          |
| Disk space     | 1 GB                                                          | 1 GB                                                     | 1 GB                                                    | 1 GB                                                          |
| Memory         | 256 MB                                                        | 256 MB                                                   | 256 MB                                                  | 256 MB                                                        |
| Swap space     | 512 MB or twice the<br>amount of RAM,<br>whichever is greater | 512 MB or twice the amount of RAM, whichever is greater  | 512 MB or twice the amount of RAM, whichever is greater | 512 MB or twice the<br>amount of RAM,<br>whichever is greater |

# **Software Requirements**

The following table contains the software requirements for Oracle Procedural Gateway for WebSphere MQ.

| Platform                        | Requirement                                                           | IBM Software                                                                                                    |  |  |
|---------------------------------|-----------------------------------------------------------------------|----------------------------------------------------------------------------------------------------|--|--|
| AIX-Based Systems               | 64-bit only                                                           | When the gateway resides on the same system as the                                                                                                    |  |  |
|                                 | AIX 4.3.3 or AIX 5L                                                   | WebSphere MQ server software, then WebSphere MQ for AIX version 5 release 5.1 or later is required. When                                                 |  |  |
|                                 | OS Patches:                                                           | the gateway resides on a different system than the                                                                                                    |  |  |
|                                 | Check with your software vendor for current maintenance requirements. | WebSphere MQ server software, then WebSphere MQ Client for AIX version 5 release 5.1 or later is required on the gateway system.                         |  |  |
| HP 9000 Series 700              | 64-bit only                                                           | When the gateway resides on the same system as the                                                                                                    |  |  |
| or 800 (HP-UX)                  | HP-UX 11.0                                                            | WebSphere MQ server software, then WebSphere MQ for HP 9000 version 5 release 5.1 or later is                                                            |  |  |
|                                 | OS Patches:                                                           | required. When the gateway resides on a different                                                                                                    |  |  |
|                                 | Check with your software vendor for current maintenance requirements. | system than the WebSphere MQ server software, then WebSphere MQ Client for HP 9000 version 5 release 5.1 or later is required on the gateway system.     |  |  |
| Sun Solaris<br>Operating System | 32-bit OS only (32-bit or 64-bit hardware)                            | When the gateway resides on the same system as the WebSphere MQ server software, then WebSphere MQ                                                       |  |  |
| (SPARC)                         | Solaris 2.6 or later                                                  | for Sun Solaris version 5 release 5.1 or later is required. When the gateway resides on a different                                                      |  |  |
|                                 | OS Patches:                                                           | system than the WebSphere MQ server software, then                                                                                                    |  |  |
|                                 | Check with your software vendor for current maintenance requirements. | WebSphere MQ Client for Sun Solaris version 5 release 5.1 or later is required on the gateway system.                                                    |  |  |
| Linux/32                        | 32-bit OS only                                                        | When the gateway resides on the same system as the                                                                                                    |  |  |
|                                 | Red Hat Linux AS 2.4 or later                                         | WebSphere MQ server software, then WebSphere MQ for IA Linux/32 version 5 release 5.2 or later is                                                        |  |  |
|                                 | OS Patches:                                                           | required. When the gateway resides on a different                                                                                                    |  |  |
|                                 | Check with your software vendor for current maintenance requirements  | system than the WebSphere MQ server software, then WebSphere MQ Client for IA Linux/32 version 5 release 5.2 or later is required on the gateway system. |  |  |

Set the ulimit value for the maximum number of open files per process to 1024 or greater:

prompt> ulimit -n 1024

**Note:** All IBM software must be installed before the gateway software is installed. For example, if WebSphere MQ software is not installed before PG4MQ, then the product link fails.

## **Related Documentation**

In addition to the documentation that is included with the gateway software, the following Oracle publications are recommended:

- Oracle Visual Workbench for Oracle Procedural Gateways for IBM MQSeries Installation and User's Guide
- PL/SQL User's Guide and Reference
- Oracle Net Services Administrator's Guide
- Oracle Net Services Reference Guide

For more documentation, refer to the Metalink and Oracle Documentation Web sites at:

http://metalink.oracle.com http://docs.oracle.com

| R۵ | hatel | Documentation |  |
|----|-------|---------------|--|
|    |       |               |  |

# **Preinstallation**

This chapter guides you through the basic concepts and preinstallation steps for Oracle Procedural Gateway for WebSphere MQ. The following topics provide information about Oracle Procedural Gateway for WebSphere MQ, environment variables settings, and starting Oracle Universal Installer:

- Preinstallation Tasks on page 4-1
- About Oracle Universal Installer on page 4-4

### Preinstallation Tasks

The preinstallation tasks for the Oracle Procedural Gateway for WebSphere MQ are divided into the following parts:

- WebSphere MQ Software
- Setting Environment Variables

### WebSphere MQ Software

Perform the following steps to check for WebSphere MQ software:

- 1. Determine where the WebSphere MQ queue manager runs.
  - Local system
    - If the WebSphere MQ queue manager runs on the local systen, then the queue manager runs on the same system on which you intend to install the gateway product set.
  - Remote system
    - If the WebSphere MQ queue manager runs on a remote system, then the queue manager runs on a different system, and not the system where you intend to install the gateway product set.
- 2. Verify that the WebSphere MQ software is already installed. If the WebSphere MQ server software in installed on a different system than the gateway, then the WebSphere MQ client software must be installed on the gateway system.
- Identify the name of the WebSphere MQ queue manager.
- Identify the WebSphere MQ client channel definition.

If the queue manager resides on a different system than the gateway, then the WebSphere MQ client software is used to access the remote queue manager. A channel definition is required for this configuration.

### Setting Environment Variables

Before installing Oracle Procedural Gateway for WebSphere MQ on UNIX platforms, set the following environment variables:

- ORACLE\_HOME
- ORACLE\_SID
- DISPLAY
- **TMP**

**Note:** Verify that the values that you assign to the environment variables, which are listed in this section, are less than 42 characters long. Longer values might generate errors such as "Word too long" during installation.

#### ORACLE HOME

ORACLE HOME is the root directory in which Oracle software is installed.

Oracle Procedural Gateway for WebSphere MQ cannot share the same Oracle home directory with other Oracle products. If you have installed other Oracle products, then Oracle Procedural Gateway for WebSphere MQ must be installed in a different ORACLE HOME directory. Refer to Preventing Conflicts Between ORACLE\_HOME Directories on page 4-2.

**Note:** Do not instal Oracle Procedural Gateway for WebSphere MQ in an ORACLE HOME directory containing other Oracle products, including the database. Such an installation could overwrite shared components, causing the products to malfunction.

#### Preventing Conflicts Between ORACLE HOME Directories

To prevent a conflict between the software in an existing ORACLE HOME directory and Oracle Procedural Gateway for WebSphere MQ, you must remove all references to the existing ORACLE HOME directory. The following steps describe removing these references.

- 1. Unset your existing ORACLE HOME variable using one of the following commands.
  - C shell:

prompt> unsetenv ORACLE\_HOME

Bourne/Korn shell:

prompt> export ORACLE HOME=

2. Edit the following environment variables so that they do not use the existing ORACLE HOME value:

Table 4–1 Setting Environment Variables for a New ORACLE\_HOME Directory

| <b>Environment Variable</b> | Platforms                                                |
|-----------------------------|----------------------------------------------------------|
| PATH                        | AIX-based Systems, HP 9000 Series HP-UX, and Sun Solaris |
| CLASSPATH                   | AIX-based Systems, HP 9000 Series HP-UX, and Sun Solaris |
| LD LIBRARY PATH             | Sun Solaris                                              |

Table 4-1 (Cont.) Setting Environment Variables for a New ORACLE HOME Directory

| Environment Variable | Platforms            |
|----------------------|----------------------|
| LIBPATH              | AIX-based Systems    |
| SHLIB_PATH           | HP 9000 Series HP-UX |

**Note:** Verify that the C compiler is in your PATH before you start the installation.

### Setting ORACLE HOME

Set the ORACLE HOME environment variable by using one of the following commands:

C shell

```
prompt> setenv ORACLE_HOME fullpath
```

Bourne/Korn shell

```
prompt> ORACLE HOME=fullpath
prompt> export ORACLE_HOME
```

#### **ORACLE SID**

ORACLE SID is used for the SID of the gateway.

### Setting ORACLE SID

Set the ORACLE SID environment variable by using one of the following commands:

C shell

```
prompt> setenv ORACLE_SID pg4mqs
prompt> setenv ORACLE_SID pg4mqc
```

Bourne/Korn shell

```
prompt> ORACLE SID=pq4mqs
promtp> export ORACLE SID
or
prompt> ORACLE SID=pg4mqc
promtp> export ORACLE SID
```

#### DISPLAY

Setting the DISPLAY environment variable enables you to run Oracle Universal Installer remotely from a local work station. On the system where you run Oracle Universal Installer, set the DISPLAY environment variable to specify the system name or IP address of your local workstation.

If you get an Xlib error when starting Oracle Universal Installer such as "Failed to connect to server", "Connection refused by server", or "Can't open display", then run the commands on your local workstations as follows:

### On Server where the Installer is Running

C shell

```
prompt> setenv DISPLAY hostname: 0.0
```

Borne or Korn shell

```
prompt> export DISPLAY=hostname:0.0
prompt> export DISPLAY
```

#### In Session on Your Workstation

C shell

```
prompt> xhost +server_name
```

Borne or Korn shell

```
prompt> xhost +server name
```

#### **TMP**

During installation, Oracle Universal Installer uses a temporary directory for swap space. This directory must meet the "Hardware Requirements" on page 3-2. The installation might fail if you do not have sufficient space. Oracle Universal Installer checks for the TMP environment variable to locate the temporary directory. If this environment variable does not exist, then the installer uses the /tmp directory.

The following example demonstrates how to set the TMP environment variable.

C shell

```
prompt> setenv TMP full path
```

Bourne/Korn shell

```
prompt> TMP=full path
prompt> export TMP
```

## **About Oracle Universal Installer**

Oracle Procedural Gateway for WebSphere MQ uses Oracle Universal Installer to configure environment variables and install components. Oracle Universal Installer guides you through each step of the installation process, so you can choose configuration options for a customized product.

Oracle Universal Installer includes features that perform the following tasks:

- Explore and provide installation options for products
- Detect preset environment variables and configuration settings
- Set environment variables and configuration during installation
- Uninstall products

## oralnventory Directory

Oracle Universal Installer creates the oraInventory directory the first time it is run on your system. The oraInventory directory keeps an inventory of the products that Oracle Universal Installer installs on your system as well as other installation information. If you have previously installed Oracle products, then you might already have an oraInventory directory.

- When a UNIX group name is specified, it grants that group the permission to write to the oraInventory directory. If another group attempts to run Oracle Universal Installer, then they must have permission to write to the oraInventory directory. If they do not have permission the installation fails.
- The user running Oracle Universal Installer must have permission to write to the oraInventory directory and all its files. This is required to run the installer.
- The location of oraInventory is defined in /etc/oratab/oraInst.loc for HP 9000 Series HP-UX and AIX-Based Systems.
- The location of oraInventory is defined in /var/opt/oraInst.loc for Sun Solaris.
- The latest log file is oraInventory location/logs/installActions.log. Log file names of previous installation sessions are in the following format: installActionsdatetime.log.
- Do not delete or manually alter the oraInventory directory or its contents. Doing this can prevent Oracle Universal Installer from locating products that you have installed on your system.

### Starting Oracle Universal Installer

Perform the following steps to launch Oracle Universal Installer, which installs Oracle Procedural Gateway for WebSphere MQ:

- Stop all Oracle processes and services (for example, the Oracle database).
- Mount the installation CD-ROM.

The Oracle Product Installation CD-ROM is in RockRidge format. To begin installation, insert the CD.

To manually mount or unmount the CD-ROM, you must have root privileges. Unmount the CD-ROM before removing it from the drive.

To manually mount the CD-ROM, perform the following tasks:

- a. Insert the Oracle Procedural Gateway for WebSphere MQ CD-ROM into the CD-ROM drive.
- **b.** Log in as the root user.
- **c.** Create the CD-ROM mount point directory.

```
prompt> mkdir mount_point
```

**d.** Mount the CD-ROM drive on the mount point directory and exit the root account:

```
prompt> mount options device name mount point
prompt> exit
```

The following examples show how to mount the CD-ROM manually on /cdrom:

| Platform          | Command Example                                                                                                    |
|-------------------|----------------------------------------------------------------------------------------------------|
| AIX-Based Systems | <pre>prompt&gt; mkdir /cdrom prompt&gt; mount -o ro -V cdrfs device_name /mnt/cdrom prompt&gt; exit</pre>                                                                                                    |
| HP 9000 Series    | Note: Add the following line to the /etc/pfs_fstab file:                                                                                                    |
| HP-UX             | /dev/dsk/c5t2d0./cdrom pfs-rrip xlat=unix 0 0 where /dev/dsk/c5t2d0 is the CD-ROM device file and pfs-rripxlat=unix 0 0 indicates the CD-ROM is in Rockridge extention. prompt> nohup /usr/sbin/pfs_mountd & prompt> nohup /usr/sbin/pfsd &  Note: Insert the CD-ROM into the CD-ROM drive. |
|                   | prompt> /usr/sbin/pfs_mount /cdrom prompt> exit                                                                                                    |
| Sun Solaris       | <pre>prompt&gt; mkdir /cdrom prompt&gt; mount -r -F hsfs device_name /cdrom prompt&gt; exit</pre>                                                                                                    |

**Note:** For AIX-Based System users only.

Before installing the gateways from the CD-ROM, become root and run rootpre.sh.

1. Log in as root and change directory to the CD-ROM mount point.

```
prompt> su root
prompt> cd mount_point
```

**2.** Run rootpre.sh and exit root account.

```
prompt> ./rootpre.sh
prompt> exit
```

**3.** Run Oracle Universal Installer from the CD-ROM.

**Note:** Be sure you are not logged in as the root user when you start Oracle Universal Installer. If you are, only the root user will have permissions to manage Oracle Procedural Gateway for WebSphere MQ.

- **a.** Log in as the Oracle Procedural Gateway for WebSphere MQ user.
- **b.** Start Oracle Universal Installer by entering:

```
prompt> mount point/runInstaller
```

This launches Oracle Universal Installer using which you can install Oracle Procedural Gateway for WebSphere MQ.

# Installation

This chapter describes the installation of the Enterprise Edition of Oracle Procedural Gateway for WebSphere MQ. It contains the following sections:

- Installation on page 5-1
- Running root.sh on page 5-2

# Installation

Table 5–1 guides you through the installation process. For each screen, perform the actions described in the Response column.

Table 5–1 Installing the software

| Screen                                                    | Response                                                                                                    |
|-----------------------------------------------------------|----------------------------------------------------------------------------------------------------|
| Welcome                                                   | Click Next.                                                                                                    |
| File Locations                                            | The Source section of the screen is where you specify the source location that Oracle Universal Installer uses to install Oracle Procedural Gateway for WebSphere MQ. You need not edit the file specification in the Path field - the default setting for this field points to the Oracle Universal Installer file on your Oracle Procedural Gateway for WebSphere MQ CD-ROM.                                                                                              |
|                                                           | The Path field in the Destination section of the File Locations screen is where you specify the destination for your installation. You need not edit the path specification in the Path field. The default setting for this field points to ORACLE_HOME. After you set the fields in the File Locations screen, as necessary, click <b>Next</b> to continue. After loading the necessary information from the CD-ROM, the installer displays the Available Products screen. |
| Available Products                                        | Select <b>Oracle Database 10g</b> and click <b>Next</b> to continue. Oracle Universal Installer displays the Installation Types screen.                                                                                                    |
| Installation Types                                        | Select <b>Custom</b> and click <b>Next</b> to continue. Oracle Universal Installer displays the Available Product Component screen.                                                                                                    |
| Available Product<br>Components                           | Use the check boxes to indicate the product components that you want to install. By default, all the available components are selected for you. You need to de-select the components that you do not want by clicking on the check boxes. Click <b>Next</b> to continue, and Oracle Universal Installer displays the Where is the WebSphere MQ Queue Manager Installed? screen.                                                                                             |
| Where is the WebSphere<br>MQ Queue Manager<br>Installed ? | Select <b>Local</b> if the MQM runs on the same system as the gateway, or select <b>Remote</b> if the MQM runs on a different system than the gateway. Click <b>Next</b> to continue.                                                                                                    |

Table 5-1 (Cont.) Installing the software

| Screen                                    | Response                                                                                                    |
|-------------------------------------------|----------------------------------------------------------------------------------------------------|
| Local WebSphere MQ<br>Queue Manager Name  | If you choose Local for your MQM in the Where is the WebSphere MQ Queue Manager Installed? screen, then the Local WebSphere MQ Queue Manger Name screen is displayed. Type in the local WebSphere MQ queue manager name in the Queue Manager field. Click Next to continue, and Oracle Universal Installer displays the Summary screen.                                                                                                    |
| Remote WebSphere MQ<br>Queue Manager Name | If you choose Remote for your MQM in the Local WebSphere MQ Queue Manager Name screen, then the Remote WebSphere MQ Queue Manager Name screen is displayed. Enter the name for the remote WebSphere MQ queue manger in the Queue Manager field, and also enter the WebSphere MQ channel name in the Channel field.                                                                                                    |
|                                           | For information about server connection channels, refer to the IBM publication about WebSphere MQ Clients or ask your WebSphere MQ system administrator for the channel definition of the queue manager to which you want the gateway to connect.                                                                                                    |
|                                           | The definition syntax is:                                                                                                    |
|                                           | CHANNEL_NAME/PROTOCOL/server_address[(port)]                                                                                                    |
|                                           | where CHANNEL_NAME and PROTOCOL must be in uppercase, and <code>server_address</code> is the TCP/IP host name of the server. Teh port value is optional and is the TCP/IP port number on which the server is listening.                                                                                                    |
|                                           | If you do not provide a port number, then WebSphere MQ uses the port number that is specified in the QM. INI file. If no value is specified in the QM. INI file, then WebSphere MQ uses the port number that is identified in the TCP/IP services file for the WebSphere MQ services name. If this entry in the services file does not exist, then the default value of 1414 is used. It is important that the port number that is used by the client and the port number that is used by the server listener program be the same. |
| Oracle Universal Installer<br>Summary     | This screen enables you to review a tree list of options and components for this installation. Click <b>Install</b> to display the Installation Status screen.                                                                                                    |
| Installation Status                       | The Installation Status screen displays the status of the installation as it proceeds, as well as the location of the Oracle Universal Installer log file for this installation session.                                                                                                    |
|                                           | Be patient as Oracle Universal Installer processes the software installation. Depending on the CPU, CD-ROM drive, and hard drive on your system, the installation process might take time to complete.                                                                                                    |
| End of Installation                       | This is the final screen of Oracle Universal Installer in the installation process. Assuming that your installation was successful, click <b>Exit</b> to exit the installer.                                                                                                    |

# **Running root.sh**

After you complete the installation, perform the following steps to run the  $\mathtt{root}$ .  $\mathtt{sh}$ script:

- 1. Log on as the root user.
- 2. Go to the \$ORACLE\_HOME/pg4mq/admin directory for your WebSphere MQ gateway.

prompt> cd \$ORACLE\_HOME/pg4mq/admin

**3.** Run the root . sh script.

prompt> ./root.sh

This script enables the WebSphere MQ gateway to operate for the strict security model.

Exit the root account.

|  | root.sh |  |
|--|---------|--|

# **Deinstallation and Reinstallation**

This chapter guides you through the deinstallation and reinstallation options for Oracle Procedural Gateway for WebSphere MQ. It contains the following sections:

- Deinstallation on page 6-2
- Reinstallation on page 6-3

# **Deinstallation**

The following steps guide you through the deinstallation process for Oracle Procedural Gateway for WebSphere MQ. This process is divided into two parts:

- Deinstalling Using Oracle Universal Installer
- Deinstalling Oracle Procedural Gateway for WebSphere MQ

# **Deinstalling Using Oracle Universal Installer**

Perform the following steps to deinstall Oracle Procedural Gateway for WebSphere MQ.

# Deinstalling Oracle Procedural Gateway for WebSphere MQ

To deinstall Oracle Procedural Gateway for WebSphere MQ perform the following steps:

Start Oracle Universal Installer. For information about starting the installer, refer to Starting Oracle Universal Installer on page 4-5.

When Oracle Universal Installer starts, the Welcome screen is displayed. Click **Deinstall Products.** 

The Welcome screen provides information about Oracle Universal Installer.

Oracle Universal Installer provides you with two ways to deinstall products:

- **Deinstall Products**: Deinstall individual components, or the entire product.
- Installed Products: View currently installed products, and deinstall individual components or the entire product.
- Review all installed components, and select the ones you want to deinstall. Click Remove.

The Inventory screen appears when you click **Deinstall Products** on the Welcome screen, or Installed Products on any screen.

The Inventory screen displays all the components that are installed in the Oracle home directory.

The following buttons appear on the Inventory screen:

- **Help**: Access detailed information about the functionality of the Inventory screen.
- **Remove**: Deinstall all checked components from the Oracle home directory.
- Save As: Save the inventory as text. A file browser dialog box pops up when you click **Save As**. Accept a file name and the complete inventory list as displayed by the inventory screen is logged into this file as text.
- **Close**: Quit the Inventory screen.
- **Location**: View the full location path of the selected component.

**Note:** The plus sign (+) sign before a product name indicates that there are more components and files installed within that particular product. Click it to view dependent components. If you choose to remove a product or component, then all of its dependent components and files are also deinstalled.

If you want to deinstall Oracle Procedural Gateway for WebSphere MQ completely, select the box displayed before the product name. It is listed directly below the ORACLE\_HOME name.

**Note:** If you deinstall a product or component, then all of its dependent components and files are also deinstalled.

Verify the components selected for deinstallation, and click **Yes**.

The Confirmation screen lists all the components selected for deinstallation in the previous step. Scroll down the screen to verify selected components.

The following buttons appear on the Confirmation screen:

- **Help**: Access detailed information about the functionality of the Confirmation screen.
- **Yes**: Start deinstallation of listed components.
- No: Return to the Inventory screen. Listed components are not removed from ORACLE HOME.
- Monitor the deinstallation process.

The Remove Progress Bar screen appears when you click **Remove**. Oracle Universal Installer detects all components chosen for deinstallation from the Inventory screen and removes them from the Oracle home.

**Cancel**: To discontinue the deinstallation process.

**Note:** If you deinstall a product or component, then all of its dependent components and files are also deinstalled.

### Reinstallation

To reinstall Oracle Procedural Gateway for WebSphere MQ over the same version, first remove, and then reinstall the product. Also refer to Deinstalling Oracle Procedural Gateway for WebSphere MQ on page 6-2.

# Configuration

After installing the gateway, follow the instructions in this chapter to configure the gateway. This chapter contains the following sections:

- Configuration Overview on page 7-1
- Configuring the Gateway on page 7-1
- Configuring Oracle Net for the Gateway on page 7-4
- Configuring Oracle Net for Oracle Integrating Server on page 7-7
- Creating a Transaction Log Queue on page 7-9
- Administering the Database Links Alias Library on page 7-9
- Installing the Oracle Visual Workbench Repository on page 7-12
- Preparing the Production Oracle Server on page 7-15

# **Configuration Overview**

The gateway works with several components and products to communicate between the Oracle server and WebSphere MQ queues:

Oracle Net

The gateway and the integrating server communicate using Oracle Net in a server-to-server manner. You must configure both, the gateway and Oracle integrating server to have Oracle Net communication enabled, by configuring the tnsnames.ora and listener.ora files.

Gateway initialization files and parameters

The gateway has initialization files and parameters that you must customize for your installation. For example, you must choose your gateway system identifier (SID), and provide other information, such as the gateway log file destination.

# **Configuring the Gateway**

The gateway is installed and preconfigured using default values for the gateway SID, directory names, file names, and gateway parameter settings. The default SID values are:

pg4mqs

This is the default SID that is used when the gateway resides on the same system as the WebSphere MQ software.

pg4mqc

This is the default SID that is used when the gateway resides on a different system than the WebSphere MQ software. In this case, the gateway functions as a remote WebSphere MQ client.

A basic gateway initialization file is also installed, and values in this file are set based on the information you entered during the installation phase.

# Using the Gateway with the Default Values

If you are configuring one gateway instance, and if you have no need to change any of the default values, then most of the gateway configuration process is completed by Oracle Universal Installer. In this case, perform the following actions:

- Skip all steps under "Changing Default Values" on page 7-2.
- Skip"Step 1: Configure the Oracle Net TNS Listener for the Gateway" on page 7-4
- Begin with "Step 2: Stop and Start the TNS Listener for the Gateway" on page 7-6, and continue to the end of the chapter.

### Using the Gateway Without the Default Values

If multiple instances of the gateway are being configured, or to modify the default values set during the installation phases, then begin with the steps under "Changing Default Values" on page 7-2 and continue to the end of the chapter.

# **Changing Default Values**

When changing default values, choose a gateway SID and customize the gateway initialization file.

#### Step 1: Choose a System ID for the Gateway

The gateway SID is a string of 1 to 64 alphanumeric characters that identifies a gateway instance. The SID is used in the gateway boot file and as part of the file name for the gateway parameter file. Choose a SID different from the default SID and different from pg4mqs and pg4mqc.

You need a distinct gateway instance, and SID, for each queue manager you want to access. If you want to access two different queue managers, then you need two gateway SIDs, one for each instance of the gateway. If you have one queue manager and want to access it sometimes with one set of gateway parameter settings and at other times with different gateway parameter settings, then you can do this by having multiple gateway SIDs for one queue manager.

#### Step 2: Customize the Gateway Initialization File

The gateway initialization file (initsid.ora) supports all procedural gateway initialization parameters described in the Oracle Open Gateway Guide for SQL-Based and Procedural Gateways and in Appendix C, "Gateway Initialization Parameters". The initialization file must be available when the gateway is started.

During installation, a default initialization file is created in

\$ORACLE\_HOME/pg4mq/admin/initsid.ora, where sid is the default SID of pg4mgs or pg4mgc. If you chose an SID other than the default, then rename this file using the SID you chose in Step 1: Choose a System ID for the Gateway. Customize the default initialization file as necessary.

#### The following entries might appear in an initialization file:

```
LOG DESTINATION=log file
QUEUE MANAGER=manager name
AUTHORIZATION_MODEL=auth_model
TRANSACTION MODEL=tx model
TRANSACTION_LOG_QUEUE=tx_queue_name
TRANSACTION RECOVERY USER=rec user
TRANSACTION RECOVERY PASSWORD=rec password
TRACE LEVEL=0
MQSERVER=channel
MQCCSID=character set
```

**See Also:** Refer to Oracle Net Services Administrator's Guide and Oracle Net Services Reference Guide for additional information

#### In this file:

- log file specifies the full path name of the gateway log file.
- manager name is the name of the WebSphere MQ queue manager to access.
- auth model is the authorization model to use. The default value is RELAXED.
- tx model is the transaction model to use. The default is SINGLE SITE.
- tx queue name is the name of the queue for logging transaction IDs for distributed transactions. This is used only when tx model is set to COMMIT CONFIRM.
- rec user specifies the user name that the gateway uses to start recovery of a distributed transaction. This is used only when auth model is set to STRICT and tx model is set to COMMIT CONFIRM.
- rec password specifies the password of the user name that the gateway uses to start recovery of a distributed transaction.
- channel specifies the location of the WebSphere MQ server and the communication method to use. The channel format is:

```
channel_name/connection_type/hostname [(port_number)].
For example:
MQSERVER=CHAN9/TCP/dolphin(1425)
```

character set specifies the coded character set number used by the gateway when communicating with the WebSphere MQ queue manager. This is an optional parameter.

This parameter is set only if the system that is running the WebSphere MQ queue manager uses a different encoding scheme than the system that runs the gateway. When set, the value of character set is used by the WebSphere MQ client software on the gateway system to convert the data.

Refer to Chapter 8, "Gateway Running Environment" for more information on transaction and security models.

> **See Also:** Refer to Oracle Net Services Administrator's Guide and Oracle Net Services Reference Guide for additional information.

# Configuring Oracle Net for the Gateway

The gateway requires Oracle Net to provide transparent data access to and from the Oracle integrating server. Oracle Net uses the TNS listener to receive incoming connections from an Oracle Net client. In the case of the gateway, the TNS listener listens for incoming requests from the Oracle integrating server. For the TNS listener to listen for the gateway, information about the gateway must be added to the TNS listener configuration file (listener.ora). This file is located in the ORACLE HOME/network/admin directory by default, where ORACLE HOME is the directory under which the gateway is installed. The default values in this file are set for you during the installation process by Oracle Universal Installer.

# Using Oracle Net with Default Gateway Values

If you are configuring one gateway instance, and if you do not need to change any of the default values, then no further configuration is necessary for Oracle Net. Perform only "Step 2: Stop and Start the TNS Listener for the Gateway" on page 7-6.

# Using Oracle Net When Changing the Default Gateway Values

If you intend to use the Oracle Net listener for multiple gateway instances, or if you need to modify some of the default values set during the installation phase, then perform Step 1 and Step 2 in this section.

In Step 1, you add gateway information or change default information in the listener.ora file in the gateway directory ORACLE HOME/network/admin.

#### Step 1: Configure the Oracle Net TNS Listener for the Gateway

Two entries must be added to the listener.ora file:

- A list of Oracle Net addresses for the TNS listener to listen on
- The gateway process that the TNS listener should start in response to incoming connection requests

**Note:** The TNS listener and the gateway must reside on the same node. If you already have a TNS listener running on the node, then you must make the changes suggested in Step 1 and 2 to your existing listener.ora and the thing listener.ora files.

After making the changes, you can reload the changes by running the reload subcommand in the lsnrctl utility without shutting down the TNS listener.

#### Specifying Oracle Net Addresses for the TNS Listener

If you are using Oracle Net and the TCP/IP protocol adapter, then the syntax of an entry in the listener.ora file is:

```
LISTENER=
  (ADDRESS LIST=
      (ADDRESS=
          (PROTOCOL=TCP)
          (HOST=host name)
          (PORT=port number)
  )
```

In this entry:

- host\_name is the name of the system where the gateway is installed.
- port number specifies the IP port number used by the TNS listener. If you have other listeners running on host name, such as the listener of an Oracle integrating server on the same system, then the value of port number must be different from the other listener port numbers.

If you are using Oracle Net and the interprocess socket call (IPC) protocol adapter, the syntax of the entry in listener.ora file is:

```
LISTENER=
  (ADDRESS LIST=
     (ADDRESS=
        (PROTOCOL=IPC)
         (KEY=key_name)
   )
```

In this entry:

- IPC specifies that the protocol used for connections is IPC.
- *key name* is the unique user-defined service name.

#### **Entry for the Gateway**

To configure the TNS listener to listen for a gateway instance in incoming connection requests, add an entry to the listener.ora file using the following syntax:

```
SID LIST LISTENER=
   (SID LIST=
      (SID DESC=
          (SID NAME=gateway sid)
          (ORACLE HOME=gateway directory)
          (PROGRAM=driver)
       )
    )
```

In this entry:

- gateway sid specifies the SID of the gateway and matches the gateway SID specified in the connect descriptor entry in the tnsnames.ora file. Refer to Configuring Oracle Net for Oracle Integrating Server on page 7-7.
- gateway\_directory specifies the gateway directory in which the gateway software resides.
- driver is the name of the gateway executable file. If the gateway uses a local WebSphere MQ server, then the file name is pg4mqs. The file name is pg4mqc if the gateway is run as a WebSphere MQ client to access a remote WebSphere MQ

When you add an entry for multiple gateway instances, add the entry to the existing SID LIST syntax:

```
SID LIST LISTENER=
 (SID LIST=
      (SID_DESC=.
      (SID DESC=.
```

```
)
    (SID DESC=
        (SID NAME=gateway sid)
        (ORACLE_HOME=gateway_directory)
        (PROGRAM=driver)
)
```

The following is an example of an entry made to the listener.ora file:

```
(SID_DESC =
         (SID NAME=pg4mgs)
         (ORACLE HOME=/oracle/app/oracle/product/pg4mq10gr2)
         (PROGRAM=pg4mqs)
```

**See Also:** Refer to Oracle Net Services Administrator's Guide and Oracle Net Services Reference Guide for more information about changing listener.ora.

### Step 2: Stop and Start the TNS Listener for the Gateway

The TNS listener must be started or reloaded to initiate the new settings.

**Note:** If you already have a TNS listener running on the Oracle integrating server where the gateway is installed, then you must change your existing listener.ora and thsnames.ora files. After making the changes, you can reload the changes by running the reload subcommand in the lsnrctl utility without shutting down the TNS listener.

Refer to the Note in Step 1: Configure the Oracle Net TNS Listener for the Gateway.

Set the gateway directory name:

If you are using the Bourne or Korn shell, then enter:

```
$ ORACLE_HOME=gateway_directory;export ORACLE_HOME
```

If you have the C shell, then enter:

```
$ setenv ORACLE HOME gateway directory
```

In this entry:

gateway directory specifies the directory where the gateway software is installed.

If the listener is already running, then use the lsnrctl command to reload the listener with the new settings:

```
$ cd $ORACLE HOME/bin
$ ./lsnrctl reload your listener name
```

In this entry:

ORACLE HOME specifies the directory where the gateway software is installed.

Check the status of the listener with the new settings:

```
$ ./lsnrctl status listener name
```

The following is an example of the output from a lsnrctl status check:

```
Connecting to (ADDRESS=(PROTOCOL=IPC)(KEY=ORAIPC))
STATUS of the LISTENER
_____
Alias
                       LISTENER
                      TNSLSNR for Solaris: version 10.2.0 - Production
                 TNSLSNR for Solaris
21-AUG-04 18:16:10
Start Date
                      0 days 0 hr. 2 min. 19 sec
Uptime
Trace Level
                      off
                       OFF
Security
SNMP
                       OFF
Listener Parameter File
/oracle/app/oracle/product/pg4mgs/network/admin/listener.ora
Listener Log File
/oracle/app/oracle/product/pg4mqs/network/log/listener.log
Services Summary...
                 has 1 service handler(s)
The command completed successfully
```

In this example, pg4mqs is the default SID value that was assigned during installation. You can use any valid ID for the SID, or keep the default.

Note: You must use the same SID value in the tnsnames.ora file, the listener.ora file, and the GATEWAY SID environment variable in the gateway initialization file for each gateway instance being configured.

# Configuring Oracle Net for Oracle Integrating Server

Any Oracle application that has access to an Oracle integrating server can also access WebSphere MQ through the gateway. Before you use the gateway to access WebSphere MQ, you must configure the Oracle integrating server so that it can communicate with the gateway by using Oracle Net. To configure the server, add connect descriptors to the tnsnames.ora file.

Any Oracle integrating server that accesses the gateway needs a service name entry or a connect descriptor name entry in the tnsnames.ora file on the server, to tell the Oracle integrating server how to make connections. This file, by default, is located in the ORACLE HOME/network/admin directory, where ORACLE HOME is the directory in which the Oracle integrating server is installed. The tnsnames.ora file is required by the Oracle integrating server that is accessing the gateway, and not by the gateway itself. Refer to "Configuration Overview" and to "Configuring the Gateway" on page 7-1.

**See Also:** Refer to Oracle Net Services Administrator's Guide and Oracle Net Services Reference Guide for more information about changing the tnsnames.ora file.

# **Using Default Gateway Values**

Oracle Universal Installer creates and preconfigures a tnsnames.ora file in the ORACLE\_HOME/network/admin, directory where ORACLE HOME is the directory in which the gateway software is installed. If you use the default values, and if you do

not need to configure additional gateway instances, then you can append the contents of this file to the tnsnames.ora file of each Oracle integrating server that accesses the gateway.

# Changing Default Gateway Values

If you need to change some of the default settings, use the examples in this section to guide you.

### TCP/IP Example

An Oracle integrating server accesses the gateway using Oracle Net and the TCP/IP protocol adapter. The syntax of the connect descriptor entry in tnsnames.ora is:

```
tns name entry=
  (DESCRIPTION=
     (ADDRESS=
          (PROTOCOL=TCP)
          (HOST=host name)
          (PORT=port_number)
     )
     (CONNECT_DATA=
     (SID=gateway_sid)
     )
     (HS=OK)
)
```

#### In this example:

- tns name entry is the tns name entry of the CREATE DATABASE LINK statement. Refer to "Creating Database Links" on page 7-10 for more information.
- TCP specifies that the protocol used for connections is TCP/IP.
- port number is the port number used by the Oracle Net TNS listener that listens for the gateway. This port number can be found in the listener.ora file that is used by the TNS listener. Refer to "Specifying Oracle Net Addresses for the TNS Listener" on page 7-4.
- host name specifies the system on which the gateway is running. The TNS listener host name can be found in the listener.ora file used by the TNS listener that is listening for the gateway. Refer to "Specifying Oracle Net Addresses for the TNS Listener" on page 7-4.
- gateway sid specifies the SID of the gateway and matches the SID specified in the listener.ora file of the TNS listener that listens for the gateway.

#### **IPC Example**

An Oracle integrating server accesses the gateway using Oracle Net and the IPC protocol adapter. The syntax of the connect descriptor entry in tnsnames.ora is:

```
tns_name_entry=
    (DESCRIPTION=
        (ADDRESS=
        (PROTOCOL=IPC)
        (KEY=key name)
    (CONNECT DATA=
        (SID=gateway sid)
   )
     (HS=OK)
```

#### where:

- tns name entry is the tns name entry of the CREATE DATABASE LINK statement. Refer to "Creating Database Links" on page 7-10 for more information.
- IPC specifies that the protocol used for connections is IPC.
- key name is the service name.
- gateway sid specifies the SID of the gateway and matches the SID specified in the listener.ora file of the TNS listener that is listening for the gateway.

# Creating a Transaction Log Queue

When the TRANSACTION MODEL parameter in the gateway initialization file is set to COMMIT CONFIRM to allow for distributed transactions, then an additional configuration step is required to:

- Create a WebSphere MQ queue
- Set the TRANSACTION LOG QUEUE, TRANSACTION RECOVERY USER and TRANSACTION RECOVERY PASSWORD parameters in the gateway initialization file

Refer to "Commit-Confirm Transactions" on page 8-5 for more information about the commit-confirm transaction model and Appendix C, "Gateway Initialization Parameters" for information about TRANSACTION LOG QUEUE, TRANSACTION RECOVERY USER, and TRANSACTION RECOVERY PASSWORD.

**See Also:** Refer to IBM publications for information about creating and configuring a queue.

For the gateway to recover distributed transactions, a recovery account and queue must be set up in the queue manager by the WebSphere MQ system administrator. This account must be a valid WebSphere MQ user, and it must have authorization to access the recovery queue. Refer to "Authorization for WebSphere MQ Objects" on page 8-2 for more information about access privileges.

The gateway uses the recovery queue to check the status of failed transactions that were started at the queue manager by the gateway and were logged in this queue. The information in this queue is vital to the recovery process and must not be used, accessed, or updated except by the gateway.

# Administering the Database Links Alias Library

A connection to the gateway is established through a database link when it is first used in an Oracle session. In this context, connection refers to the connection between the Oracle integrating server and the gateway. The connection persists until the Oracle session ends. Another session or user can access the same database link and get a distinct connection to the gateway and the queue manager.

Database links are active for the duration of a gateway session. To close a database link during a session, use the ALTER SESSION statement.

> **See Also:** For more information about using database links, refer to the Oracle Database Administrator's Guide.

### Using Database Links

An alias library is a schema object that represents a library in PL/SQL. Procedural Gateway for WebSphere MQ 10g release 2 uses an alias library to access the shared library installed with Procedural Gateway for WebSphere MQ. To create the alias library, you must have the CREATE LIBRARY PRIVILEGE. The alias library used by Procedural Gateway for WebSphere MQ is libpg4mq and is defined in the pgmobj.sql script, which is created when the Procedural Gateway for WebSphere MQ deployment scripts are executed.

# Creating Database Links

To create a database link, use the CREATE DATABASE LINK statement. The USING clause points to a connect descriptor in the tnsnames.ora file. The CONNECT TO clause specifies the WebSphere MQ user ID and password when the security model is defined as STRICT with the AUTHORIZATION MODEL parameter. If you do not include the CONNECT TO clause, then the current user ID and password are used.

When the AUTHORIZATION MODEL parameter is set to RELAXED, you need not specify an user ID and password because the Oracle integrating server uses the user ID and password of the user account that started the TNS listener for the gateway. If you specify an user ID and password with the CONNECT TO clause, then the Oracle integrating server and gateway ignore those values. Refer to "Security Models" on page 8-1 for more information.

The syntax of CREATE DATABASE LINK is as follows:

```
CREATE [PUBLIC] DATABASE LINK dblink [CONNECT TO userid IDENTIFIED
             BY password] USING 'tns_name_entry';
```

#### where:

- dblink is the database link name.
- userid is the user ID used to establish a session at the queue manager. It is only used when AUTHORIZATION MODEL is set to STRICT in the init sid.ora file. The user ID must be authorized to access all WebSphere MQ objects, and use any database object referenced in the PL/SQL commands.
  - The userid must be in the password file on the computer on which WebSphere MQ and the gateway are installed. Otherwise, the userid must be published in the UNIX Network Information Service (NIS) when WebSphere MQ and the gateway are installed on different systems. If userid contains lowercase letters or non-alphanumeric characters, then you must surround userid with quotation marks ("). Refer to your WebSphere MQ documentation for more information about userid.
- password is the password used to establish a session at the queue manager. It is used only when AUTHORIZATION MODEL is set to STRICT in the init sid.ora
  - The password must be in the password file on the system on which WebSphere MQ and the gateway are installed. Otherwise, the password must be published in the UNIX Network Information Service (NIS) when WebSphere MQ and the gateway are installed on different systems.
  - If password contains lowercase letters or non alphanumeric characters, then surround *password* with quotation marks (").
- tns name entry is the Oracle Net TNS connect descriptor name specified in the tnsnames.ora file.

# **Dropping Database Links**

You can drop a database link with the DROP DATABASE LINK statement. For example, to drop the database link named dblink, enter:

DROP [PUBLIC] DATABASE LINK dblink;

A database link should not be dropped if it is required to resolve a distributed transaction that is in doubt.

> **See Also:** Refer to the Oracle Database Administrator's Guide for more information about dropping database links.

### **Examining Available Database Links**

The data dictionary of each database stores the definitions of all the database links in that database. The USER DB LINKS view shows the database links that are defined for a user. The ALL DB LINKS data dictionary views show all the defined database links.

# Limiting the Number of Active Database Links

You can limit the number of connections from a user process to remote databases with the OPEN LINKS parameter. This parameter controls the number of remote connections that any single user process can use with a single user session.

**See Also:** Refer to the *Oracle Database Administrator's Guide* for more information about limiting the number of active database links.

# Creating Alias Library

Create the Procedural Gateway for WebSphere MQ alias library, libpg4mq, using the Procedural Gateway for WebSphere MQ deployment scripts. During installation, the appropriate shared library name is defined in

ORACLE HOME/pq4mq/admin/deploy/pqmobj.sql based on the PG4MQ model you choose.

For a remote model, the libpg4mqc.so shared library is used. For example:

CREATE OR REPLACE LIBRARY libpg4mg AS 'ORACLE HOME/lib/libpg4mgc.so' TRANSACTIONAL;

For a local model, the libpq4mgs.so shared library is used. For example:

CREATE OR REPLACE LIBRARY libpg4mq AS 'ORACLE\_HOME/lib/libpg4mqs.so' TRANSACTIONAL;

> **Note:** The file extention of shared libraries on hp-ux is .sl . For example, libpg4mqc.sl

# Dropping Alias Library

Use the undeploy scripts to drop the libpq4mq Procedural Gateway for WebSphere MQ alias library.

# Installing the Oracle Visual Workbench Repository

Install the Oracle Visual Workbench repository following the steps in this section.

You can skip the installation of the Oracle Visual Workbench repository if you do not plan to use Oracle Visual Workbench, or if you are preparing your production Oracle server, where you do not need a Visual Workbench repository, but instead need a Procedural Gateway for WebSphere MQ deployment. Refer to the "Preparing the Production Oracle Server" on page 7-15 for details.

#### **Preinstallation Tasks**

The following steps describe the preinstallation tasks.

#### Step 1: Choose a Repository Server

A repository server is an Oracle integrating server on which the Visual Workbench repository is installed.

### Step 2: Locate the Installation Scripts

The Visual Workbench repository installation scripts are installed with the Visual Workbench. If the repository is to be installed on the same system as Oracle Visual Workbench, then your repository server already has all the required installation scripts. Proceed to Step 3.

**1.** Create a directory on the repository server to be the script directory. For example:

```
$ mkdir $ORACLE_HOME/pg4mq/admin/repo
$ chmod 777 $ORACLE_HOME/pg4mq/admin/repo
```

**2.** Use a file transfer program to transfer the repository zip file (repos*XXX*.zip, where XXX is the release number), or move all script files with the .sql suffix from the script file directory (%ORACLE HOME%\pq4mqvwb\server\admin on Windows) on the Visual Workbench system to the script file directory on the repository server system.

#### Step 3: Upgrade the Visual Workbench Repository

Upgrade your existing Visual Workbench repository installation scripts by copying the pgmxxx.sql files installed with the Oracle10g Release2 Procedural Gateway for WebSphere MQ in the ORACLE HOME/pg4mq/admin/deploy directory to the script file directory on the repository server system.

#### Step 4: Ensure that the UTL\_RAW Package is Installed

All data mapping packages generated by the Visual Workbench use the UTL RAW package, which provides routines for manipulating raw data.

From SQL\*Plus, as the SYS user, issue the following statement:

```
SQL> DESCRIBE UTL RAW
```

If the DESCRIBE statement is successful, then your repository server already has UTL RAW installed, and you can proceed to Step 4.

If the DESCRIBE statement fails, then install UTL RAW:

From SQL\*Plus, as the SYS user, run the utlraw.sql and prvtrawb.plb scripts that are in the ORACLE\_HOME/rdbms/admin directory. You must run the utlraw.sql script first.

```
SOL> @utlraw.sql
SQL> @prvtrawb.plb
```

#### Step 5: Ensure that the DBMS\_OUTPUT Package is Enabled

The sample programs and installation verification programs on the distribution CD-ROM use the standard DBMS OUTPUT package.

From SQL\*Plus, as SYS user, issue the following statement:

```
SQL> DESCRIBE DBMS OUTPUT
```

If the DESCRIBE statement is successful, then your repository server has DBMS OUTPUT installed, and you can proceed to Step 6.

If the DESCRIBE statement fails, then install DBMS OUTPUT.

**See Also:** Refer to Oracle Database Administrator's Guide for more information.

#### Step 6: Create a Database Link

Create a database link on your Oracle Production System Server to access the Oracle Procedural Gateway for WebSphere MQ.

If you do not already have a database link, then refer to "Administering the Database Links Alias Library" on page 7-9 for more information about creating database links.

# Visual Workbench Repository Installation Tasks

Use pgvwbrepos.sql to install the Visual Workbench Repository on Oracle10g. To run pgvwbrepos.sql, ensure that you are currently in the ORACLE HOME/pg4mq/admin/repo directory, and then enter the following command:

sqlplus /nolog @pgvwbrepos.sql

**Note:** If you are installing the Visual Workbench repository on Oracle8i or older, then you must use pgvwbrepos8.sql. All of the examples in this section are provided with the assumption that you are installing on Oracle9i and later.

The script takes you through the following steps:

#### Step 1: Enter the Database Connection Information

Use the default vale of LOCAL by pressing Enter. Next, you are prompted to enter the passwords for the SYSTEM and SYS accounts of the Oracle integrating server. Press **Enter** after entering each password.

The script stops if any information is incorrect. Verify the information before rerunning the script.

#### Step 2: Check for Existing Workbench Repository

The script checks for an existing Visual Workbench repository and for the data dictionary. If neither is found, then the script proceeds to Step 3 below.

If the data dictionary exists, then the script stops. Choose another Oracle integrating server and rerun the script, starting at "Step 1: Choose a Repository Server" on page 7-12.

If a Visual Workbench repository exists, then the script gives you the following options:

- Upgrade the existing private repository to public status and proceed to Step 3.
- Replace the existing repository with the new private repository and proceed to Step 3.
- Stop the script.

### Step 3: Check for The Required PL/SQL Packages

The script checks for the existence of UTL RAW, DBMS OUTPUT, and DBMS PIPE in the Oracle integrating server. If this software exists, then the script proceeds to Step 4.

The script stops if this software does not exist. Refer to your Oracle integrating server Database Administrator's Guide about the missing software. After the software is installed, rerun the script.

#### Step 4: Install the UTL\_PG Package

The script checks for the existence of the UTL PG package. If it does not exist, then the UTL\_PG package is installed. The script then proceeds to Step 5.

If UTL PG exists, then you are prompted to reinstall it. Press Return to reinstall UTL PG.

#### Step 5: Create the Administrative User and All Repository Tables

This step creates the administrative user for the Visual Workbench repository as PGMADMIN with the initial password of PGMADMIN. This user owns all objects in the repository.

After this step, a private Visual Workbench repository that includes the PGM SUP, PGM BQM, and PGM UTL8 packages, is created in the Oracle integrating server, which only the PGMADMIN user can access.

#### Step 6: Create Public Synonyms and Development Roles

This is an optional step to change the private access privileges of the Visual Workbench repository. The private status enables only the PGMADMIN user to have access to the repository. If you enter N and press Enter, then the repository retains its private status.

A public status enables the granting of access privileges to other users besides PGMADMIN. If you want to give the repository public status, then enter Y and press Enter.

# After the Repository is Created

After creating the Visual Workbench repository, there is one optional step, granting development privileges for the Visual Workbench repository to users.

To allow users, other than the PGMADMIN user, to perform development operations on the Visual Workbench repository, PGMADMIN must grant them the necessary privileges. To do this, perform the following:

- Ensure that the repository has a public status. It has this status if you created it by using Steps 1 to 6 of the pgvwbrepos.sql script. If you did not use Step 6, then rerun the script. When you get to Step 2 of the script, enter A at the prompt to upgrade the private repository to public status.
- Use SQL\*Plus to connect to the repository as the PGMADMIN user and grant the PGMDEV role to each user. For example:

SQL> GRANT PGMDEV TO SCOTT;

# Deinstall the Visual Workbench Repository

To deinstall a Visual Workbench repository on Oracle10g, use the repository script pgvwbremove.sql. To run this script, ensure that you are currently under the Oracle integrating server ORACLE HOME/pg4mq/admin/repo directory (where you copied the scripts), and then enter the following command:

sqlplus /nolog @pgvwbremove.sql

**Note:** If you are deinstalling the Visual Workbench Repository on Oracle8i or earlier, then you must use pgvwbremove8.sql. All the examples in this section are provided with the assumption that you are installing on Oracle9*i* and later.

The script takes you through the following steps:

#### **Step 1: Enter the Database Connection Information**

Use the default value of LOCAL by pressing **Enter**.

Next, you are prompted to enter the passwords for the SYSTEM, SYS, and **PGMADMIN** accounts of the Oracle integrating server. Press **Enter** after entering each password.

The script stops if any of the information is incorrect. Verify the information before rerunning the script.

#### Step 2: Check for the Existing Workbench Repository

Enter Y and press Enter for the prompt to remove public synonyms and development roles. This returns the repository to private status. You can exit the script now by entering N and pressing Enter, or you can proceed to the next prompt.

If you are certain you want to remove the private repository, then enter Y and press **Enter**. The script removes all repository tables and related packages.

# **Preparing the Production Oracle Server**

These preparations include preparing, installing, and removing PL/SQL packages on the production server.

#### Introduction

Before you can compile MIPs on a production Oracle server, the following PL/SQL packages must be present on the production Oracle server:

DBMS PIPE, DBMS OUTPUT, and UTL RAW

These packages are shipped with each Oracle server and are typically preinstalled.

PGM, PGM BQM, PGM SUP, and UTL PG

These packages are shipped with your Oracle Procedural Gateway for Message Queuing. They are installed during the creation process of the Visual Workbench repository. Do not execute deployment script on the Oracle server with an installed Visual Workbench repository. If the Oracle server used for the repository is different from the Oracle server used in the production environment, you must install these packages on the production Oracle server.

This section describes how to run the following scripts:

pgmdeploy.sql,

A deployment script that is used to verify the existence of the required PL/SQL packages and install them if they do not exist on the production Oracle server.

pgmundeploy.sql

A script to remove the PL/SQL packages from a production Oracle server.

# Verifying and Installing PL/SQL Packages

- **1.** Locate the following scripts:
  - pgm.sql
  - pgmbqm.sql
  - pgmdeploy.sql
  - pgmsup.sql
  - pgmundeploy.sql
  - prvtpg.sql
  - utlpq.sql

These scripts are installed with the gateway, in the ORACLE HOME/pg4mq/admin/deploy directory, where ORACLE HOME is the gateway home directory.

2. If your production Oracle server is on a system that is different from the gateway, then use a file transfer method, such as FTP, to transfer files in the

ORACLE\_HOME/pg4mq/admin/deploy directory, where ORACLE\_HOME is the gateway home directory on your gateway system. On your production Oracle server system, change directory to the directory containing the deployment scripts that you just transferred and skip to Step 4.

- 3. If your production Oracle server is on the same system as the gateway, then change the directory to ORACLE\_HOME/pg4mq/admin/deploy, where ORACLE\_ HOME is the gateway home directory.
- **4.** Run the pgmdeploy.sql script by as follows:
  - \$ sqlplus /nolog @pgmdeploy.sql
- **5.** At the script prompt: Enter the connect string for the Oracle server... [LOCAL], press [Return] to use the default value of LOCAL.

**6.** At the script prompt Enter the following required Oracle server password, enter the password of the SYS account.

After the script verifies the SYS account password, it connects to the production Oracle server. The script verifies and reports the PL/SQL packages that are installed

- If any of the Oracle server packages, DBMS OUTPUT, DBMS PIPE or UTL RAW are missing, then the script stops. Have your DBA install the missing packages and re-run the deployment script.
- If any of the Oracle packages, PGM, PGM BQM, PGM SUP, and UTL PG are missing, then the script installs them on the production Oracle server.

# Removing the PL/SQL Packages

You can remove the PL/SQL packages that were installed by the pgmdeploy.sql script if, for example, none of your applications in the production environment uses a MIP. To remove these packages, perform the following steps:

- 1. On your production Oracle server, change to the directory containing the deployment scripts by entering the following command:
  - \$ cd \$ORACLE\_HOME/pg4mq/admin/deploy
- **2.** Run the pgmundeploy.sql as follows:
  - \$ sqlplus /nolog @pgmundeploy.sql
- **3.** At the script prompt: Enter the connect string for the Oracle server... [LOCAL], press [Return] to use the default of LOCAL.
- 4. At the script prompt, enter the required Oracle server passwords, enter the password of the SYS account.

After the script verifies the SYS account password, it connects to the production Oracle server and removes the packages installed by the pgmdeploy.sql script.

After the pgmundeploy.sql script completes successfully, applications on the production Oracle server fail if they attempt to reference any of the MIPs that are compiled there.

| Preparing the Production Oracle Serve | er |
|---------------------------------------|----|
|---------------------------------------|----|

# **Gateway Running Environment**

This chapter describes the gateway running environment. It contains the following sections:

- Security Models on page 8-1
- **Transaction Support on page 8-3**
- Troubleshooting on page 8-6

# **Security Models**

WebSphere MQ has its own authorization mechanism. Applications are allowed to perform certain operations on queues or queue managers only when their effective user ID has authorization for each operation. The effective user ID, typically the operating system user, depends on the WebSphere MQ environment and the platform it runs on.

The effective user ID in an Oracle environment is not dependent on an operating system account or the platform. Because of this difference, the gateway provides two authorization models for Oracle applications to work with WebSphere MQ:

- Relaxed
- Strict

Although Oracle and operating system user IDs can be longer than 12 characters, the length of user IDs used for either model cannot exceed 12 characters. Oracle user accounts do not have a minimum number of characters required for their passwords, but some platforms and operating systems do. Take their requirements into consideration when deciding on a password or user ID.

The authorization model is configured with the AUTHORIZATION MODEL parameter in the gateway initialization file. Refer to Appendix C, "Gateway Initialization Parameters" for more information about the AUTHORIZATION MODEL parameter.

#### **Relaxed Model**

This model discards the Oracle user name and password. The authorizations granted to the effective user ID of the gateway by the queue manager are the only associations an Oracle application has. For example, if the gateway user ID is granted permission to open or read messages, or place messages on a queue, then all Oracle applications that access the gateway can request those operations.

The effective user ID is determined by how the gateway runs:

If the gateway runs as an MQI client application, then the user ID is determined by the MQI channel definition.

**See Also:** Refer to IBM publications for more information about channel definitions

If the gateway runs as an MQI server application, then the effective user ID of the gateway is the user account that started the Oracle Net listener and has authorization to all the WebSphere MQ objects that the Oracle application wants to access. Refer to "Authorization for WebSphere MQ Objects" on page 8-2 for more information.

Oracle recommensd using the relaxed model only if your application has minimal security requirements.

#### Strict Model

This model uses the Oracle user ID and password provided in the CREATE DATABASE LINK statement when a database link is created, or the current Oracle user ID and password if none was provided with CREATE DATABASE LINK.

The Oracle user ID:

- Must match a user account for the system that runs the gateway and for the system that runs the WebSphere MQ queue manager
- Must have authorization for all the accessed WebSphere MQ objects. Refer to "Authorization for WebSphere MQ Objects" on page 8-2 for more information.

The authorization process to verify the Oracle user ID and password varies, depending on how the gateway runs.

#### Authorization Process for a WebSphere MQ Server Application

If the gateway runs as a WebSphere MQ server application, then the authorization process checks the user ID and password against the local or network password file. If they match, then the gateway performs a SET-UID for the user ID and continues to run under this user ID. Further WebSphere MQ authorization checks happen for this user ID.

#### Authorization Process for a WebSphere MQ Client Application

If the gateway runs as a WebSphere MQ client application, then the authorization process checks the user ID and password against the local or network password file. If they match, then the MQ USER ID and MQ PASSWORD WebSphere MQ environment variables are set to the values of the user ID and password. If the channel definition specifies the MCAUSER WebSphere MQ environment variable as blank characters, then WebSphere MQ authorization checks are performed for the user ID.

If MCAUSER is set, not set, or security exits are defined for the MQI channel, then these override the gateway efforts.

**See Also:** Refer to IBM publications for more information about WebSphere MQ environment variables.

# Authorization for WebSphere MQ Objects

The effective user ID for the relaxed model and the Oracle user ID for the strict model require the WebSphere MQ authorizations described in Table 8–1.

Table 8–1 WebSphere MQ Access Authorization

| Type of Access                                                 | WebSphere MQ<br>Authorization Keywords | Alternate WebSphere MQ<br>Authorization Keywords |
|----------------------------------------------------------------|----------------------------------------|--------------------------------------------------|
| Permission to access the WebSphere MQ queue                    | all or allmqi                          | connect                                          |
| manager                                                        |                                        | setid                                            |
| Permission to send messages to a WebSphere MQ queue            | all or allmqi                          | passall                                          |
|                                                                |                                        | passid                                           |
|                                                                |                                        | put                                              |
|                                                                |                                        | setid                                            |
| Permission to receive<br>messages from a WebSphere<br>MQ queue | all or allmqi                          | browse                                           |
|                                                                |                                        | get                                              |
|                                                                |                                        | passall                                          |
|                                                                |                                        | passid                                           |
|                                                                |                                        | setid                                            |

**See Also:** Refer to IBM publications for more information about WebSphere MQ authorizations.

# **Transaction Support**

Transactions from an Oracle application that use the gateway and invoke WebSphere MQ message queue operations are managed by the transaction coordinator at the Oracle server where the transaction originates.

#### Non-Oracle Data Sources and Distributed Transactions

When an Oracle distributed database contains a gateway, the gateway must be properly configured to take part in a distributed transaction. The outcome of a distributed transaction involving a gateway should be that all participating sites roll back or commit their parts of the distributed transaction. All participating sites, including gateway sites, that are updated during a distributed transaction must be protected against failure and must be able to take part in the two-phase commit mechanism.

A gateway that updates a target system as part of a distributed transaction must be able to take part in the automatic recovery mechanism, which might require that recovery information be recorded in transaction memory at the target system.

If a SQL-based gateway is involved in a distributed transaction, the distributed database must be in a consistent state after the distributed transaction is committed.

A procedural gateway or a SQL-based gateway with the procedural option translates remote procedure calls into target system calls. From the viewpoint of the Oracle transaction model, the gateway is like an Oracle server executing a PL/SQL block containing SQL statements that are used to access an Oracle database.

For a procedural gateway, it is unknown if a target system call alters data. To ensure the consistency of a distributed database, it must be assumed that a procedural gateway updates the target system. Accordingly, all remote procedure calls sent to a procedural gateway take part in a distributed transaction and must be protected by the two-phase commit protocol. For example, you could issue the following SQL\*Plus statements:

EXECUTE REMOTE PROC@FACTORY; INSERT INTO DEBIT@FINANCE ROLLBACK;

In this example, REMOTE\_PROC is a remote procedure call to access a procedural gateway, DEBIT is an Oracle table residing in an Oracle database, and FACTORY and FINANCE are database links used to access the remote sites.

# Transaction Capability Types

When gateways are involved in a distributed transaction, the transaction capabilities of the non-Oracle data source determine whether the data source can participate in two-phase commit operations or distributed transactions.

Depending on the capabilities of the non-Oracle data source, transactions can be classified as one of the following types:

| Туре                            | Description                                                                                                    |
|---------------------------------|----------------------------------------------------------------------------------------------------|
| Read-only                       | During a distributed transaction, the gateway provides read-only access to the data source, so the gateway can only be queried. A Read-only is used for target systems that use the presumed-commit model or do not support rollback mechanisms.                                                                                                    |
| Single-site                     | During a distributed transaction, the target system is either read-only (other sites can be updated) or the only site updated (can participate in remote transactions). Single-site is used for target systems that support rollback, commit, and presumed-abort, but cannot prepare or commit-confirm as they have no distributed transaction memory, the ability to remember what happened during and after a distributed transaction. |
| Commit-confirm                  | The gateway is a partial partner in the Oracle transaction mode. During a distributed transaction in which it is updated, the gateway must be the commit point site. Commit-confirm is used for target systems that support rollback, commit, presumed-abort, and commit-confirm, but do not support prepare. The commit-confirm capability requires distributed transaction memory.                                                     |
| Two-phase commit                | The gateway is a partial partner in the Oracle transaction model. During a distributed transaction, the gateway cannot be the commit point site.                                                                                                    |
|                                 | Two-phase commit is used for target systems that support rollback, commit, presumed-abort, and prepare, but do not support commit-confirm, because they have no distributed transaction memory.                                                                                                    |
| Two-phase commit-commit confirm | The gateway is a full partner in the Oracle transaction model. During a distributed transaction, the gateway can be the commit point site, depending on the commit point strength defined in the gateway initialization file.                                                                                                    |
|                                 | This transaction type is used for target systems that support a full two-phased commit transaction model. That is, the target system supports rollback, commit, presumed-abort, prepare, and commit-confirm.                                                                                                    |

# Transaction Capability Types of Procedural Gateway for WebSphere MQ

Transactions from an Oracle application (that invoke WebSphere MQ message queue operations and that are using the gateway) are managed by the Oracle transaction coordinator at the Oracle server where the transaction originates. The procedural gateway for WebSphere MQ provides the following transaction types:

- Single-site
- Commit-confirm

#### Single-Site Transactions

Single-site transactions are supported for all WebSphere MQ environments and platforms. Single-Site means that the gateway can participate in a transaction only when queues belonging to the same WebSphere MQ queue manager are updated. An Oracle application can select, but not update, data on any Oracle database within the same transaction that sends to, or receives a message from, a WebSphere MQ queue. To update objects in the Oracle database, the transaction involving the WebSphere MQ queue should first be committed or rolled back.

This default mode of the gateway is implemented using WebSphere MQ single-phase, where the queue manager acts as the synchronizing point coordinator.

#### **Commit-Confirm Transactions**

Commit-Confirm transactions are enhanced forms of single-site transactions and are supported for all WebSphere MQ environments and platforms. Commit-confirm means that the gateway can participate in transactions when queues belonging to the same WebSphere MQ queue manager are updated and, at the same time, any number of Oracle databases are updated. Only one gateway with the commit-confirm model can join the distributed transaction because the gateway operates as the focal point of the transaction. To apply changes to queues of more than one queue manager, updates applied to one queue manager need to be committed before a new transaction is started for the next queue manager.

As with single-site transactions, commit-confirm transactions are implemented using WebSphere MQ single-phase, but it requires a dedicated recovery queue at the queue manager to log the transaction ID. At commit time, the gateway places a message in this queue with the message ID set to the Oracle transaction ID. After the gateway calls the queue manager to commit the transaction, the extra message on the transaction log queue becomes part of the overall transaction. This makes it possible to determine the outcome of the transaction in case of system failure, allowing the gateway to recover a failed transaction. When a transaction completes successfully, the gateway removes the associated message from the queue.

The WebSphere MQ administrator must create a reserved queue at the queue manager. The name of this queue is specified in the gateway initialization file with the TRANSACTION LOG QUEUE parameter. All Oracle users that access WebSphere MQ through the gateway should have full authorization for this queue. The transaction log queue is reserved for transaction logging only and must not be used, accessed, or updated other than by the gateway. When a system failure occurs, the Oracle recovery process checks the transaction log queue to determine the recovery strategy.

Two gateway initialization parameters, TRANSACTION RECOVERY USER and TRANSACTION RECOVERY PASSWORD, are set in the gateway initialization file to specify the user ID and password for recovery purposes. When set, the gateway uses this user ID and password combination for recovery work. The recovery user ID should have full authorization for the transaction log queue.

Refer to Appendix C, "Gateway Initialization Parameters" for more information about configuring the gateway for commit-confirm transactions.

# Troubleshooting

This section includes information about messages, error codes, gateway tracing, and gateway operations.

### Message and Error Code Processing

The gateway architecture includes a number of components. Any of these components can detect and report an error condition while processing PL/SQL code. An error condition can be complex, involving error codes and supporting data from multiple components. In all cases, the Oracle application receives a single Oracle error code on which to act.

Error conditions are represented in the following ways:

Errors from the Oracle integrating server

Messages from the Oracle integrating server are in the format ORA-xxxxx or PLS-xxxxx, where xxxxx is a code number. ORA-xxxxx is followed by text explaining the error code. Refer to the Oracle Database Error Messages Release 2 (10.2) for explanations of these errors.

#### For example:

```
PLS-00306: wrong number or types of arguments in call to 'MQOPEN'
ORA-06550: line7, column 3:
PL/SQL: Statement ignored
```

Gateway and WebSphere MQ errors

When possible, a WebSphere MQ error code is converted to an Oracle error code. If that is not possible, then the Oracle error ORA-29400 with the corresponding WebSphere MQ error code is returned. Refer to "Common Error Codes" on page 8-7 for more information.

#### For Example:

```
ORA-29400: data cartridge error
MQI MQCONNX failed. completion code=2, reason code=2058
```

**Note:** Because the Oracle integrating server distinguishes only between a successful or failed outcome of all user operations, MQI calls that return a warning are reported as a successful operation.

#### **Interpreting Gateway Messages**

Error codes are generally accompanied by additional message text, beyond the text associated with the Oracle message number. The additional text includes details about the error.

Gateway messages have the following format:

```
ORA-nnnnn:error message text
gateway_message_line
```

#### where:

- nnnn is an Oracle error number.
- error message text is the text of the message associated with the error.
- gateway message line is additional message text generated by the gateway.

### **Common Error Codes**

The error conditions that are described in this section are common error conditions that an application might receive while using the gateway. However, do not cover all error situations.

ORA-01017: invalid username/password; logon denied

**Cause:** Invalid username or password

**Action:** Logon denied

ORA-29400: The MQSeries MQI call "call\_name" fails with reason code mqi\_code

**Cause:** An MQI call to a WebSphere MQ queue manager failed. The gateway

could not complete the current operation.

Action: If call name is MQOPEN and mqi code is 2035, then do the following:

- If the gateway is configured for the relaxed security model, then use the WebSphere MQ administrative command interface to grant sufficient message privileges to the user account that started the Oracle Net listener. These privileges allow the user to send and receive messages for the specified WebSphere MQ queue. Refer to IBM publications for more information.
- If the gateway is configured for the strict security model, use the WebSphere MQ administrative command interface to grant message privileges to the user name specified in the CREATE DATABASE LINK statement. If no user name was specified in the CREATE DATABASE LINK statement, the privileges are granted to the current Oracle user ID. These privileges enable the user to send and receive messages for the specified WebSphere MQ queue. Refer to IBM publications for more information.

If call name is MQOPEN, and if mqi code is 2085, then verify that the queue that is specified in the WebSphere MQ profile exists at the WebSphere MQ queue manager that you are trying to access and that the queue name is correctly spelled and in the correct letter case.

See Also: Refer to IBM publications for more information on mqi\_ codes other than 2035 and 2085..

# Gateway Tracing

The gateway has a trace feature for testing and debugging purposes. The trace feature collects information about the gateway running environment, MQI calls, and parameter values of the MQI calls. The amount of trace data to collect is based on the tracing level selected with the TRACE LEVEL parameter. Refer to Appendix C, "Gateway Initialization Parameters" for more information about enabling tracing.

**Note:** Do not enable tracing when your application is running in a production environment because it reduces gateway performance.

The trace data is written to the directory and file specified by the LOG\_ DESTINATION parameter.

#### LOG DESTINATION Parameter

This is a gateway initialization parameter.

Gateway: SQL-based and procedural

**Default Value:** The default value is SID agt PID.trc.

Range of Values: None

**Syntax:** LOG DESTINATION = log file

#### **Parameter Description**

```
LOG_DESTINATION = log_file
```

LOG DESTINATION specifies the file name or directory where the gateway writes logging information. When log file already exists, logging information is written to the end of file.

If you do not specify LOG DESTINATION, then the default log file is created each time that the gateway starts up.

# Verifying Gateway Operation

If your application cannot connect to the gateway, then rerun the application with the gateway trace feature enabled. If no trace information is written to the log file specified by LOG DESTINATION, or if the log file is not created at all, then verify that:

- The Oracle Net configuration for the gateway and the Oracle integrating server is set up properly (refer to "Configuring Oracle Net for the Gateway" on page 7-4)
- A database link exists between the Oracle integrating server and the gateway was created ("Administering the Database Links Alias Library" on page 7-9)

If the Oracle Net configuration and database link are set up correctly, then check the operation of the gateway with the test.sql script:

1. Change directory to the gateway sample directory by entering:

```
$ cd $ORACLE HOME/pg4mq/sample
```

- **2.** Using an editor, modify the test.sql script as follows:
  - **a.** Specify the database link name that you created for the gateway. To do this, replace the characters @pg4mq with @dblink, where dblink is the name you chose when the database link was created.
  - **b.** Replace the characters YOUR QUEUE NAME with a valid WebSphere MQ queue name.
- **3.** Using SQL\*Plus, connect to your Oracle integrating server as a valid user.
- 4. Run test.sql, a script that sends and retrieves a message from a WebSphere MQ queue. A successful completion displays the following output:

```
SQL> @test.sql
message put on queue = 10203040506070809000
MOPUT: CorrelId length = 24
MQPUT: MsgId length = 24
MQPUT returned with reason code 0
MQGET returned with reason code 0
message read back = 10203040506070809000
```

An unsuccessful test displays the following output:

```
SQL> @test.sql
message put on queue = 10203040506070809000
Error: Procedural Gateway for WebSphere MQ verification script failed.
```

ORA-29400: data cartridge error

MQI MQOPEN failed. completion code=2, reason code=2085

# The PGM, PGM\_UTL8, and PGM\_SUP **Packages**

Use the Visual Workbench when developing applications that access WebSphere MQ through the gateway. The Visual Workbench defines an interface for accessing WebSphere MQ and automatically generates the PL/SQL code (the MIP) for Oracle applications to interface with the gateway. Refer to the Oracle Visual Workbench for Oracle Procedural Gateways for IBM MQSeries Installation and User's Guide for more information about Visual Workbench.

The MIP uses definitions from the PGM, PGM UTL8, and PGM SUP packages. When necessary, you can alter the MIP to include WebSphere MQ functions that are not supported by Visual Workbench. This is done with the definitions and procedures from the PGM, and PGM UTL8, and PGM SUP packages.

The PGM, PGM UTL8, and PGM SUP packages are installed when the Visual Workbench repository or the PG4MQ deployment environment is created. For more information, refer to "Installing the Oracle Visual Workbench Repository" on page 7-12 and "Preparing the Production Oracle Server" on page 7-15.

This appendix discusses the PGM, PGM UTL8, and PGM SUP packages in the following sections:

- PGM Package, PG4MQ Gateway Procedures, and Data Type Definitions on page A-1
- MQCLOSE Procedure on page A-6
- MQGET Procedure on page A-7
- MQOPEN Procedure on page A-13
- MQPUT Procedure on page A-15
- PGM\_SUP Package on page A-18

# PGM Package, PG4MQ Gateway Procedures, and Data Type Definitions

The gateway procedures and type definitions of the PGM package are modeled after the WebSphere MQ MQI calls. For all the relevant calls and structures found in MQI, a corresponding counterpart exists in PGM and the associated data type definitions exist in pgmobj. sql. The gateway procedures and PGM type definitions are named the same as their MQI counterparts. However, the data types of arguments or structure fields are changed into corresponding PL/SQL data types.

Using these procedures and type definitions in an Oracle application is very similar to writing a WebSphere MQ application. The fields of all PGM type definitions are initialized. These initialization values are based on default values defined by MQI.

The use of gateway procedures and PGM type definitions requires extensive knowledge of MQI and WebSphere MQ programming in general. These procedures and records follow the MQI flowchart, semantics, and syntax rules.

The PGM package is installed when the Visual Workbench repository or the PG4MQdeployment environment is created and is granted public access. It has no schema because the gateway omits all schema names when describing or running a procedure. No schema qualifiers need to be prefixed to the names of the procedures and type definitions.

**See Also:** Refer to IBM MQSeries Application Programming Reference for complete information about writing WebSphere MQ applications and using MQI calls.

# **Summary of Procedures and Type Definitions**

The gateway procedures and PGM provide the following procedures and type definitions:

Table A-1 Procedures and Type Definitions

| Procedure | Procedure Purpose                          | Type Definitions Used by the Procedure |
|-----------|--------------------------------------------|----------------------------------------|
| MQOPEN    | Opens a queue.                             | PGM.MQOD and PGM.MQOH                  |
| MQPUT     | Sends a message to the queue that          | PGM.MQMD                               |
|           | was opened by MQOPEN                       | PGM.MQOH                               |
|           |                                            | PGM.MQPMO                              |
|           | Sends a message longer than                | PGM.MQMD                               |
|           | 32767 bytes to the queue                   | PGM.MQOH                               |
|           |                                            | PGM.MQPMO                              |
|           |                                            | PGM.MQPUT_BFFER                        |
| MQGET     | Retrieves or scans a message from          | PGM.MQMD                               |
|           | the queue that was opened by MOOPEN        | PGM.MQOH                               |
|           | 11201 22.                                  | PGM.MQGMO                              |
|           | Sends a message longer than                | PGM.MQMD                               |
|           | 32767 bytes to the queue                   | PGM.MQOH                               |
|           |                                            | PGM.MQGMO                              |
|           |                                            | PGM.MQGET_BFFER                        |
| MQCLOSE   | Closes the queue that was opened by MQOPEN | Does not use a type definition.        |

# **Procedure Conventions**

The gateway procedures are described in alphabetic order in this appendix. The type definitions are described with the procedures that use them. Only type definition fields that can be changed are described. Other fields equivalent to MQI fields are left out because they are reserved for WebSphere MQ, are not supported by the gateway, or contain values that should not be changed.

A procedure's definition is shown using the IBM argument names associated with the equivalent MQI call. For example:

```
MQGET(hobj, mqmd, mqgmo, msg)
```

The syntax of the MQGET call is as follows:

```
MQGET(handle, descript, get_options, message);
where:
```

- handle is your name for the first argument specified in the definition as hobj.
- descript is your name for the second argument specified in the definition as mamd.
- get options is your name for the third argument specified in the definition as maamo.
- message is your name for the fourth argument specified in the definition as msg. You can use your own names for these arguments if you code the arguments in the order shown in the definition.

For more information about PL/SQL, refer to the PL/SQL User's Guide and Reference.

# MQI Calls Performed by the Gateway

The following MQI calls have no equivalent procedures in the gateway because the Oracle integrating server and the gateway automatically perform the functions of these MQI calls:

MQBACK

Transaction control is handled by the Oracle transaction coordinator. The Oracle application does not need to invoke a separate MQBACK call to undo the changes sent to WebSphere MQ.

MQCONN

A connection to a queue manager is established by the Oracle integrating server and the gateway whenever an Oracle application refers to a gateway procedure. The database link name that is used when calling the gateway procedure determines which queue manager the gateway connects to.

MQCMIT

Transaction control is handled by the Oracle transaction coordinator. An Oracle application does not need to invoke a separate MQCMIT call to commit the changes sent to WebSphere MQ.

MQDISC

Connections to a queue manager are closed by the Oracle integrating server and gateway. An Oracle application does not need to close the connection with the queue manager. Ending the current Oracle session or dropping the database link causes the queue manager connection to end.

# Unsupported MQI Calls

The following MQI calls are not supported by the gateway:

- MQINQ
- MOPUT1

MQSET

# Migration Tips

This section provides information about how to upgrade Oracle9i PG4MQ and existing customized PL/SQL application programs to use Oracle Procedural Gateway for WebSphere MQ features. PG4MQ data types and RPC API prototypes are changed to meet the requirements of the gateway infrastructure.

When upgrading PG4MQ to Oracle 10g release 2, Oracle recommends that you install the newer version of PG4MQ on a separate development Oracle system. After you have finished with system configuration and testing, transfer all of the COBOL copy books and regenerate and recompile MIPs using the Oracle visual workbench. For customized codes, make necessary changes and recompile.

### Migrating PG4MQ Releases 8 and 9 PL/SQL Applications

To migrate PG4MQ releases 8 and 9 PL/SQL applications:

- 1. In the PL/SQL declarative section, remove dblink references from the following PG4MQ data types:
  - PGM8.MQOD
  - PGM8.MQMD
  - PGM8.MQPMO
  - PGM8.MQGMO

Then remove the following PGM8.MQ\*RAW data types:

- PGM8.MQODRAW
- PGM8.MOMDRAW
- PGM8.MQPMORAW
- PGM8.MQGMORAW
- 2. In the PL/SQL declarative section, change the data type of the handle of the queue, the third argument of PGM.MQOPEN, from BINARY INTEGER to PGM.MQOH and replace the package name PGM8 with PGM.

Change the data type of the handles of the queue, the third argument of PGM.MQOPEN, from BINARY\_INTEGER to PGM.MQOH.

For example, for version 8 and 9 change the following data types to those listed for Oracle 10g:

```
objdesc PGM8.MQOD;
msgdesc PGM8.MQMD;
putmsgopts PGM8.MQPMO;
getmsgopts PGM8.MQGMO;
hobj BINARY_INTEGER;
mgodRaw PGM8.MQODRAW;
mgmdRaw PGM8.MQMDRAW;
mqpmoRaw PGM8.MQPMORAW;
mggmoRaw PGM8.MQGMORAW;
```

The data types for Oracle 10g release 2:

```
objdesc PGM.MQOD;
msgdesc PGM.MQMD;
putmsgopts PGM.MQPMO;
```

```
getmsgopts PGM.MQGMO;
hobj
     PGM.MQOH;
```

3. In the PL/SQL executable section, remove dblink references from the following PG4MQ procedures:

```
PGM8.MQOPEN@dblink()
PGM8.MOPUT@dblink()
PGM8.MQGET@dblink()
PGM8.MQCLOSE@dblink()
```

Then define the dblink in the new PGM. MQOD type where the object queue name is defined.

For example, for version 8 and 9:

```
objdesc.objectname := 'QUEUE1';
For Oracle 10g release 2:
```

```
objdesc.objectname := 'QUEUE1';
objdesc.dblinkname := 'dblink';
```

4. If necessary, change the package name PGM8 of all PG4MQ procedures to PGM.

For example, for version 8 and 9:

```
PGM8.MQOPEN@dblink();
PGM8.MQPUT@dblink();
PGM8.MQGET@dblink();
PGM8.MQCLOSE@dblink();
```

#### For Oracle 10*g* release 2:

```
PGM.MQOPEN;
PGM.MOPUT;
PGM.MQGET;
PGM.MQCLOSE;
```

- 5. In the PL/SQL executable section, remove all statements starting with PGM UTL8.RAW TO \*, remove all PGM UTL8.TO RAW statements, and replace all references to the MQ\*RAW data types with their matching MQ\* data types in the following PG4MQ procedures:
  - PGM.MQOPEN;
  - PGM.MQPU;
  - PGM.MQGET;
  - PGM.MQCLOSE;

For example, for versions 8 and 9:

```
mqodRaw := PGM_UTL8.TO_RAW(objdesc);
PGM8.MQOPEN@dblink(mqodRaw, options, hobj);
objdesc := PGM_UTL8.RAW_TO_MQMD(mqodRaw);
mqmdRaw := PGM_UTL8.TO_RAW(msgdesc);
mqpmoRaw := PGM UTL8.TO RAW(putmsgopts);
PGM8.MQPUT@dblink(hobj, mqmdRaw, mqpmoRaw, putbuffer);
putmsgopts := PGM_UTL8.RAW_TO_MQPMO(mqpmoRaw);
msgdesc := PGM_UTL8.RAW_TO_MQMD(mqmdRaw);
mqmdRaw := PGM UTL8.TO RAW(msgdesc);
mqgmoRaw := PGM_UTL8.TO_RAW(getmsgopts);
```

```
PGM8.MQGET@dblink(hobj, mqmdRaw, mqgmoRaw, putbuffer);
getmsgopts := PGM_UTL8.RAW_TO_MQGMO(mqgmoRaw);
msgdesc := PGM_UTL8.RAW_TO_MQMD(mqmdRaw);
For Oracle 10g release 2:
PGM.MQOPEN(objdesc, options, hobj);
PGM.MQPUT(hobj, msgdesc, putmsgopts, putbuffer);
PGM.MQGET(hobj, msgdesc, getmsgopts, getbuffer);
```

**6.** In PL/SQL executable section, remove all statements that reference the old MQ\*RAW data types.

#### Migrating PG4MQ Release 4.0.1.\*.\* PL/SQL Applications

To migrate applications:

- 1. In the PL/SQL declarative section, remove dblink references from the following PG4MQ data types:
  - PGM.MQOD
  - PGM.MOMD
  - PGM.MOPMO
  - PGM.MQGMO
- In the PL/SQL executable section, remove dblink references from the following PG4MQ procedures and define the dblink in the new PGM.MQOD object where the object queue name is defined:
  - PGM.MQOPEN@dblink()
  - PGM.MQPUT@dblink()
  - PGM.MQGET@dblink()
  - PGM.MQCLOSE@dblink()

#### For example, for version 4:

```
PGM.MQOPEN@dblink(objdesc, options, hobj);
objdesc.objectname :='QUEUE1';
PGM.MQPUT@dblink(hobj, msgdesc, putmsgopts, putbuffer);
PGM.MQGET@dblink(hobj, msgdesc, getmsgopts, putbuffer);
PGM.MQCLOSE@dblink(hobj, options);
```

# MQCLOSE Procedure

MQCLOSE closes a queue. On return, the queue handle is invalid and your application must reopen the queue with another call to MQOPEN before issuing another MQPUT, MQGET, or MQCLOSE call to the queue.

MQCLOSE differs from MQI calls in the following ways:

- The connection handle argument is omitted from MQCLOSE because the gateway automatically takes care of managing queue manager connections.
- The MQI completion code is not included in the procedure argument list. When a gateway procedure fails because the corresponding MQI call failed, then an Oracle error message is returned to the caller.

The MQI reason code is not included in the procedure argument list. When the corresponding MQI call for a gateway procedure returns a reason code, then the reason code is included in the Oracle error message returned to the caller.

#### Definition

MQCLOSE(hobj, options)

#### where:

- hobj contains the handle for the queue to close. The handle is returned by a previous call to MQOPEN. This input argument is a new PGM.MQOH object in Oracle 10g release 2.
- options specifies the close action. Use PGM SUP.MQCO NONE or the other PGM SUP constants for a close option. Refer to MQCLOSE Values on page A-23. This input argument is of the BINARY INTEGER PL/SQL data type.

You can use your own variable names when arguments are in the required order as follows:

MQCLOSE(handle, close options);

# MQGET Procedure

MQGET retrieves a message from a queue. The queue must already be open from a previous call to MQOPEN with the PGM SUP.MQOO INPUT AS Q DEF (or an equivalent option) option set. Retrieved messages for this form of MQGET must be shorter than 32767 bytes.

MQGET differs from MQI calls in the following ways:

- The connection handle argument is omitted from MQGET because the gateway automatically takes care of managing queue manager connections.
- The MQI completion code is not included in the procedure's argument list. When a gateway procedure fails because the corresponding MQI call failed, then an Oracle error message is returned to the caller.
- The MQI reason code is not included in the procedure's argument list. When the corresponding MQI call for a gateway procedure returns a reason code, then the reason code is included in the Oracle error message that was returned to the caller.
- The msq length argument is not included in the procedure's argument list because the Oracle integrating server and the gateway automatically keep track of the message data length.

#### Definition

MQGET(hobj, mqmd, mqgmo, msg)

#### where:

- hobj contains the handle for the queue to open. The handle is returned by a previous call to MQOPEN. This input argument is a new PGM.MQOH object in Oracle 10g release 2.
- mqmd is used on input to describe the attributes of the message being retrieved. Use the fields of the PGM.MQMD object type definition to describe these attributes.

On output, mgmd contains information about how the request was processed. The queue manager sets some of the PGM.MQMD object fields on return.

- This input and output argument is PL/SQL PGM.MQMD data type. For the details of PGM.MQMD, refer to PGM.MQMD Type Definition on page A-9.
- magmois used on input to describe the option values that control the retrieve request. Use the fields of the PGM.MQGMO object type definition to describe these options.
  - On output, the queue manager sets some of the PGM.MQGMO object fields on return.
  - This input and output argument is PL/SQL PGM.MQGMO data type. For the details of the PGM.MQGMO object, refer to PGM.MQGMO Type Definition on page A-12.
- msg contains the retrieved message. This output argument is PL/SQL data type RAW or PGM.MQGET BUFFER.

#### **Examples**

Using your own variable names when arguments are in the required order:

```
MQGET(handle, descript, opts, message);
```

**2.** The following example, which is provided as a sample with the gateway (ORACLE HOME/pg4mq/sample/getsample.sql), reads all messages from a WebSphere MQ queue. For more information, refer to the IBM publication on WebSphere MQ Application Programming.

#### Example A-1 getsample.sql

```
-- Copyright Oracle, 2005 All Rights Reserved.
-- NAME
-- getsample.sql
-- DESCRIPTION
     Specify the database link name you created for the gateway. To do this,
    replace the database link name 'YOUR DBLINK NAME' with the dblink name
    you chose when the database link was created.
    This script performs a test run for the MQSeries gateway. In this
     script the queuename is 'YOUR_QUEUE_NAME', replace it with a valid
     queue name at the queue manager the gateway is configured for.
-- NOTES
    Run the script from the SQL*Plus command line.
    Make the sure the user is granted 'EXECUTE' on package dbms_output
SET SERVEROUTPUT ON
DECLARE
   objdesc PGM.MQOD;
msgDesc PGM.MQMD;
    getOptions PGM.MQGMO;
    objectHandle PGM.MQOH;
    message raw(32767);
BEGIN
    objdesc.OBJECTNAME := 'QUEUE1';
```

```
objdesc.DBLINKNAME := 'pg4mqdepdblink';
    -- Open the queue 'YOUR_QUEUE_NAME' for reading.
    PGM.MQOPEN(objdesc, PGM SUP.MQOO INPUT AS Q DEF, objectHandle);
    -- Get all messages from the queue.
   WHILE TRUE LOOP
        -- Reset msgid and correlid to get the next message.
        msqDesc.MSGID := PGM SUP.MQMI NONE;
        msgDesc.CORRELID := PGM_SUP.MQCI_NONE;
        PGM.MQGET(objectHandle, msgDesc, getOptions, message);
        -- Process the message....
        DBMS OUTPUT.PUT LINE('message read back = ' | rawtohex(message));
END LOOP;
EXCEPTION
      WHEN PGM SUP.NO MORE MESSAGES THEN
          DBMS_OUTPUT.PUT_LINE('Warning: No more message found on the queue');
          -- Close the queue again.
          PGM.MQCLOSE(objectHandle, PGM SUP.MQCO NONE);
      WHEN OTHERS THEN
          -- Re-raise the error;
         DBMS OUTPUT.PUT LINE('Error: Procedural Gateway for IBM MQSeries
verification script failed.');
         DBMS_OUTPUT.PUT_LINE(SQLERRM);
raise;
END;
Notes:
```

**Note:** The PL/SQL block fails if the exception clause is left out. In that case, the PGM\_SUP.NO MORE MESSAGES error code is raised. The MSGID and CORRELID fields that are used for MQGET are set after each call to MQGET. If they are not reset at each cycle, then MQGET checks for the next message that has the same identifiers as the last read operation, which usually do not exist. The PL/SQL block would only read one message.

# **PGM.MQMD Type Definition**

PGM.MQMD specifies the control information that accompanies a message when it travels between the sending and receiving applications. It also contains information about how the message is handled by the queue manager or by the receiving application. PGM.MQMD describes the attributes of the message being retrieved.

You can use the default values for PGM.MQMD fields or change the fields for your application requirements. For example, to change a field value, do the following:

mqmd.field name := field value;

- mqmd is the PGM.MQMD object data type and it describes the attributes of the message being retrieved
- field name is a field name of the PGM.MQMD object type definition. You can set as many fields as necessary. Refer to Table A–2 for field names and descriptions.
- field\_value is the value to assign to field\_name. You can specify a value or use a PGM\_SUP constant to assign a value.

Table A-2 PGM.MQMD Object Fields

| Field Name     | Description                                                                                                    | PL/SQL Data Type | Initial Value              |
|----------------|----------------------------------------------------------------------------------------------------|------------------|----------------------------|
| REPORT         | Allows the application that sends a message to specify which report message (or messages) should be created by the queue manager when an expected or unexpected event occurs. Use a PGM_SUP constant to assign a value. Refer to REPORT Field on page A-21. | RAW(4)           | PGM_SUP.MQRO_<br>NONE      |
| MSGTYPE        | Specifies the message type: reply message, report message, or normal message (datagram). Use a PGM_SUP constant to assign a value. Refer to MSGTYPE Field on page A-20.                                                                                     | BINARY_INTEGER   | PGM_SUP.MQMT_<br>DATAGRAM  |
| EXPIRY         | Specifies the amount of time that a message stays in a queue. The expiration period is in tenths of a second, and is set by the sending application. Use a PGM_SUP constant to assign a value. Refer to EXPIRY Field on page A-20.                          | BINARY_INTEGER   | PGM_SUP.QMEI_<br>UNLIMITED |
| FEEDBACK       | Used with the REPORT field to indicate the kind of report. Use a PGM_SUP constant to assign a value. Refer to FEEDBACK Field on page A-20.                                                                                                    | BINARY_INTEGER   | PGM_SUP.MQFB_<br>NONE      |
| ENCODING       | Used for numeric values in the message data. Use a PGM_SUP constant to assign a value. Refer to ENCODING Field on page A-19.                                                                                                    | RAW(4)           | PGM_SUP.MQENC_<br>NATIVE   |
| CODEDCHARSETID | Specifies the coded character set identifier of the characters in the message. Use a PGM_SUP constant to assign a value. Refer to CODEDCHARSETID Field on page A-19.                                                                                        | BINARY_INTEGER   | PGM_SUP.MQCCSI_<br>DEFAULT |

Table A-2 (Cont.) PGM.MQMD Object Fields

| Field Name   | Description                                                                                                    | PL/SQL Data Type | Initial Value                              |
|--------------|----------------------------------------------------------------------------------------------------|------------------|--------------------------------------------|
| FORMAT       | A free format name used to inform the receiver about the contents of the message. Specify a format or use a PGM_SUP constant. Refer to FORMAT Field on page A-20.                                                                                                    | CHAR(8)          | PGM_SUP.MQFMT_<br>NONE                     |
| PRIORITY     | Specifies message priority. Specify a value greater than or equal to 0 (zero is the lowest priority), or use a PGM_SUP constant. Refer to PRIORITY Field on page A-21.                                                                                                    | BINARY_INTEGER   | PGM_SUP.MQPRI_<br>PRIORITY_AS_Q_<br>DEF    |
| PERSISTENCE  | An input field for the sending application. Persistent messages survive when a queue manager is restarted. Non persistent messages and messages in temporary queues are lost when a queue manager is restarted. Specify the desired persistence with a PGM_SUP constant. Refer to PERSISTENCE Field on page A-21. | BINARY_INTEGER   | PGM_SUP.MQPER_<br>PERSISTENCE_AS_<br>Q_DEF |
| MSGID        | Specifies the message identifier of the message to be retrieved (when receiving a message). If no value is specified when a sending a message (PGM_SUP.MQMI_NONE), then the queue manager assigns a unique value.                                                                                                 | RAW(24)          | PGM_SUP.MQMI_NONE                          |
| CORRELID     | Specifies the correlation identifier for the message to retrieve when receiving a message (refer to the MSGID field). When sending a message, specify any value, or use PGM_SUP.MQCI_NONE if the message does not require a correlation ID.                                                                       | RAW(24)          | PGM_SUP.MQCI_NONE                          |
| BACKOUTCOUNT | An output field for the MQGET procedure. It indicates the number of times a message was placed back on a queue because of a rollback operation.                                                                                                    | BINARY_INTEGER   | Zero                                       |
| REPLYTOQ     | Specifies the name of the reply-to queue. This is an input field for MQPUT and allows the sending application to indicate where reply messages should be sent.                                                                                                    | CHAR(48)         | NULL                                       |
|              | It is also an output field for MQGET and tells the receiving application where to send a reply.                                                                                                    |                  |                                            |
| REPLYTOQMGR  | Specifies the queue manager to which the reply message or report should be sent. This is an input field for MQPUT and an output field for MQGET.                                                                                                    | CHAR(48)         | NULL                                       |

Table A-2 (Cont.) PGM.MQMD Object Fields

| Field Name       | Description                                                                                                    | PL/SQL Data Type | Initial Value           |
|------------------|----------------------------------------------------------------------------------------------------|------------------|-------------------------|
| USERIDENTIFIER   | An output field for receiving applications. It identifies the user that sent the message. Sending applications can specify a user on input if the CONTEXT field for the mgpmo argument of MQPUT was set to PGM_SUP.MQPMO_SET_IDENTITY_CONTEXT or to PGM_SUP.MQPMO_SET_ALL_CONTEXT. | CHAR(12)         | NULL                    |
| ACCOUNTINGTOKEN  | Used to transfer accounting information between applications. Sending applications provide accounting information or use PGM_SUP.MQACT_NONE to specify that no accounting information is included.                                                                                 | CHAR(32)         | PGM_SUP.MQACT_<br>NONE  |
| APPLIDENTITYDATA | Specifies more information to send<br>along with the message to help the<br>receiving application provide more<br>information about the message or its<br>sender.                                                                                                    | CHAR(32)         | NULL                    |
| PUTAPPLTYPE      | Describes the kind of application that placed the message on the queue. Use a PGM_SUP constant to assign a value. Refer to PUTAPPLTYPE Field on page A-21.                                                                                                    | BINARY_INTEGER   | PGM.MQAT_NO_<br>CONTEXT |
| PUTAPPLNAME      | Specifies the name of the application that placed the message on the queue. Sending applications specify a name or let the queue manager fill in this field. This is an output field for receiving applications.                                                                   | CHAR(28)         | NULL                    |
| PUTDATE          | Specifies the date on which a message was placed on the queue. Sending applications can set a date or let the queue manager take care of it. The date format used by the queue manager is YYYYMMDD. This is an output field for receiving applications.                            | CHAR(8)          | NULL                    |
| PUTTIME          | Specifies the time that a message was placed on the queue. Sending applications can set a time or let the queue manager take care of it. The time format that is used by the queue manager is HHMMSSTH. This is an output field for receiving applications.                        | CHAR(8)          | NULL                    |
| APPLORIGINDATA   | Used by the sending application to add information to the message about the message origin. This is an output field for receiving applications.                                                                                                    | CHAR(4)          | NULL                    |

# **PGM.MQGMO Type Definition**

Use PGM.MQGMO to specify option and control information about how the message is retrieved from a queue. You can use the default values for PGM. MQGMO fields or

change the fields for your application requirements. For example, to change a field

mqgmo.field\_name := field\_value

#### where:

- mggmo is the PGM.MQGMO object data type, and it specifies option and control information about how the message is retrieved from a queue.
- field\_name is a field name of the PGM.MQGMO type definition. You can set as many fields as necessary. Refer to Table A–3 for names and field descriptions.
- field value is the value to assign to field name. You can specify a value or use a PGM SUP constant to assign a value.

Table A-3 PGM.MQGMO Fields

| Field Name    | Description                                                                                                    | PL/SQL Data Type | Initial Value                                                                                       |
|---------------|----------------------------------------------------------------------------------------------------|------------------|----------------------------------------------------------------------------------------------------|
| OPTIONS       | Specifies options to control the MQGET procedure. Add one or more PGM_SUP constants to set it. Refer to OPTIONS Field on page A-18.                                                                                           | BINARY_INTEGER   | PGM.MQGMO_<br>SYNCPOINT                                                                             |
|               |                                                                                                    |                  | (Messages that are retrieved from the queue are coordinated by the Oracle transaction coordinator.) |
| WAITINTERVAL  | Specifies the maximum time in milliseconds that MQGET waits for a message to arrive in the queue. WAITINTERVAL should be equal to or greater than 0, or set to the value of PGM_SUP.MQWI_UNLIMITED (unlimited wait interval). | BINARY_INTEGER   | Zero                                                                                                |
| RESOLVEDQNAME | Contains the resolved name of the destination queue from which the message was retrieved. This is an output field set by the queue manager upon return from the call.                                                         | CHAR(48)         | NULL                                                                                                |

# **MQOPEN Procedure**

MQOPEN establishes access to a queue. Depending on the mode selected to open the queue, an application can issue subsequent MQPUT, MQGET, or MQCLOSE calls.

MQOPEN differs from MQI calls in the following ways:

- The connection handle argument is omitted from MQOPEN because the gateway automatically takes care of managing queue manager connections.
- The MQI completion code is not included in the procedure argument list. When a gateway procedure fails because the corresponding MQI call failed, then an Oracle error message is returned to the caller.
- The MQI reason code is not included in the procedure argument list. If the corresponding MQI call for a gateway procedure returns a reason code, then the reason code is included in the Oracle error message that is returned to the caller.

### Definition

MQOPEN (mgod, options, hobj)

- mgod specifies the queue to open. Use the fields of the PGM.MQOD type definition to describe these attributes. On output, the queue manager sets some of the PGM.MQOD object fields on return.
  - This input and output argument is PL/SQL PGM.MQOD data type. For details of PGM.MQOD, refer to PGM.MQOD Type Definition on page A-14.
- options specifies the kind of open. Refer to MQOPEN Values on page A-23. This input argument is of the PL/SQL BINARY\_INTEGER data type.
- hobj contains the handle of the queue after the queue is opened and becomes an input argument for subsequent PGM calls. The queue handle remains valid until one of the following conditions occur:
  - The queue is closed by a call to MQCLOSE
  - The current transaction is made permanent by a COMMIT or ROLLBACK command
  - The Oracle user session is ended by a DISCONNECT command. This output argument is of the PGM.MQOH data type.

You can use your own variable names when arguments are in the required order as follows:

MQOPEN and (descript, open options, handle);

# **PGM.MQOD Type Definition**

PGM.MQOD is used to define the object to open. You can use the default values for PGM.MQOD fields or change the fields for your application requirements. For example, you can change a field value as follows:

```
mqod.field_name := field_value
```

- mgod is the PGM.MQOD data type and specifies the object to open.
- field name is a field name of the PGM.MQOD type definition. You can set as many fields as necessary. Refer to Table A-4 for field names and descriptions.
- field value is the value to assign to field name. You can specify a value or use a PGM SUP constant to assign a value.

Table A-4 PGM.MQOD Object Fields

| Field Name | Description                                                                                                    | PL/SQL Data Type | Initial Value             |
|------------|----------------------------------------------------------------------------------------------------|------------------|---------------------------|
| OBJECTTYPE | Specifies the object to open. Use a PGM_SUP constant to assign a value. Refer to OBJECTTYPE Field on page A-22. | BINARY_INTEGER   | PGM_SUP.MQOT_<br>Q(queue) |
| DBLINKNAME | Specifies the database link name.                                                                               | CHAR(64)         | NULL                      |
| OBJECTNAME | Specifies the local name of the object as defined by the queue manager.                                         | CHAR(48)         | NULL                      |

Table A-4 (Cont.) PGM.MQOD Object Fields

| Field Name      | Description                                                                                                    | PL/SQL Data Type | Initial Value |
|-----------------|----------------------------------------------------------------------------------------------------|------------------|---------------|
| OBJECTQMGRNAME  | Specifies the name of the queue manager for the object defined by OBJECTNAME. Leave OBJECTQMGRNAME set to null values because the gateway supports only the opening of objects at the connected queue.                                    | CHAR(48)         | NULL          |
| DYNAMICQNAME    | Is ignored unless the OBJECTNAME field specifies the name of a model queue. When a model queue is involved, then this field specifies the name of the dynamic queue to be created at the queue manager to which the gateway is connected. | CHAR(48)         | AMQ.*         |
| ALTERNATEUSERID | If the options argument of MQOPEN is set to the value of PGM_SUP.MQOO_ALTERNATE_USER_AUTHORITY, then this field specifies the alternate user ID which the queue manager uses to check the authorization for the queue being opened.       | CHAR(12)         | NULL          |

# **MQPUT Procedure**

MQPUT sends a message to a queue. The queue must already be open by a previous call to MQOPEN with its options argument set to the value of PGM SUP.MQOO OUTPUT.

MQPUT differs from MQI calls as follows:

- The connection handle argument is omitted from MQPUT because the gateway automatically takes care of managing queue manager connections.
- The MQI completion code is not included in the procedure argument list. When a gateway procedure fails because the corresponding MQI call failed, then an Oracle error message is returned to the caller.
- The MQI reason code is not included in the procedure argument list. When the corresponding MQI call for a gateway procedure returns a reason code, then the reason code is included in the Oracle error message returned to the caller.
- The msg length argument is not included in the procedure argument list because the Oracle integrating server and the gateway automatically keep track of the message data length.

#### **Definition**

MQPUT(hobj, mqmd, mqpmo, msg)

- hobj contains the handle for the queue to send the message to. The handle is returned by a previous call to MQOPEN. This input argument is a new PGM. MQOH in Oracle10g release 2.
- mgmd is used on input to describe the attributes of the message being retrieved. Use the fields of the PGM.MQMD type definition to describe these attributes. On output, mgmd contains information about how the request was processed. The queue manager sets some of the PGM.MQMD fields on return.

This input and output argument is a PGM.MQMD. For details of PGM.MQMD, refer to PGM.MQMD Type Definition on page A-9.

mapmo is used on input to describe the option values that control the put request. Use the fields of the PGM.MQPMO type definition to describe these options. On output, the queue manager sets some of the PGM.MQPMO fields on return.

This input and output argument is PGM.MQPMO. For details of PGM.MQPMO, refer to PGM.MQPMO Type Definition on page A-17.

msg contains the message to send. This input argument is PL/SQL data type RAW or PGM.MQPUT BUFFER.

#### Example

- 1. You can use your own variable names when arguments are in the required order: MQPUT(handle, descript, options, message);
- The following sample, which is provided as a sample with the gateway (ORACLE HOME/pg4mq/sample/putsample.sql), sends a message shorter than 32767 bytes:

#### Example A-2 putsample.sql

```
-- Copyright Oracle, 2005 All Rights Reserved.
-- NAME
-- putsample.sql
-- DESCRIPTION
    Specify the database link name you created for the gateway. To do this,
    replace the database link name 'YOUR DBLINK NAME' with the dblink name
    you chose when the database link was created.
-- This script performs a test run for the MQSeries gateway. In this
    script the queuename is 'YOUR_QUEUE_NAME', replace it with a valid
    queue name at the queue manager the gateway is configured for.
-- NOTES
    Run the script from the SQL*Plus command line.
    Make the sure the user is granted 'EXECUTE' on package dbms_output
SET SERVEROUTPUT ON
DECLARE
   objdesc PGM.MQOD;
msgDesc PGM.MQMD;
   putOptions PGM.MQPMO;
   objectHandle PGM.MQOH;
   message raw(255);
BEGIN
   objdesc.OBJECTNAME := 'QUEUE1';
   objdesc.DBLINKNAME := 'pg4mqdepdblink';
    -- Open the queue 'YOUR QUEUE NAME' for sending.
```

```
PGM.MQOPEN(objdesc, PGM_SUP.MQOO_OUTPUT, objectHandle);
    -- Put the message buffer on the queue.
   message := '01020304050607080900';
   PGM.MQPUT(objectHandle, msgDesc, putOptions, message);
    -- Print the message we are putting on the queue
   dbms_output.put_line('message put on queue = ' || rawtohex(message));
    -- Close the queue again.
   PGM.MQCLOSE(objectHandle, PGM SUP.MQCO NONE);
EXCEPTION
    -- something else went wrong.. tell the user.
   WHEN OTHERS THEN
       DBMS OUTPUT.PUT LINE('Error: Procedural Gateway for IBM MQSeries
verification script failed.');
       DBMS OUTPUT.PUT LINE(SQLERRM);
        PGM.MQCLOSE(objectHandle, PGM_SUP.MQCO_NONE);
END;
```

# PGM.MQPMO Type Definition

PGM.MQPMO is used to define the mapmo argument of MQPUT. It specifies option and control information for processing a message.

You can use the default values for PGM.MQPMO fields or change the fields for the application requirements. For example, to change a field value:

```
mqpmo.field_name := field_value
```

- mgpmo is the PGM.MQPMO data type and specifies option and control information about how the message is processed and put into a queue.
- field name is a field name of the PGM.MQPMO type definition. You can set as many fields as necessary. Refer to Table A–5 for field names and descriptions.
- field value is the value to assign to field name. You can specify a value or use a PGM SUP constant to assign a value.

Table A-5 PGM.MQPMO Fields

| Field Name       | Description                                                                                                    | PL/SQL Data Type | Initial Value                                                                                     |
|------------------|----------------------------------------------------------------------------------------------------|------------------|---------------------------------------------------------------------------------------------------|
| OPTIONS          | Specifies options to control the MQPUT procedure. The field is set by adding one or more of the PGM_SUP definitions. Refer to "OPTIONS Field" on page A-22.                           | BINARY_INTEGER   | PGM.MQPMO_<br>SYNCPOINT                                                                           |
|                  |                                                                                                    |                  | (Messages placed<br>on the queue are<br>coordinated by the<br>Oracle transaction<br>coordinator.) |
| CONTEXT          | Specifies the object handle of the input queue. It is only used when the OPTIONS field has the bit PGM_SUP.MQPMO_PASS_IDENTITY_CONTEXT or the bit PGM_SUP.MQPMO_PASS_ALL_CONTEXT set. | BINARY_INTEGER   | Zero                                                                                              |
| RESOLVEDQNAME    | Contains the resolved name of the destination queue. This is an output field set by the queue manager on return.                                                                      | CHAR(48)         | NULL                                                                                              |
| RESOLVEDQMGRNAME | Contains the resolved name of the queue manager for the queue name returned in the RESOLVEDQNAME field. This is an output field set by the queue manager on return.                   | CHAR(48)         | NULL                                                                                              |

# PGM SUP Package

PGM SUP contains constant and exception definitions to use with the gateway procedures and PGM type definitions. Using these values requires extensive knowledge of MQI and WebSphere MQ programming in general. These definitions follow the MQI definition rules. For complete information about writing WebSphere MQ applications, refer to the IBM MQSeries Application Programming Reference.

### **PGM.MQGMO Values**

The following sections provide information about PGM.MQGMO values.

### **OPTIONS Field**

```
MQGMO_NO_WAIT constant binary_integer := 0;
MQGMO_NONE constant binary_integer := 0;
MQGMO_WAIT constant binary_integer := 1;
MQGMO_SYNCPOINT constant binary_integer := 2;
MQGMO_NO_SYNCPOINT constant binary_integer := 4;
MQGMO_SET_SIGNAL constant binary_integer := 8;
MQGMO_BROWSE_FIRST constant binary_integer := 16;
MQGMO_BROWSE_NEXT constant binary_integer := 32;
MQGMO_BROWSE_NEXT constant binary_integer := 32;
MQGMO_ACCEPT_TRINGCATED_MSG constant binary_integer := 64;
 MQGMO_ACCEPT_TRUNCATED_MSG constant binary_integer := 64;
MQGMO_MARK_SKIP_BACKOUT constant binary_integer := 128;
MQGMO_MSG_UNDER_CURSOR constant binary_integer := 256;
MQGMO_LOCK constant binary_integer := 512;
MQGMO_UNLOCK constant binary_integer := 1024;
 MQGMO BROWSE MSG UNDER CURSOR constant binary_integer := 2048;
 MQGMO SYNCPOINT IF PERSISTENT constant binary integer := 4096;
 MQGMO_FAIL_IF_QUIESCING constant binary_integer := 8192;
MQGMO_CONVERT constant binary_integer := 16384;
MQGMO_LOGICAL_ORDER constant binary_integer := 32768;
```

```
MQGMO_COMPLETE_MSG constant binary_integer := 65536;
MQGMO_ALL_MSGS_AVAILABLE constant binary_integer := 131072;
MQGMO ALL SEGMENTS_AVAILABLE constant binary_integer := 262144;
```

#### **VERSION Field**

```
MQGMO_VERSION_1 constant binary_integer := 1;
MQGMO_CURRENT_VERSION constant binary_integer := 1;
MQGMO VERSION 2
                                 constant binary integer := 2;
MQGMO_VERSION_3
                                    constant binary_integer := 3;
```

### MATCHOPTIONS Field

```
MQMO DEFAULT
                                                               constant binary integer := 3;
MQMO NONE
                                                           constant binary_integer := 0;
MQMO_NONE

MQMO_NATCH_MSG_ID

constant binary_integer := 0;

MQMO_MATCH_CORREL_ID

constant binary_integer := 1;

MQMO_MATCH_GROUP_ID

constant binary_integer := 2;

MQMO_MATCH_MSG_SEQ_NUMBER

constant binary_integer := 4;

MQMO_MATCH_OFFSET

constant binary_integer := 16;
MQMO_MATCH_MSG_TOKEN
                                                               constant binary_integer := 32;
```

### WAITINTERVAL

```
PGM SUP.MQWI UNLIMITED CONSTANT BINARY INTEGER := -1;
PGM SUP.MQWI UNITS CONSTANT BINARY INTEGER := 1000;
```

### **PGM.MQMD Values**

The following sections provide information about PGM.MQOD values.

#### CODEDCHARSETID Field

```
PGM SUP.MQCCSI DEFAULT CONSTANT BINARY INTEGER := 0;
PGM SUP.MQCCSI Q MGR CONSTANT BINARY INTEGER := 0;
PGM SUP.MQCCSI EMBEDDED CONSTANT BINARY INTEGER := -1;
```

### **ENCODING Field**

```
PGM SUP.
MQENC NATIVE
  CONSTANT RAW(4) := '00000111';
```

#### **ENCODING Field, Values for Binary Integers**

```
PGM SUP.MQENC INTEGER UNDEFINED CONSTANT RAW(4) := '00000000';
                             CONSTANT RAW(4) := '00000001';
PGM SUP.MQENC INTEGER NORMAL
PGM SUP.MQENC INTEGER REVERSED CONSTANT RAW(4) := '00000002';
```

#### **ENCODING Field, Values for Floating Point Numbers**

```
PGM SUP.MQENC FLOAT UNDEFINED
                                CONSTANT RAW(4) := '00000000';
PGM_SUP.MQENC_FLOAT_IEEE_NORMAL CONSTANT RAW(4) := '00000100';
PGM SUP.MQENC FLOAT IEEE REVERSED CONSTANT RAW(4) := '00000200';
PGM_SUP.MQENC_FLOAT_S390 CONSTANT RAW(4) := '00000300';
```

#### **ENCODING Field, Mask Values**

```
PGM SUP.MQENC INTEGER MASK CONSTANT RAW(4) := '00000000f';
PGM SUP.MQENC DECIMAL MASK CONSTANT RAW(4) := '000000f0';
PGM SUP.MQENC FLOAT MASK CONSTANT RAW(4) := '00000f00';
PGM SUP.MQENC RESERVED MASK CONSTANT RAW(4) := 'fffff000';
```

### **ENCODING Field, Values for Packed Decimal Integers**

```
PGM SUP.MOENC DECIMAL UNDEFINED CONSTANT RAW(4) := '000000000';
PGM SUP.MQENC DECIMAL NORMAL CONSTANT RAW(4) := '00000010';
PGM SUP.MQENC DECIMAL REVERSED CONSTANT RAW(4) := '00000020';
```

#### **EXPIRY Field**

```
PGM_SUP.MQEI_UNLIMITED CONSTANT BINARY_INTEGER := -1;
PGM_SUP.MQEI_MIN_EXPIRY CONSTANT BINARY_INTEGER := 0;
PGM_SUP.MQEI_UNITS CONSTANT BINARY_INTEGER := 10;
```

### FEEDBACK Field

```
PGM_SUP.MQFB_NONE

PGM_SUP.MQFB_SYSTEM_FIRST

PGM_SUP.MQFB_SYSTEM_FIRST

PGM_SUP.MQFB_EXPIRATION

CONSTANT BINARY_INTEGER := 1;

PGM_SUP.MQFB_COA

CONSTANT BINARY_INTEGER := 258;

PGM_SUP.MQFB_COD

CONSTANT BINARY_INTEGER := 260;

PGM_SUP.MQFB_COD

CONSTANT BINARY_INTEGER := 260;

PGM_SUP.MQFB_QUIT

CONSTANT BINARY_INTEGER := 256;

PGM_SUP.MQFB_CHANNEL_COMPLETED

CONSTANT BINARY_INTEGER := 262;

PGM_SUP.MQFB_CHANNEL_FAIL_RETRY

CONSTANT BINARY_INTEGER := 263;

PGM_SUP.MQFB_CHANNEL_FAIL_CONSTANT BINARY_INTEGER := 264;

PGM_SUP.MQFB_CHANNEL_FAIL

CONSTANT BINARY_INTEGER := 264;

PGM_SUP.MQFB_CHANNEL_FAIL

CONSTANT BINARY_INTEGER := 264;

PGM_SUP.MQFB_CHANNEL_FAIL

CONSTANT BINARY_INTEGER := 264;
   PGM SUP.MQFB APPL CANNOT BE STARTED CONSTANT BINARY INTEGER := 265;
PGM_SUP.MQFB_APPL_CANNOT_BE_STAKTED CONSTANT BINARI_INTEGER := 266;

PGM_SUP.MQFB_TM_ERROR CONSTANT BINARY_INTEGER := 266;

PGM_SUP.MQFB_APPL_TYPE_ERROR CONSTANT BINARY_INTEGER := 267;

PGM_SUP.MQFB_STOPPED_BY_MSG_EXIT CONSTANT BINARY_INTEGER := 268;

PGM_SUP.MQFB_XMIT_Q_MSG_ERROR CONSTANT BINARY_INTEGER := 271;

PGM_SUP.MQFB_SYSTEM_LAST CONSTANT BINARY_INTEGER := 65535;

PGM_SUP.MQFB_APPL_FIRST CONSTANT BINARY_INTEGER := 65536;

PGM_SUP.MQFB_APPL_LAST CONSTANT BINARY_INTEGER := 9999999999;
```

#### FORMAT Field

```
MQFMT_NONE constant char(8) := ' ';
MQFMT_ADMIN constant char(8) := 'MQADMIN';
 MQFMT_CHANNEL_COMPLETED constant char(8) := 'MQCHCOM';
MQFMT_CICS constant char(8) := 'MQCICS ';
MQFMT_COMMAND_1 constant char(8) := 'MQCMD1 ';
MQFMT_COMMAND_2 constant char(8) := 'MQCMD2 ';
 MQFMT DEAD LETTER HEADER constant char(8) := 'MQDEAD ';
MQFMT_DIST_HEADER constant char(8) := 'MQDEAD';
MQFMT_DIST_HEADER constant char(8) := 'MQHDIST';
MQFMT_EVENT constant char(8) := 'MQEVENT';
MQFMT_IMS constant char(8) := 'MQIMS';
MQFMT_IMS_VAR_STRING constant char(8) := 'MQIMSVS';
MQFMT_MD_EXTENTION constant char(8) := 'MQHMDE';
MQFMT_PCF constant char(8) := 'MQPCF';
MQFMT_REF_MSG_HEADER constant char(8) := 'MQPCF';
MQFMT_REF_MSG_HEADER constant char(8) := 'MQHREF';
MQFMT_STRING constant char(8) := 'MQHREF';
MQFMT_STRING constant char(8) := 'MQSTR ';
MQFMT_TRIGGER constant char(8) := 'MQTRIG ';
 MQFMT_WORK_INFO_HEADER constant char(8) := 'MQHWIH ';
 MQFMT_XMIT_Q_HEADER constant char(8) := 'MQXMIT';
```

### **MSGTYPE Field**

```
PGM SUP.MOMT SYSTEM FIRST CONSTANT BINARY INTEGER := 1;
PGM_SUP.MQMT_REQUEST CONSTANT BINARY_INTEGER := 1;
PGM_SUP.MQMT_REPLY CONSTANT BINARY_INTEGER := 2;
PGM_SUP.MQMT_DATAGRAM CONSTANT BINARY_INTEGER := 8;
PGM_SUP.MQMT_REPORT CONSTANT BINARY_INTEGER := 4;
PGM SUP.MQMT SYSTEM LAST CONSTANT BINARY INTEGER := 65535;
PGM_SUP.MQMT_APPL_FIRST CONSTANT BINARY_INTEGER := 65536;
```

```
PGM SUP.MQMT APPL LAST CONSTANT BINARY INTEGER := 999999999;
```

#### PERSISTENCE Field

```
PGM_SUP.MQPER_PERSISTENT CONSTANT BINARY_INTEGER := 1;
PGM_SUP.MQPER_NOT_PERSISTENT CONSTANT BINARY_INTEGER := 0;
PGM_SUP.MQPER_PERSISTENCE_AS_Q_DEF CONSTANT BINARY_INTEGER := 2;
```

#### **PRIORITY Field**

```
PGM SUP.MQPRI PRIORITY AS Q DEF CONSTANT BINARY INTEGER := -1;
PGM_SUP.MQPRI_MIN_PRIORITY CONSTANT BINARY_INTEGER := 0;
PGM_SUP.MQPRI_MAX_PRIORITY
                            CONSTANT BINARY_INTEGER := 9;
```

### **PUTAPPLTYPE Field**

```
MQAT UNKNOWN constant binary_integer := -1;
 MQAT_NO_CONTEXT constant binary_integer := 0;
constant binary_integer := 1;
MQAT_MVS constant binary_integer := 2;
MQAT_OS390 constant binary_integer := 2;
MQAT_IMS constant binary_integer := 3;
MQAT_OS2 constant binary_integer := 4;
MQAT_DOS constant binary_integer := 5;
MQAT_AIX constant binary_integer := 6;
MQAT_UNIX constant binary_integer := 6;
MQAT_UNIX constant binary_integer := 6;
MQAT_QMGR constant binary_integer := 7;
MQAT_OS400 constant binary_integer := 8;
MQAT_WINDOWS
 MQAT_CICS constant binary_integer := 1;
 MQAT_OS400 constant binary_integer := 8;
MQAT_WINDOWS constant binary_integer := 9;
 MQAT_CICS_VSE constant binary_integer := 10;
 MQAT WINDOWS NT constant binary integer := 11;
 MQAT_VMS constant binary_integer := 12;
 MQAT GUARDIAN constant binary integer := 13;
 MQAT_NSK constant binary_integer := 13;
MQAT_VOS constant binary_integer := 14;
 MQAT IMS BRIDGE constant binary_integer := 19;
 MQAT XCF constant binary_integer := 20;
 MQAT CICS BRIDGE constant binary integer := 21;
 MQAT NOTES AGENT constant binary integer := 22;
 MQAT USER FIRST constant binary integer := 65536;
 MQAT_USER_LAST constant binary_integer := 999999999;
 MQAT DEFAULT constant binary_integer := 6;
```

### **REPORT Field**

```
MORO NEW MSG ID
                         constant raw(4) := '00000000';
MQRO COPY MSG ID TO CORREL ID constant raw(4) := '00000000';
MQRO_DEAD_LETTER_Q constant raw(4) := '000000000';
                        constant raw(4) := '00000000';
MQRO NONE
MQRO PAN
                        constant raw(4) := '00000001';
                        constant raw(4) := '00000002';
MQRO NAN
MQRO PASS CORREL ID
                       constant raw(4) := '00000040';
                        constant raw(4) := '00000080';
MQRO PASS MSG ID
```

```
MQRO EXPIRATION WITH DATA constant raw(4) := '00600000';
MQRO EXPIRATION_WITH_FULL_DATA constant raw(4) := '00E000000';
MQRO_EXCEPTION constant raw(4) := '01000000';
MQRO_EXCEPTION_WITH_DATA constant raw(4) := '03000000';
MQRO EXCEPTION WITH FULL DATA constant raw(4) := '07000000';
MQRO DISCARD MSG
                      constant raw(4) := '08000000';
```

#### VERSION Field

```
MQMD_VERSION_1 constant binary_integer := 1;
MQMD_VERSION_2 constant binary_integer := 2;
MQMD_CURRENT_VERSION constant binary_integer := 2;
```

# Report Field, Mask Values

```
PGM_SUP.MQRO_REJECT_UNSUP_MASK CONSTANT RAW(4) := '101c0000'; PGM_SUP.MQRO_ACCEPT_UNSUP_MASK CONSTANT RAW(4) := 'efe000ff';
PGM_SUP.MQRO_ACCEPT_UNSUP_IF_XMIT_MASK CONSTANT RAW(4) := '0003ff00';
```

### **PGM.MQOD Values**

The following sections provide information about PGM.MQOD values.

#### OBJECTTYPE Field

```
CONSTANT BINARY_INTEGER := 1;
PGM SUP.MQOT Q
PGM SUP.MQOT PROCESS CONSTANT BINARY INTEGER := 3;
PGM SUP.MQOT Q MGR CONSTANT BINARY INTEGER := 5;
PGM SUP.MQOT CHANNEL CONSTANT BINARY INTEGER := 6;
```

### OBJECTTYPE Field, Extended Values

```
MQOT_ALL constant binary_integer := 1001;
MQOT_ALIAS_Q constant binary_integer := 1002;
MQOT_MODEL_Q constant binary_integer := 1003;
MQOT_LOCAL_Q constant binary_integer := 1004;
MQOT_REMOTE_Q constant binary_integer := 1005;
MQOT_SENDER_CHANNEL constant binary_integer := 1007;
MQOT_SERVER_CHANNEL constant binary_integer := 1008;
MOOT_RECOURSTER_CHANNEL constant binary_integer := 1008;
MQOT REQUESTER CHANNEL constant binary_integer := 1009;
MQOT_RECEIVER_CHANNEL constant binary_integer := 1010;
MQOT_CURRENT_CHANNEL constant binary_integer := 1011;
MQOT_SAVED_CHANNEL constant binary_integer := 1012;
MQOT SVRCONN CHANNEL constant binary integer := 1013;
MQOT CLNTCONN CHANNEL constant binary integer := 1014;
```

#### **VERSION Field**

```
constant binary_integer := 1;
constant binary_integer := 2;
RSION constant binary_integer := 2;
MQOD VERSION 1
MQOD VERSION 2
MQOD CURRENT VERSION
```

# **PGM.MQPMO Values**

The following sections provide information about PGM.MQPMO values.

#### OPTIONS Field

```
constant binary_integer := 0;
constant binary_integer := 2;
constant binary_integer := 4;
MQPMO_NONE
MQPMO_SYNCPOINT
MQPMO_NO_SYNCPOINT
```

```
MQPMO_DEFAULT_CONTEXT constant binary_integer := 32;
MQPMO_NEW_MSG_ID constant binary_integer := 64;
MQPMO_NEW_CORREL_ID constant binary_integer := 128;
MQPMO_PASS_IDENTITY_CONTEXT constant binary_integer := 256;
MQPMO_PASS_ALL_CONTEXT constant binary_integer := 512;
MQPMO_SET_IDENTITY_CONTEXT constant binary_integer := 1024;
MQPMO_SET_ALL_CONTEXT constant binary_integer := 2048;
MQPMO_ALTERNATE_USER_AUTHORITY constant binary_integer := 4096;
MQPMO_FAIL_IF_QUIESCING constant binary_integer := 8192;
MQPMO_NO_CONTEXT constant binary_integer := 16384;
MQPMO_LOGICAL_ORDER constant binary_integer := 32768;
```

#### VERSION Field

```
MQPMO VERSION 1
                             constant binary integer := 1;
MQPMO_VERSION_2
                            constant binary_integer := 2;
MQPMO_CURRENT_VERSION
                           constant binary_integer := 2;
```

### **MQCLOSE Values**

The following sections provide information about MQCLOSE values.

### hobi Argument

```
PGM SUP.MQHO UNUSABLE HOBJ CONSTANT BINARY INTEGER := -1;
```

### options Argument

```
PGM SUP.MOCO NONE
                        CONSTANT BINARY INTEGER := 0;
PGM_SUP.MQCO_DELETE CONSTANT BINARY INTEGER := 1;
PGM SUP.MQCO DELETE PURGE CONSTANT BINARY INTEGER := 2;
```

# **MQOPEN Values**

The following sections provide information about MQOPEN values.

### options Argument

```
MQOO_BIND_AS_Q_DEF constant binary_integer := 0;
MQOO_INPUT_AS_Q_DEF constant binary_integer := 1;
MQOO_INPUT_SHARED constant binary_integer := 2;
MQOO_INPUT_EXCLUSIVE constant binary_integer := 4;
MQOO_BROWSE constant binary_integer := 8;
MQOO_OUTPUT constant binary_integer := 16;
MQOO_INQUIRE constant binary_integer := 16;
MQOO_SET constant binary_integer := 32;
MQOO_SET constant binary_integer := 64;
MQOO_SAVE_ALL_CONTEXT constant binary_integer := 128;
MQOO_PASS_IDENTITY_CONTEXT constant binary_integer := 512.
 MQOO_PASS_ALL_CONTEXT constant binary_integer := 512;
MQOO_SET_IDENTITY_CONTEXT constant binary_integer := 1024;
MQOO_SET_ALL_CONTEXT constant binary_integer := 2048;
  MQOO_ALTERNATE_USER_AUTHORITY constant binary_integer := 4096;
 MQOO_FAIL_IF_QUIESCING constant binary_integer := 8192;
MQOO_BIND_ON_OPEN constant binary_integer := 16384;
MQOO_BIND_NOT_FIXED constant binary_integer := 32768;
MQOO_RESOLVE_NAMES constant binary_integer := 65536;
```

# Maximum Lengths for Fields of PGM Type Definitions

These constants contain the maximum lengths allowed for fields used by the PGM Type Definitions. For example, the constant PGM SUP.MQ ACCOUNTING TOKEN LENGTH specifies that the maximum length for PGM.MQMD.ACCOUNTINGTOKEN is 32 characters.

```
MQ ABEND CODE LENGTH
                              constant binary integer := 4;
MQ ACCOUNTING TOKEN_LENGTH constant binary_integer := 32;
MQ APPL IDENTITY DATA LENGTH constant binary integer := 32;
MQ APPL ORIGIN DATA LENGTH constant binary_integer := 4;
MQ_ATTENTION_ID_LENGTH constant binary_integer := 4;
MQ_AUTHENTICATOR_LENGTH constant binary_integer := 8;
MQ_CANCEL_CODE_LENGTH constant binary_integer := 4;
MQ CLUSTER NAME LENGTH
                            constant binary integer := 48;
MQ CORREL ID LENGTH
                            constant binary integer := 24;
MQ CREATION DATE LENGTH constant binary integer := 12;
MQ_CREATION_TIME_LENGTH constant binary_integer := 8;
MQ_DATE_LENGTH
                            constant binary_integer := 12;
MQ_EXIT_NAME_LENGTH constant binary_integer := 128;
MQ_FACILITY_LENGTH constant binary_integer := 8;
MQ_FACILITY_LIKE_LENGTH constant binary_integer := 4;
                            constant binary_integer := 8;
MQ FORMAT LENGTH
MQ_FUNCTION_LENGTH constant binary_integer := 4;
MQ_GROUP_ID_LENGTH constant binary_integer := 24;
MQ_LTERM_OVERRIDE_LENGTH constant binary_integer := 8;
MQ_MFS_MAP_NAME_LENGTH constant binary_integer := 8;
MQ MSG HEADER LENGTH
                           constant binary integer := 4000;
MQ MSG ID LENGTH
                            constant binary integer := 24;
                           constant binary_integer := 16;
MQ MSG TOKEN LENGTH
MQ_NAMELIST_DESC_LENGTH constant binary_integer := 64;
MQ_NAMELIST_NAME_LENGTH constant binary_integer := 48;
MQ_OBJECT_INSTANCE_ID_LENGTH constant binary_integer := 24;
MQ NAME LENGTH
                              constant binary integer := 48;
MQ PROCESS APPL ID LENGTH
                            constant binary integer := 256;
MQ_PROCESS_DESC_LENGTH constant binary_integer := 64;
MQ PROCESS_ENV_DATA_LENGTH constant binary_integer := 128;
MQ PROCESS NAME LENGTH constant binary integer := 48;
MQ PROCESS USER DATA LENGTH constant binary integer := 128;
MQ_PUT_APPL_NAME_LENGTH constant binary_integer := 28;
MQ PUT DATE LENGTH
                            constant binary integer := 8;
                            constant binary_integer := 8;
MQ_PUT_TIME_LENGTH
                           constant binary_integer := 64;
constant binary_integer := 64;
MQ_Q_DESC_LENGTH
MQ_Q_MGR_DESC_LENGTH
MQ_Q_MGR_IDENTIFIER_LENGTH constant binary_integer := 48;
MQ_Q_MGR_NAME_LENGTH constant binary_integer := 48;
                            constant binary_integer := 48;
MQ Q NAME LENGTH
MQ_REMOTE_SYS_ID_LENGTH constant binary_integer := 4;
MQ_SERVICE_NAME_LENGTH constant binary_integer := 32;
MQ SERVICE STEP LENGTH
                            constant binary integer := 8;
MQ_START_CODE_LENGTH
                            constant binary integer := 4;
MQ STORAGE CLASS LENGTH constant binary integer := 8;
MQ TIME LENGTH
                             constant binary integer := 8;
MQ TRAN INSTANCE ID LENGTH constant binary integer := 16;
MQ_TRANSACTION_ID_LENGTH constant binary_integer := 4;
MQ_TP_NAME_LENGTH constant binary_integer := 01,
MQ_TRIGGER_DATA_LENGTH constant binary_integer := 64;
MO_USER_ID_LENGTH constant binary_integer := 12;
```

# **Error Code Definitions**

### Error Code -29400: Data Cartridge Error

This error code indicates that the MQI opcode implemented in PG4MQ fails. Refer to IBM WebSphere reference manual for information about the cause by looking up the opcode and its completion code and reason code.

MQI opcode failed. completion code=xxxx. reason code=xxxx.

#### Example A-3 test.sql

```
-- Copyright Oracle, 2005 All Rights Reserved.
-- NAME
    test.sql
-- DESCRIPTION
    Specify the database link name you created for the gateway. To do this,
    replace the database link name 'YOUR DBLINK NAME' with the dblink name
    you chose when the database link was created.
    This script performs a test run for the MQSeries gateway. In this
    script the queuename is 'YOUR QUEUE NAME', replace queuename with
    a valid queue name at the queue manager the gateway is configured
    First the script puts a raw message of 10 bytes on the specified
    queue.
    When successfully completed the put operation, the script does a
    get on the same queue to read the message back.
    The contents of both messages put and retrieved from the queue are
    printed to standard out for verification by the user.
-- NOTES
    Run the script from the SQL*Plus command line.
    Make the sure the user is granted 'EXECUTE' on package dbms_output
set serveroutput on
declare
 objdesc PGM.MQOD;
           PGM.MQOH;
 hobj
 msgdesc PGM.MQMD;
 putmsgopts PGM.MQPMO;
 getmsgopts PGM.MQGMO;
 options
           binary_integer;
 putbuffer raw(10) := '10203040506070809000';
 getbuffer raw(10);
begin
  -- Print the message we are putting on the queue
```

```
dbms_output.put_line('message put on queue = ' || rawtohex(putbuffer));
-- Specify queue name and dblink name (replace with proper names).
objdesc.objectname := 'YOUR_QUEUE_NAME';
objdesc.dblinkname := 'YOUR_DBLINK_NAME';
-- Specify a put operation.
options := pgm_sup.MQOO_OUTPUT;
-- Open the queue.
PGM.MQOPEN(objdesc, options, hobj);
-- Put the message buffer on the queue.
PGM.MQPUT(hobj, msgdesc, putmsgopts, putbuffer);
-- Define close options.
options := pgm_sup.MQCO_NONE;
-- Close queue.
PGM.MQCLOSE(hobj, options);
-- Specify a get operation.
options := pgm_sup.MQOO_INPUT_AS_Q_DEF;
-- Open queue.
PGM.MQOPEN(objdesc, options, hobj);
-- Get message from the queue.
getmsgopts.msglength := 10;
PGM.MQGET(hobj, msgdesc, getmsgopts, getbuffer);
```

```
-- Define close options.
 options := pgm_sup.MQCO_NONE;
 -- Close the queue again.
 PGM.MQCLOSE(hobj, options);
  -- Print the result
 dbms output.put line('message read back = ' | rawtohex(getbuffer));
exception
  -- When no more messages... tell the user and close the queue.
 when pgm_sup.NO_MORE_MESSAGES then
    dbms_output.put_line('Warning: No message found on the queue');
    options := pgm_sup.MQCO_NONE;
   PGM.MQCLOSE(hobj, options);
 -- something else went wrong.. tell the user.
 when others then
   dbms_output.put_line('Error: Procedural Gateway for IBM MQSeries verification
script failed.');
   dbms_output.put_line(SQLERRM);
end;
```

# **UTL\_RAW Package**

Use the Oracle Visual Workbench for developing applications that access WebSphere MQ through the gateway. The Oracle Visual Workbench defines an interface for accessing WebSphere MQ and automatically generates the PL/SQL code (the MIP) for Oracle applications to interface with the gateway. Refer to the Oracle Visual Workbench for Oracle Procedural Gateways for IBM MQSeries Installation and User's Guide for more information about Oracle Visual Workbench. This appendix includes the following sections:

- Message Data Types on page B-1
- UTL\_RAW Functions on page B-1

# Message Data Types

Messages sent to a WebSphere MQ queue or retrieved from a WebSphere MQ queue are transferred as untyped data by the MIP procedures. When data profiles are defined in the MIP, the MIP converts message data from Oracle data types to target data types that the receiving application understands. The message data is packed into a buffer of the RAW data type before being sent to the WebSphere MQ queue. The same conversion process applies when receiving a message. The MIP unpacks the message from the buffer and converts it to specified Oracle data types.

The MIP uses the functions of the UTL RAW package to perform the message data conversions. The UTL RAW package is a PL/SQL package that contains procedures for converting and packing message data which is sent back and forth through the WebSphere MQ queues using the RAW data type and PL/SQL data types.

When necessary, you can enhance the message data conversions in the generated MIP with the UTL RAW functions. When no data profiles are defined in the MIP, you can create your own data conversion procedures with UTL RAW functions, calling these functions before sending a message and immediately after receiving a message.

The UTL\_RAW package is not included with the gateway. It is shipped with each Oracle server. Refer to your Oracle DBA for information about installing the UTL RAW package.

# **UTL\_RAW Functions**

The UTL RAW functions are called with the following syntax:

```
UTL RAW.function(arg1, arg2, ...)
```

The function name, arguments, their Oracle data types, and the return value data type are provided with each function description in this appendix. For ease of description,

the functions are described with PL/SQL syntax that shows the resulting function value placed in a variable as follows:

```
result := UTL_RAW.function(arg1, arg2, ...);
```

However, the function can also be used as a component in a PL/SQL expressio. For example, the function takes two characters strings, *Hello* and *world!*, converts them to raw message data with UTL RAW.CAST TO RAW, concatenates them with UTL RAW.CONCAT, and uses the gateway to send them to a WebSphere MQ queue. The same message is retrieved from the queue, converted to a character data type with UTL RAW. CAST TO VARCHAR2, and then printed.

# **UTL RAW.TO RAW**

PGM UTL. TO RAW converts values of the PGM. MQOD, PGM. MQMD, PGM. MQPMO and PGM. MQGMO object to into raw values.

#### **Syntax**

```
result := PGM_UTL.TO_RAW(input);
```

#### where:

- result is a variable that holds theoutput value of the function. It is of the RAW data type.
- input is the input value of the PGM.MQOD, PGM.MQMD, PGM.MQPMO or PGM.MQGMO data type objects that is converted to raw data.

# UTL\_RAW.BIT\_AND

UTL RAW.BIT AND performs a bitwise logical AND operation on two raw values. If the values have different lengths, then the AND operation is terminated after the last byte of the shorter of the two values. The unprocessed portion of the longer value is appended to the partial result to produce the final result. The length of the resulting value equals the longer of the two input values.

#### Syntax 1 4 1

```
result := UTL_RAW.BIT_AND(input1, input2);
```

#### where:

- result is the variable that holds the output value of the function. It is data type RAW. The value is null if *input1* or *input2* is null.
- input1 is an input value of data type RAW to BIT AND with input2.
- input 2 is an input value of data type RAW to BIT AND with input 1.

# UTL\_RAW.BIT\_COMPLEMENT

UTL RAW.BIT COMPLEMENT performs a bitwise logical COMPLEMENT operation of a raw value. The length of the resulting value equals the length of the input value.

```
result := UTL RAW.BIT COMPLEMENT(input);
where:
```

- result is the variable that holds the output value of the function. It is of RAW data type. The value is null if *input* is null.
- input is an input value of the RAW data type on which to perform the COMPLEMENT operation.

# UTL\_RAW.BIT\_OR

UTL RAW.BIT OR performs a bitwise logical OR operation of two raw values. If the values have different lengths, then the OR operation is terminated after the last byte of the shorter of the two values. The unprocessed portion of the longer value is appended to the partial result to produce the final result. The length of the resulting value equals the length of the longer of the two input values.

### **Syntax**

```
result := UTL_RAW.BIT_OR(input1, input2);
```

#### where:

- result is the variable that holds the output value of the function. It is of the data type RAW. The value is null if *input1* or *input2* is null.
- input 1 is an input value of the RAW data type to BIT OR with input 2.
- input 2 is an input value of the RAW data type to BIT OR with input 1.

# **UTL RAW.BIT XOR**

UTL RAW.BIT XOR performs a bitwise logical EXCLUSIVE OR operation of two raw values. If the values have different lengths, then the EXCLUSIVE OR operation is terminated after the last byte of the shorter of the two values. The unprocessed portion of the longer value is appended to the partial result to produce the final result. The length of the resulting value equals the longer of the two input values.

### **Syntax**

```
result := UTL RAW.BIT XOR(input1, input2);
```

#### where:

- result is the variable that holds the output value of the function. It is data type RAW. The value is null if *input1* or *input2* is null.
- input1 is an input value of the RAW data type to EXCLUSIVE OR with input2.
- input 2 is an input value of the RAW data type to EXCLUSIVE OR with input1.

# UTL\_RAW.CAST\_TO\_RAW

UTL RAW.CAST TO RAW converts a value of data type VARCHAR2 into a raw value with the same number of bytes. The input value is treated as if it were composed of single 8-bit bytes, not characters. Multibyte character boundaries are ignored. The data is not modified in any way, it is only changed to data type RAW.

#### **Syntax**

```
result := UTL_RAW.CAST_TO_RAW(input);
```

- result is the variable that holds the output value of the function. It is data type RAW. The value is null if *input* is null.
- input is the input value of the VARCHAR2 data type to convert to raw data.

# UTL\_RAW.CAST\_TO\_VARCHAR2

UTL RAW.CAST TO VARCHAR2 converts a raw value into a value of data type VARCHAR2 with the same number of data bytes. The result is treated as if it were composed of single 8-bit bytes, not characters. Multibyte character boundaries are ignored. The data is not modified in any way, it is only changed to data type VARCHAR2.

#### **Syntax**

```
result := UTL RAW.CAST TO VARCHAR2(input);
```

#### where:

- result is the variable that holds the output value of the function. It is data type VARCHAR2. The value is null if *input* is null.
- input is the input value of the RAW data type to convert to data type VARCHAR2.

# UTL RAW.COMPARE

UTL\_RAW.COMPARE compares one raw value to another raw value. If they are identical, then UTL RAW.COMPARE returns 0. If they are not identical, then COMPARE returns the position of the first byte that does not match. If the input values have different lengths, then the shorter input value is padded on the right by a value that you specify.

#### **Syntax**

```
result := UTL_RAW.COMPARE(input1, input2[, pad]);
```

#### where:

- result is the variable that holds the output value of the function. It is of data type NUMBER. A value of 0 is returned if the values of *input1* and *input2* are null or identical or the position, numbered from 1, of the first mismatched byte.
- input 1 is the first input value of the RAW data type to compare.
- input 2 is the second input value of the RAW data type to compare.
- padis a single byte value used to pad the shorter input value. The default is X'00'.

# UTL\_RAW.CONCAT

UTL RAW.CONCAT concatenates a set of up to 12 raw values into a single raw value. The values are appended together, left to right, in the order that they appear in the parameter list. Null input values are skipped, and the concatenation continues with the next non-null value.

If the sum of the lengths of the input values exceeds 32 767 bytes, then a VALUE ERROR exception is raised.

#### **Syntax**

```
result := UTL_RAW.CONCAT(input1, ... input12);
```

#### where:

- result is the variable that holds the output value of the function. It is data type
- input1 ... *input12* are the input values of RAW data type to concatenate.

# UTL\_RAW.CONVERT

UTL RAW.CONVERT converts a raw value to a different character set A VALUE ERROR exception is raised for any of the following conditions:

- The input value is null or 0 in length
- One or both of the specified character sets is missing, null, or 0 in length
- The character set names are invalid or unsupported by the Oracle server

#### Syntax 5 4 1

```
result := UTL RAW.CONVERT(input, new charset, old charset);
```

#### where:

- result is the variable that holds the output value of the function. It is of the RAW data type.
- input is the input value of the RAW data type to convert.
- new charset is the national language support (NLS) character set to convert input to.
- old\_charset is the NLS character set that input is currently using.

# **UTL RAW.COPIES**

UTL RAW.COPIES returns one or more copies of a value. The values are concatenated together. A VALUE ERROR exception is raised for any of the following conditions:

- The input value is null or has a length of 0
- A negative number of copies is specified
- The length of the result exceeds 32 767 bytes

#### **Syntax**

```
result := UTL RAW.COPIES(input, number);
```

#### where:

- result is the variable that holds the output value of the function. It is of the RAW data type.
- input is a value of the RAW data type to copy.
- number is the number of times to copy input. It must be a positive value.

# UTL\_RAW.LENGTH

UTL\_RAW.LENGTH returns the length, in bytes, of a raw value.

#### **Syntax**

```
result := UTL_RAW.LENGTH(input);
```

#### where:

- result is the output value of the function. It is of the NUMBER data type.
- input is the input value of the RAW data type to evaluate.

# **UTL RAW.OVERLAY**

UTL RAW.OVERLAY replaces a portion of a raw value with a new string of raw data. If the new data is shorter than the length of the overlay area, then the new data is padded to make it long enough. If the new data is longer than the overlay area, then the extra bytes are ignored. If you specify an overlay area that exceeds the length of the input value, then the input value is extended according to the length specified. If you specify a starting position for the overlay area that exceeds the length of the input value, then the input value is padded to the position specified, and then the input value is further extended with the new data.

A VALUE ERROR exception is raised for any of the following conditions:

- The new data used to overlay the input value is null or has a length of 0
- The portion of the input value to overlay is not defined
- The length of the portion to overlay exceeds 32 767 bytes
- The number of bytes to overlay is defined as less than 0
- The position within the input value to begin the overlay operation is defined as less than 1

#### Syntax

```
result := UTL_RAW.OVERLAY(new_bytes, input, position, length, pad);
```

### where:

- result is the variable that holds the output value of the function. It is of the RAW data type.
- new bytes is the new value, a byte string of the RAW data type, to overlay input with. Bytes are selected from new\_bytes beginning with the leftmost byte.
- input is the input value of data type RAW to overlay.
- position is the position within input, numbered from 1, at which to begin overlaying. This value must be greater than 0. The default is 1.
- length is the number of bytes to overlay. This must be greater than, or equal to, 0. The default is the length of new bytes.
- pad is a single byte value used to pad when length exceeds the overlay length or when position exceeds the length of *input*. The default is X'00'.

# **UTL RAW.REVERSE**

UTL RAW.REVERSE reverses the byte sequence of a raw value from end-to-end. For example, this function reverses X'0102F3' to X'F30201' or xyz to zyx. The length of the resulting value is the same length as the input value. A VALUE ERROR exception is raised if the input value is null or has a length of 0.

#### Syntax

```
result := UTL RAW.REVERSE(input);
```

#### where:

- result is the output value of the function. It is of the RAW data type.
- input is the input value of the RAW data type to be reversed.

# UTL RAW.SUBSTR

UTL RAW.SUBSTR removes bytes from a raw value. If you specify a positive number as the starting point for the bytes to remove, then SUBSTR counts from the beginning of the input value to find the first byte. If you specify a negative number, then UTL RAW.SUBSTR counts backwards from the end of the input value to find the first byte.

A VALUE ERROR exception is raised for any of the following conditions:

- The position to begin the removal is specified as 0
- The number of bytes to remove is specified as less than 0

### Syntax 5 4 1

```
result := UTL_RAW.SUBSTR(input, position[,length]);
```

#### where:

- result is the variable that holds the output value of the function. It is of the RAW data type. The value is the specified byte or bytes from input, or the value is a null value if *input* is null.
- input is the input value of the RAW data type from which to extract a portion of its bytes.
- position is the byte position from which to start extraction. This value cannot be 0. If the value of position is negative, then SUBSTR counts backwards from the end of input.
- length is the number of bytes to extract from *input* after *position*. This value must be greater than 0. When not specified, all bytes to the end of input are returned.

# UTL RAW.TRANSLATE

UTL RAW.TRANSLATE changes the value of some of the bytes in a raw value according to a scheme that you specify. Bytes in the input value are compared to a matching string, and when found to match, the byte at the same position in the replacement string is copied to the result. It is omitted from the result if the offset exceeds the length of the replacement string. Bytes in the input value that do not appear in the matching string are copied to the resulting value. Only the leftmost occurrence of a byte in the matching string is used, and subsequent duplicate occurrences are ignored.

If the matching string contains more bytes than the replacement string, then the extra bytes at the end of the matching string have no corresponding bytes in the replacement string. Any bytes in the input value that match such bytes are omitted from the resulting value.

A VALUE ERROR exception is raised for any of the following conditions:

- The input value is null or has a length of 0
- The matching string is null or has a length of 0

The replacement string is null or has a length of 0

### **Syntax**

```
result := UTL_RAW.TRANSLATE(input, match, replace_bytes);
```

#### where:

- result is the variable that holds the output value of the function. It is of data type RAW.
- input is the input value of data type RAW to change.
- match specifies the byte Ocodes to search for in *input* and to change to replace bytes. It is of data type RAW.
- replace bytes specifies the byte codes that replace the codes specified by match. It is of data type RAW.

# **UTL RAW.TRANSLITERATE**

UTL RAW.TRANSLITERATE replaces all occurrences of any bytes in a matching string with the corresponding bytes of a replacement string. Bytes in the input value are compared to the matching string, and if they are not found, then they are copied unaltered to the resulting value. If they are found, then they are replaced in the resulting value by the byte at the same offset in the replacement string, or with the pad byte that you specify when the offset exceeds the length of the replacement string. Only the leftmost occurrence of a byte in the matching string is used. Subsequent duplicate occurrences are ignored. The result value of UTL RAW.TRANSLITERATE is always the same length as the input value.

If the replacement string is shorter than the matching string, then the pad byte is placed in the resulting value when a selected matching string byte has no corresponding byte in the replacement string. A VALUE\_ERROR exception is raised when the input value is null or has a length of 0.

UTL RAW.TRANSLITERATE differs from UTL RAW.TRANSLATE in the following ways:

- Bytes in the input value that are undefined in the replacement string are padded with a value that you specify
- The resulting value is always the same length as the input value

#### **Syntax**

```
result := UTL_RAW.TRANSLITERATE (input, replace_bytes, match, pad);
```

- Result is the output value of the function. It is data type RAW.
- Input is the input value of data type RAW to change.
- Replace bytes specifies the byte codes to which corresponding bytes of match are changed. This value can be any length that is valid for the RAW data type. The default is a null value and effectively extends with pad to the length of match as necessary.
- Match specifies the byte codes to match in *input*. The value can be any length that is valid for the RAW data type. The default is X'00' through X'FF'.
- Pad is a singe byte value that is used to extend the length of replace bytes when replace bytes is shorter than match. The default is X'00'.

UTL RAW.TRANSLATE differs from the UTL RAW.TRANSLITERATE function in the following ways:

- The raw values used for the matching and replacement strings have no default values
- Bytes in the input value that are undefined in the replacement string are omitted in the resulting value
- The resulting value can be shorter than the input value

## UTL\_RAW.XRANGE

UTL RAW.XRANGE returns a raw value containing all valid one-byte codes within a range that you specify. If the starting byte value is greater than the ending byte value, then the succession of resulting bytes begin with the starting byte, wrapping from X'FF' to X'00', and end at the ending byte.

When specified, the values for the starting and ending bytes must be single-byte raw values.

#### **Syntax**

```
result := UTL_RAW.XRANGE(start, end);
```

#### where:

- result is the output value of the function. It is of data type RAW.
- start is a single byte code to start with. The default is X'00'.
- end is a single byte code to end with. The default is X'FF'.

# **Gateway Initialization Parameters**

The gateway has its own initialization parameters, which are described in this appendix, and supports the initialization parameters for procedural gateways.

This appendix contains the following sections:

- Gateway Initialization File on page C-1
- Gateway Parameters on page C-1

## **Gateway Initialization File**

The gateway initialization file is called initsid.ora. A default initialization file is created in the directory ORACLE\_HOME/pg4mq/admin during the installation of the Procedural Gateway for WebSphere MQ.

## **Gateway Parameters**

This section describes gateway parameters, listing the default value, range of values, and the syntax for usage. This section describes the following parameters:

- LOG DESTINATION
- **AUTHORIZATION MODEL**
- QUEUE\_MANAGER
- TRACE\_LEVEL
- TRANSACTION\_LOG\_QUEUE
- TRANSACTION\_MODEL
- TRANSACTION\_RECOVERY\_PASSWORD
- TRANSACTION\_RECOVERY\_USER

## LOG\_DESTINATION

The following table describes the LOG DESTINATION parameter:

| LOG_DESTINATION | Use                                                    |
|-----------------|--------------------------------------------------------|
| Syntax          | LOG_DESTINATION = log_file                             |
| Default value   | SID_agt_PID.trc (PID is the process ID of the gateway) |
| Range of values | None                                                   |

LOG DESTINATION specifies the full path name of the gateway log file.

#### **AUTHORIZATION MODEL**

The following table describes how to use the AUTHORIZATION MODEL parameter:

| AUTHORIZATION_MODEL | Use                                    |
|---------------------|----------------------------------------|
| Syntax              | AUTHORIZATION_MODEL = {RELAXED STRICT} |
| Default value       | RELAXED                                |
| Range of values     | RELAXED or STRICT                      |

AUTHORIZATION MODEL defines the authorization model for the gateway user. The relaxed model specifies that authorizations that are granted to the effective user ID of the gateway by the queue manager are the only associations that an Oracle application has.

The strict model specifies that the Oracle user ID and password (that are provided when a database link is created), or the current user ID and password (when the Oracle user ID and password are not provided), should be checked against the local or network password file.

Refer to "Security Models" on page 8-1 for more information about effective user IDs.

## QUEUE\_MANAGER

The following table describes the QUEUE MANAGER parameter:

| QUEUE_MANAGER   | Use                          |
|-----------------|------------------------------|
| Syntax          | QUEUE_MANAGER = manager_name |
| Default value   | None                         |
| Range of values | None                         |

QUEUE MANAGER, a required parameter, specifies the name of the queue manager that the gateway connects to at logon time. The effective user ID of the gateway should have the correct user privileges or should be authorized to connect to this queue manager. Specify manager name using the following rules:

- 1 to 48 alphanumeric characters in length
- No leading or embedded blank characters
- Trailing blank characters are permitted

Refer to "Security Models" on page 8-1 for more information about effective user IDs.

## TRACE\_LEVEL

The following table describes the TRACE LEVEL parameter:

| TRACE_LEVEL     | Use                 |  |
|-----------------|---------------------|--|
| Syntax          | TRACE_LEVEL = level |  |
| Default value   | 0                   |  |
| Range of values | 0 to 7              |  |

TRACE\_LEVEL controls whether tracing information is collected as the gateway runs. When set to collect information, the trace data is written to the log file that is specified by the LOG\_DESTINATION parameter. Specify level as an integer from 0 to 3, which is the sum of the desired trace values. The following tabel describes the significance of these values:

| Trace Level | Description                                                                                                    |
|-------------|----------------------------------------------------------------------------------------------------|
| 0           | Specifies that no tracing is to be done.                                                                                                    |
| 1           | Specifies that general tracing is to be done. This includes the user ID that is used to log on to the Websphere MQ queue manager, the name of the queue manager, the gateway transaction mode, security mode, and so on. |
| 2           | Specifies that tracing is to be done for all MQI calls that are issued by the gateway.                                                                                                    |
| 3           | Specifies that tracing is to be done for all parameter values that are passed to, or received from, the MQI calls that were issued by the gateway.                                                                       |

For more information about MQI calls, .

**See Also:** Refer to IBM publications, for more information about MQI calls.

## TRANSACTION\_LOG\_QUEUE

The following table describes how to use TRANSACTION LOG QUEUE.

| TRANSACTION_LOG_QUEUE | Description                           |
|-----------------------|---------------------------------------|
| Syntax                | TRANSACTION_LOG_QUEUE = tx_queue_name |
| Default value         | None                                  |
| Range of values       | None                                  |

TRANSACTION LOG QUEUE specifies the name of the queue for logging transaction IDs. Specify tx\_queue\_name using the following rules:

- 1 to 48 alphanumeric characters in length
- No leading or embedded blank characters
- Trailing blank characters are permitted

Refer to "Creating a Transaction Log Queue" on page 7-9 for more information.

#### TRANSACTION\_MODEL

The following table describes how to use TRANSACTION\_MODEL.

| TRANSACTION_MODEL | Description                                                      |
|-------------------|------------------------------------------------------------------|
| Syntax            | <pre>TRANSACTION_MODEL = {COMMIT_CONFIRM SINGLE_<br/>SITE}</pre> |
| Default value     | SINGLE_SITE                                                      |
| Range of values   | COMMIT_CONFIRM or SINGLE_SITE                                    |

TRANSACTION MODEL defines the transaction mode of the gateway. Specify a value for TRANSACTION MODEL as described in the following table:

| Item           | Description                                                                                                    |
|----------------|----------------------------------------------------------------------------------------------------|
| COMMIT_CONFIRM | Specifies that the gateway can participate in transactions when queues belonging to the same WebSphere queue manager are updated. At the same time, any number of Oracle databases are updated. Only one gateway with the commit-confirm model can join the distributed transaction, because the gateway operates as the focal point of the transaction. |
|                | When this value is specified, you must also set the RECOVERY_USER, RECOVERY_PASSWORD, and TRANSACTION_LOG_QUEUE parameters.                                                                                                    |
| SINGLE_SITE    | Specifies that the gateway can participate in a transaction only when queues belonging to the same WebSphere queue manager are updated. An Oracle application can select, but not update, data at any Oracle database within the same transaction that accesses WebSphere MQ.                                                                            |

## TRANSACTION\_RECOVERY\_PASSWORD

The following table describes TRANSACTION RECOVERY PASSWORD.

| TRANSACTION_RECOVERY_ |                                                                                              |
|-----------------------|----------------------------------------------------------------------------------------------|
| PASSWORD              | Description                                                                                  |
| Default value         | *                                                                                            |
| Range of values       | An asterisk (*), which indicates that the parameter must be encrypted, or any valid password |
| Syntax                | TRANSACTION_RECOVERY_PASSWORD = rec_<br>password                                             |
|                       | or                                                                                           |
|                       | TRANSACTION_RECOVERY_PASSWORD = *                                                            |

TRANSACTION\_RECOVERY\_PASSWORD specifies the password of the user that the gateway uses to start recovery of a transaction. The default value is set to an asterisk (\*), and this asterisk indicates that the value of this parameter is stored in an encrypted form in a separate password file. To specify or change a valid password for encrypted gateway parameters, you need to use the pg4mqpwd gateway utility to do the work. For more information, refer to "Using the pg4mqpwd Utility".

The TRANSACTION RECOVERY PASSWORD parameter is required only when TRANSACTION MODEL is set to COMMIT CONFIRM. Refer to "Creating a Transaction Log Queue" on page 7-9 for more information.

#### Passwords in the Gateway Initialization File

The gateway uses user IDs and passwords to access information in the remote database on the WebSphere MQ server. Some user IDs and passwords must be defined in the gateway initialization file to handle functions such as resource recovery. In a security-conscious environment, plain-text passwords are regarded as insecure when they are accessible in the initialization file. A new encryption feature has been added to the gateway to make such passwords more secure. The pg4mqpwd utility can be used to encrypt passwords that would normally be stored in the gateway initialization file. Using this feature is optional, but highly recommended by Oracle.

With this feature, passwords are no longer stored in the initialization file but are stored in a password file in an encrypted form. This makes the password information more secure. The following section describes how to use this feature.

#### Using the pg4mqpwd Utility

The pg4mqpwd utility is used to encrypt passwords that would normally be stored in the gateway initialization file. The utility works by reading the initialization file and looks for parameters with a special value. The value is the asterisk (\*). The asterisk indicates that the value of this parameter is stored in an encrypted form in another file. The following sample is a section of the initialization file with this value.

#### TRANSACTION\_RECOVERY\_PASSWORD=\*

The initialization file is first edited to set the value of the parameter to the asterisk (\*). Then the pg4mqpwd utility is run, specifying the gateway SID on the command line. The utility reads the initialization file and prompts the user to enter the values to be encrypted.

The syntax of this command is:

```
pg4mqpwd gateway sid
```

In this command, gateway sid is the SID of the gateway.

The following is an example, assuming that the gateway SID is pg4mqs:

```
% pq4mapwd pq4mas
ORACLE Gateway Password Utility (pg4mqseries) Constructing password file for
Gateway SID pg4mqs
Enter the value for TRANSACTION RECOVERY PASSWORD
welcome
```

In this example, the TRANSACTION RECOVERY PASSWORD parameter is identified as requiring encryption. The user enters the value (for example, welcome) and presses the Enter key. If more parameters require encryption, then you are prompted for their values. The encrypted data is stored in the pg4mq/admin directory.

**Note:** It is important that the ORACLE HOME environment variable specifies the correct gateway home to ensure that the correct gateway initialization file is read.

### TRANSACTION\_RECOVERY\_USER

The following table describes how to use the TRANSACTION RECOVERY USER parameter:

| Item            | Description                                                                         |
|-----------------|-------------------------------------------------------------------------------------|
| Syntax          | TRANSACTION_RECOVERY_USER = rec_user                                                |
| Default value   | None.                                                                               |
| Range of values | Any valid operating system user ID that is authorized by WebSphere MQ Manager (MQM) |

TRANSACTION RECOVERY USER specifies the user name that the gateway uses to start the recovery of a transaction. This parameter is required only when AUTHORIZATION MODEL is set to STRICT, and TRANSACTION MODEL is set to

COMMIT\_CONFIRM. Refer to "Creating a Transaction Log Queue" on page 7-9 for more information.

# Index

| <u>A</u>                                    | the administrative user, 7-14               |
|---------------------------------------------|---------------------------------------------|
| administrative user, creating, 7-14         | creating alias library, 7-11                |
| authorization for WebSphere MQ objects, 8-2 |                                             |
| AUTHORIZATION_MODEL parameter, 7-10         | D                                           |
|                                             | data dictionary                             |
| В                                           | data dictionary                             |
| В                                           | checked by pgvwbrepos.sql script, 7-14      |
| Bourne shell                                | database link                               |
| DISPLAY, 4-4                                | behavior, 7-9                               |
| ORACLE_HOME, 4-2, 4-3                       | creating, 7-10                              |
| TMP, 4-4                                    | determining available links, 7-11           |
| buttons                                     | dropping, 7-11                              |
| cancel, 6-3                                 | limiting active links, 7-11                 |
| close, 6-2                                  | DBMS_OUTPUT package, 7-13, 7-14, 7-16, 7-17 |
| deinstall products, 6-2                     | DBMS_PIPE package, 7-14, 7-16, 7-17         |
| help, 6-2, 6-3                              | default values                              |
| installed products, 6-2                     | changing during configuration, 7-2          |
| location, 6-2                               | deinstall                                   |
| no, 6-3                                     | the Visual Workbench repository, 7-15       |
| remove, 6-2                                 | deinstallation, 6-2                         |
| save as, 6-2                                | Oracle Discoverer 4i Viewer, 6-2            |
| yes, 6-3                                    | using Oracle Universal Installer, 6-3       |
|                                             | DESCRIBE statement, 7-12, 7-13              |
| С                                           | directories                                 |
| <u></u>                                     | /tmp, 4-4                                   |
| C shell                                     | directory, script file, 7-12                |
| DISPLAY, 4-4                                | DISPLAY, 4-3                                |
| ORACLE_HOME, 4-2, 4-3                       | distributed transactions                    |
| TMP, 4-4                                    | commit-confirm, 8-5                         |
| changes in this release                     | recovery requirements, 7-9                  |
| Oracle server dependencies, 2-1             | DROP DATABASE LINK statement, 7-11          |
| choosing a repository server, 7-12          | dropping a database link, 7-11              |
| closing a queue, A-6                        | dropping alias library, 7-11                |
| commit-confirm transactions, 8-5            |                                             |
| configuring                                 | E                                           |
| gateway, 7-1                                | anyiranmant yariahla                        |
| Oracle Net, 7-4                             | environment variable<br>MCAUSER, 8-2        |
| with default values, 7-2                    | MQ_PASSWORD, 8-2                            |
| without default values, 7-2                 |                                             |
| constant definitions for PGM package, A-18  | MQ_USER_ID, 8-2                             |
| CREATE DATABASE LINK statement, 7-10        | error codes WahSphara MO 8 6                |
| ORA-29400, 8-7                              | error codes, WebSphere MQ, 8-6              |
| Strict model, 8-2                           | ORA-29400, 8-6                              |
| creating                                    | errors                                      |
| a database link, 7-10                       | common WebSphare MO arrows 8.7              |
| •                                           | common WebSphere MQ errors, 8-7             |

| from Oracle server, 8-6                                                                                                    | I                                                                                                    |
|----------------------------------------------------------------------------------------------------|----------------------------------------------------------------------------------------------------|
| from WebSphere MQ, 8-6                                                                                                    | initialization file                                                                                                    |
| gateway message format, 8-6                                                                                                    | customizing, 7-2                                                                                                    |
| _                                                                                                    | default file name, 7-2                                                                                                    |
| <u>F</u>                                                                                                    | gateway, 1-4, 7-1                                                                                                    |
| file                                                                                                    | authorization model, 8-1                                                                                                    |
| default gateway initialization file, 7-2                                                                                                    | default, 7-2                                                                                                    |
| file transfer program, 7-12                                                                                                    | parameters, C-1                                                                                                    |
| function                                                                                                    | with commit-confirm, 8-5                                                                                                    |
| UTL_RAW.BIT_AND, B-2                                                                                                    | with transaction log queue, 7-9                                                                                                    |
| UTL_RAW.BIT_COMPLEMENT, B-2                                                                                                    | gateway structure, 1-7 initsid.ora file, C-1                                                                                                    |
| UTL_RAW.BIT_OR, B-3                                                                                                    | customizing the gateway initialization file, 7-2                                                                                                    |
| UTL_RAW.BIT_XOR, B-3                                                                                                    | installation log files, 4-5                                                                                                    |
| UTL_RAW.CAST_TO_RAW, B-2, B-3<br>UTL_RAW.CAST_TO_VARCHAR2, B-2, B-4                                                                                                    | installation scripts, 7-12                                                                                                    |
| UTL_RAW.COMPARE, B-4                                                                                                    | installing                                                                                                    |
| UTL_RAW.CONCAT, B-2, B-4                                                                                                    | the repository, 7-12                                                                                                    |
| UTL_RAW.CONVERT, B-5                                                                                                    | IPC protocol, 7-5, 7-8                                                                                                    |
| UTL_RAW.COPIES, B-5                                                                                                    |                                                                                                    |
| UTL_RAW.LENGTH, B-5                                                                                                    | K                                                                                                    |
| UTL_RAW.OVERLAY, B-6                                                                                                    | Korn shell                                                                                                    |
| UTL_RAW.REVERSE, B-6                                                                                                    | DISPLAY, 4-4                                                                                                    |
| UTL_RAW.SUBSTR, B-7                                                                                                    | ORACLE_HOME, 4-2, 4-3                                                                                                    |
| UTL_RAW.TRANSLATE, B-7                                                                                                    | TMP, 4-4                                                                                                    |
| UTL_RAW.TRANSLITERATE, B-8                                                                                                    | 11111, 11                                                                                                    |
| UTL_RAW.XRANGE, B-9                                                                                                    | L                                                                                                    |
|                                                                                                    |                                                                                                    |
| <u>G</u>                                                                                                    | limiting database links, 7-11                                                                                                    |
| gateway                                                                                                    | listener.ora file, 7-4                                                                                                    |
| advantages, 1-5                                                                                                    | for IPC adapter, 7-5                                                                                                    |
| components, 1-6                                                                                                    | for TCP/IP adapter, 7-4<br>LOG_DESTINATION parameter, 8-7, C-3                                                                                                    |
| configured with default values, 7-2                                                                                                    | LOG_DESTINATION parameter, 6-7, C-5                                                                                                    |
| configured without default values, 7-2                                                                                                    | 8.6                                                                                                    |
| default SIDs, 7-1                                                                                                    | M                                                                                                    |
| description, 1-3<br>directories, 1-7                                                                                                    | MCAUSER environment variable, 8-2                                                                                                    |
| error message format, 8-6                                                                                                    | message queue interface                                                                                                    |
| initialization file, 1-4, 7-1                                                                                                    | See MQI, 1-2                                                                                                    |
| 111111111111111111111111111111111111111                                                                                                    |                                                                                                    |
| authorization model. 8-1                                                                                                    | message queues, definition, 1-2                                                                                                    |
| authorization model, 8-1<br>default, 7-2                                                                                                    | message queuing, description, 1-2 message queuing, description, 1-2                                                                                                    |
| authorization model, 8-1<br>default, 7-2<br>gateway parameters, C-1                                                                                                    | message queuing, description, 1-2<br>message queuing, description, 1-2<br>migration tips                                                                                                    |
| default, 7-2                                                                                                    | message queues, definition, 1-2<br>message queuing, description, 1-2<br>migration tips<br>PGM package and PG4MQ procedures, A-4                                                                                                    |
| default, 7-2 gateway parameters, C-1 with commit-confirm, 8-5 with transaction log queue, 7-9                                                                                                    | message queues, definition, 1-2 message queuing, description, 1-2 migration tips PGM package and PG4MQ procedures, A-4 MIP                                                                                                    |
| default, 7-2 gateway parameters, C-1 with commit-confirm, 8-5 with transaction log queue, 7-9 known problems and restrictions, 2-4                                                                                                    | message queues, definition, 1-2 message queuing, description, 1-2 migration tips PGM package and PG4MQ procedures, A-4 MIP data profiles, B-1                                                                                                    |
| default, 7-2 gateway parameters, C-1 with commit-confirm, 8-5 with transaction log queue, 7-9 known problems and restrictions, 2-4 PGM package, A-1                                                                                                    | message queues, definition, 1-2 message queuing, description, 1-2 migration tips PGM package and PG4MQ procedures, A-4 MIP data profiles, B-1 description, 1-3, 1-4                                                                                                    |
| default, 7-2 gateway parameters, C-1 with commit-confirm, 8-5 with transaction log queue, 7-9 known problems and restrictions, 2-4 PGM package, A-1 retrieving messages from a queue, A-7                                                                                                    | message queues, definition, 1-2 message queuing, description, 1-2 migration tips PGM package and PG4MQ procedures, A-4 MIP data profiles, B-1                                                                                                    |
| default, 7-2 gateway parameters, C-1 with commit-confirm, 8-5 with transaction log queue, 7-9 known problems and restrictions, 2-4 PGM package, A-1 retrieving messages from a queue, A-7 running environment, 8-1                                                                                                    | message queues, definition, 1-2 message queuing, description, 1-2 migration tips PGM package and PG4MQ procedures, A-4 MIP data profiles, B-1 description, 1-3, 1-4 PGM package, A-1                                                                                                    |
| default, 7-2 gateway parameters, C-1 with commit-confirm, 8-5 with transaction log queue, 7-9 known problems and restrictions, 2-4 PGM package, A-1 retrieving messages from a queue, A-7 running environment, 8-1 security models, 8-1                                                                                                    | message queues, definition, 1-2 message queuing, description, 1-2 migration tips PGM package and PG4MQ procedures, A-4 MIP data profiles, B-1 description, 1-3, 1-4 PGM package, A-1 PGM_SUP package, A-1 UTL_RAW functions, B-1 MQ_PASSWORD environment variable, 8-2                                                                                                    |
| default, 7-2 gateway parameters, C-1 with commit-confirm, 8-5 with transaction log queue, 7-9 known problems and restrictions, 2-4 PGM package, A-1 retrieving messages from a queue, A-7 running environment, 8-1 security models, 8-1 SID, 7-2                                                                                                    | message queues, definition, 1-2 message queuing, description, 1-2 migration tips PGM package and PG4MQ procedures, A-4 MIP data profiles, B-1 description, 1-3, 1-4 PGM package, A-1 PGM_SUP package, A-1 UTL_RAW functions, B-1 MQ_PASSWORD environment variable, 8-2 MQ_USER_ID environment variable, 8-2                                                                                                    |
| default, 7-2 gateway parameters, C-1 with commit-confirm, 8-5 with transaction log queue, 7-9 known problems and restrictions, 2-4 PGM package, A-1 retrieving messages from a queue, A-7 running environment, 8-1 security models, 8-1 SID, 7-2 starting, 1-8                                                                                                    | message queues, definition, 1-2 message queuing, description, 1-2 migration tips PGM package and PG4MQ procedures, A-4 MIP data profiles, B-1 description, 1-3, 1-4 PGM package, A-1 PGM_SUP package, A-1 UTL_RAW functions, B-1 MQ_PASSWORD environment variable, 8-2 MQ_USER_ID environment variable, 8-2 MQCLOSE procedure, A-23                                                                                     |
| default, 7-2 gateway parameters, C-1 with commit-confirm, 8-5 with transaction log queue, 7-9 known problems and restrictions, 2-4 PGM package, A-1 retrieving messages from a queue, A-7 running environment, 8-1 security models, 8-1 SID, 7-2 starting, 1-8 structure, initialization file, 1-7                                                                                                    | message queues, definition, 1-2 message queuing, description, 1-2 migration tips PGM package and PG4MQ procedures, A-4 MIP data profiles, B-1 description, 1-3, 1-4 PGM package, A-1 PGM_SUP package, A-1 UTL_RAW functions, B-1 MQ_PASSWORD environment variable, 8-2 MQ_USER_ID environment variable, 8-2 MQCLOSE procedure, A-23 description, A-6                                                                    |
| default, 7-2 gateway parameters, C-1 with commit-confirm, 8-5 with transaction log queue, 7-9 known problems and restrictions, 2-4 PGM package, A-1 retrieving messages from a queue, A-7 running environment, 8-1 security models, 8-1 SID, 7-2 starting, 1-8                                                                                                    | message queues, definition, 1-2 message queuing, description, 1-2 migration tips PGM package and PG4MQ procedures, A-4 MIP data profiles, B-1 description, 1-3, 1-4 PGM package, A-1 PGM_SUP package, A-1 UTL_RAW functions, B-1 MQ_PASSWORD environment variable, 8-2 MQ_USER_ID environment variable, 8-2 MQCLOSE procedure, A-23 description, A-6 MQGET procedure                                                    |
| default, 7-2 gateway parameters, C-1 with commit-confirm, 8-5 with transaction log queue, 7-9 known problems and restrictions, 2-4 PGM package, A-1 retrieving messages from a queue, A-7 running environment, 8-1 security models, 8-1 SID, 7-2 starting, 1-8 structure, initialization file, 1-7 terms, 1-4 tracing, 8-7, C-3 using Visual Workbench, 1-3                                                          | message queues, definition, 1-2 message queuing, description, 1-2 migration tips PGM package and PG4MQ procedures, A-4 MIP data profiles, B-1 description, 1-3, 1-4 PGM package, A-1 PGM_SUP package, A-1 UTL_RAW functions, B-1 MQ_PASSWORD environment variable, 8-2 MQ_USER_ID environment variable, 8-2 MQCLOSE procedure, A-23 description, A-6 MQGET procedure retrieving short messages, A-7                     |
| default, 7-2 gateway parameters, C-1 with commit-confirm, 8-5 with transaction log queue, 7-9 known problems and restrictions, 2-4 PGM package, A-1 retrieving messages from a queue, A-7 running environment, 8-1 security models, 8-1 SID, 7-2 starting, 1-8 structure, initialization file, 1-7 terms, 1-4 tracing, 8-7, C-3 using Visual Workbench, 1-3 verifying that it works, 8-8                             | message queues, definition, 1-2 message queuing, description, 1-2 migration tips PGM package and PG4MQ procedures, A-4 MIP data profiles, B-1 description, 1-3, 1-4 PGM package, A-1 PGM_SUP package, A-1 UTL_RAW functions, B-1 MQ_PASSWORD environment variable, 8-2 MQ_USER_ID environment variable, 8-2 MQCLOSE procedure, A-23 description, A-6 MQGET procedure retrieving short messages, A-7 MQI                 |
| default, 7-2 gateway parameters, C-1 with commit-confirm, 8-5 with transaction log queue, 7-9 known problems and restrictions, 2-4 PGM package, A-1 retrieving messages from a queue, A-7 running environment, 8-1 security models, 8-1 SID, 7-2 starting, 1-8 structure, initialization file, 1-7 terms, 1-4 tracing, 8-7, C-3 using Visual Workbench, 1-3 verifying that it works, 8-8 Gateway Ininialization File | message queues, definition, 1-2 message queuing, description, 1-2 migration tips PGM package and PG4MQ procedures, A-4 MIP data profiles, B-1 description, 1-3, 1-4 PGM package, A-1 PGM_SUP package, A-1 UTL_RAW functions, B-1 MQ_PASSWORD environment variable, 8-2 MQ_USER_ID environment variable, 8-2 MQCLOSE procedure, A-23 description, A-6 MQGET procedure retrieving short messages, A-7 MQI definition, 1-2 |
| default, 7-2 gateway parameters, C-1 with commit-confirm, 8-5 with transaction log queue, 7-9 known problems and restrictions, 2-4 PGM package, A-1 retrieving messages from a queue, A-7 running environment, 8-1 security models, 8-1 SID, 7-2 starting, 1-8 structure, initialization file, 1-7 terms, 1-4 tracing, 8-7, C-3 using Visual Workbench, 1-3 verifying that it works, 8-8                             | message queues, definition, 1-2 message queuing, description, 1-2 migration tips PGM package and PG4MQ procedures, A-4 MIP data profiles, B-1 description, 1-3, 1-4 PGM package, A-1 PGM_SUP package, A-1 UTL_RAW functions, B-1 MQ_PASSWORD environment variable, 8-2 MQ_USER_ID environment variable, 8-2 MQCLOSE procedure, A-23 description, A-6 MQGET procedure retrieving short messages, A-7 MQI                 |

| MQCONN, A-3                                   | TRANSACTION_LOG_QUEUE, 8-5, C-3                               |
|-----------------------------------------------|---------------------------------------------------------------|
| MQDISC, A-3                                   | TRANSACTION_MODEL, 7-9, C-3                                   |
| MQINQ, A-3                                    | TRANSACTION_RECOVERY_PASSWORD, 8-5,                           |
| MQPUT1, A-3                                   | C-4                                                           |
| MQSET, A-4                                    | TRANSACTION_RECOVERY_USER, 8-5, C-5                           |
| MQOPEN procedure                              | pg4mqpwd utility                                              |
| description, A-13                             | using, C-5                                                    |
| opening a queue, A-13                         | PGM package                                                   |
| MQPUT procedure                               | description, A-1                                              |
| sending short messages, A-15                  | error code definitions, A-25                                  |
|                                               | unsupported MQI calls, A-3                                    |
| 0                                             | PGM_BQM package, 7-14, 7-16, 7-17                             |
|                                               | PGM_SUP package, 7-14, 7-16, 7-17                             |
| opening a queue, A-13                         | description, A-18                                             |
| ORA-08500 error, 8-6                          | PGM8.MQOPEN procedure                                         |
| Oracle Application Server                     | error condition 2085, 8-7                                     |
| preinstallation tasks, 4-1                    | PGMADMIN, 7-14, 7-15                                          |
| reinstallation, 6-3                           | pgmbqm8.sql script, 7-16                                      |
| Oracle applications, 1-7                      | pgmdeploy8.sql script, 7-16                                   |
| Oracle Developer, 1-5                         | PGMDEV role, 7-15                                             |
| Oracle Financials, 1-5                        | PGM.MQGMO type definition                                     |
| Oracle Net                                    | description, A-12                                             |
| configuring for Oracle server, 7-7            | PGM_SUP constants, A-18                                       |
| Oracle Procedural Gateway for Message Queuing | PGM.MQMD type definition, A-9                                 |
| Visual Workbench                              | PGM_SUP constants, A-19                                       |
| See Visual Workbench, 1-3                     | PGM.MQOD type definition                                      |
| Oracle server                                 | PGM_SUP constants, A-22                                       |
| connected to gateway, 1-7                     | PGM.MQOPEN procedure                                          |
| error messages, 8-6                           | error condition 2085, 8-7                                     |
| Oracle server dependencies, 2-1               | PGM_SUP constants, A-23                                       |
| Oracle Universal Installer, 4-4, 4-5          | PGM.MQPMO type definition                                     |
| mounting CD-ROM, 4-5                          | description, A-17                                             |
| mounting manually, 4-5                        | PGM_SUP constants, A-22                                       |
| overview, 4-4                                 | pgm.sql, 7-16                                                 |
| starting, 4-5                                 |                                                               |
| ORACLE_HOME, 4-2                              | pgmsup8.sql script, 7-16                                      |
| Bourne shell, 4-2, 4-3                        | pgmundeploy.sql script, 7-16<br>pgvwbremove9.sql script, 7-15 |
| C shell, 4-2, 4-3                             | 1 2                                                           |
| Korn shell, 4-2, 4-3                          | pgvwbrepos9.sql script, 7-13, 7-15<br>PL/SQL                  |
| preventing conflicts, 4-2                     | . ~                                                           |
| oralnventory directory, 4-4, 4-5              | installing missing packages, 7-16                             |
| location, 4-5                                 | package, 7-15, 7-17                                           |
| overview                                      | removing packages, 7-17                                       |
| Oracle Universal Installer, 4-4               | verifying packages exist, 7-16                                |
| Oracle Offiversal Installer, 4-4              | preinstallation                                               |
| _                                             | environment variables, 4-2                                    |
| P                                             | DISPLAY, 4-3                                                  |
| package                                       | TMP, 4-4                                                      |
| DBMS_OUTPUT, 7-13, 7-14, 7-16, 7-17           | private access privileges, 7-14                               |
| DBMS_PIPE, 7-14, 7-16, 7-17                   | private repository, 7-15                                      |
| PGM_BQM, 7-14, 7-16, 7-17                     | privileges, private access, 7-14                              |
| PGM_SUP, 7-14, 7-16, 7-17, A-18               | privileges, public access, 7-14                               |
| PL/SQL, 7-15, 7-17                            | procedural gateway                                            |
| UTL_PG, 7-14, 7-16, 7-17                      | database link for access, 7-13                                |
| UTL_RAW, 7-12, 7-14, 7-16, 7-17               | procedure                                                     |
|                                               | MQCLOSE, A-6, A-23                                            |
| parameter AUTHORIZATION MODEL 7 10            | MQGET, A-7                                                    |
| AUTHORIZATION_MODEL, 7-10                     | MQOPEN, A-13                                                  |
| LOG_DESTINATION, 8-7, C-3                     | MQPUT, A-15                                                   |
| QUEUE_MANAGER, C-2                            | PGM8.MQOPEN, 8-7                                              |
| TRACE_LEVEL, 8-7, C-3                         | PGM.MQOPEN, 8-7, A-23                                         |

| program                              | default values, 7-1                           |
|--------------------------------------|-----------------------------------------------|
| file transfer, 7-12                  | description, 7-1                              |
| protocol                             | length, 7-2                                   |
| IPC, 7-5, 7-8                        | single-site transactions, 8-5                 |
| prvtpg.sql script, 7-16              | software requirements, 3-2                    |
| prvtrawb.plb script, 7-12            | SQL*Net                                       |
| public access privileges, 7-14       | configuring, 7-4                              |
|                                      | configuring for gateway, 7-4                  |
| Q                                    | purpose, 1-7                                  |
|                                      | starting, 4-5                                 |
| queue                                | Oracle Universal Installer, 4-5               |
| closing, A-6                         | statement 7.10                                |
| opening, A-13                        | CREATE DATABASE LINK, 7-10                    |
| QUEUE_MANAGER parameter, C-2         | ORA-29400, 8-7                                |
|                                      | Strict model, 8-2                             |
| R                                    | DESCRIBE, 7-12, 7-13                          |
| reinstallation                       | DROP DATABASE LINK, 7-11                      |
| Oracle Application Server, 6-3       | strict security model                         |
| related documentation, 3-3           | defined, 8-2                                  |
| relaxed security model, defined, 8-1 | running root.sh, 5-3                          |
| Remote Procedure Call (RPC), 1-3     | system ID                                     |
| repository                           | See SID, 7-1                                  |
| choosing a server, 7-12              |                                               |
| deinstall, 7-15                      | T                                             |
| development privileges, 7-14         | TCP/IP protocol, 7-4, 7-8                     |
| installation scripts, 7-12           | . <del>*</del>                                |
| installing, 7-12                     | test.sql script, 8-8<br>TMP, 4-4              |
| installing the repository, 7-12      | TNS listener, 7-4                             |
| private, 7-15                        |                                               |
| server, definition, 7-12             | checking status, 7-7                          |
| requirements                         | starting, 7-6                                 |
| hardware, 3-2                        | stopping, 7-6                                 |
| software, 3-2                        | tnsnames.ora file, 7-7                        |
| retrieving messages                  | trace feature, 8-7                            |
| shorter than 32\ 767 bytes, A-7      | TRACE_LEVEL parameter, 8-7, C-3               |
| role                                 | transaction capability types description, 8-4 |
| PGMDEV, 7-15                         | transaction levels                            |
| root.sh script, 5-2                  | commit-confirm, 8-5                           |
| 1000011901190, 0 2                   | single-site, 8-5                              |
| •                                    | transaction log queue                         |
| <u>\$</u>                            | creating, 7-9                                 |
| script                               | TRANSACTION_LOG_QUEUE parameter, 8-5, C-3     |
| file directory, 7-12                 | TRANSACTION_MODEL parameter, 7-9, C-3         |
| pgmbqm8.sql, 7-16                    | TRANSACTION_RECOVERY_PASSWORD                 |
| pgmdeploy8.sql, 7-16                 | parameter, 8-5, C-4                           |
| pgmsup8.sql, 7-16                    | TRANSACTION_RECOVERY_USER                     |
| pgmundeploy.sql, 7-16                | parameter, C-5                                |
| pgvwbremove9.sql, 7-15               | TRANSACTION_RECOVERY_USER                     |
| pgvwbrepos9.sql, 7-13, 7-15          | parameters, 8-5                               |
| prvtpg.sql, 7-16                     | triggers                                      |
| prvtrawb.plb, 7-12                   | WebSphere MQ, 1-3                             |
| test.sql, 8-8                        | Websphere Wig, 10                             |
| utlpg.sql, 7-16                      |                                               |
| utlraw.sql, 7-12                     | U                                             |
| sending messages                     | upgrade the Visual Workbench Repository, 7-12 |
| shorter than 32 767 bytes, A-15      | Use, B-1                                      |
| setting                              | UTL_PG package, 7-14, 7-16, 7-17              |
| DISPLAY, 4-3                         | UTL_RAW package, 7-12, 7-14, 7-16, 7-17       |
| TMP, 4-4                             | example of using functions, B-2               |
| SID                                  | completed doing functions, b2                 |

```
function syntax, B-1
UTL_RAW.BIT_AND function, B-2
UTL_RAW.BIT_COMPLEMENT function, B-2
UTL_RAW.BIT_OR function, B-3
UTL_RAW.BIT_XOR function, B-3
UTL RAW.CAST TO RAW function, B-2, B-3
UTL_RAW.CAST_TO_VARCHAR2 function, B-2,
UTL_RAW.COMPARE function, B-4
UTL_RAW.CONCAT function, B-2, B-4
UTL_RAW.CONVERT function, B-5
UTL_RAW.COPIES function, B-5
UTL_RAW.LENGTH function, B-5
UTL_RAW.OVERLAY function, B-6
UTL_RAW.REVERSE function, B-6
UTL_RAW.SUBSTR function, B-7
UTL_RAW.TRANSLATE function, B-7
UTL_RAW.TRANSLITERATE function, B-8
UTL_RAW.XRANGE function, B-9
utlpg.sql script, 7-16
utlraw.sql script, 7-12
V
```

```
variable
environment
MCAUSER, 8-2
MQ_PASSWORD, 8-2
MQ_USER_ID, 8-2
Visual Workbench
deinstall repository, 7-15
description, 1-3
development privileges for repository, 7-14
installing the repository, 7-12
MIP, A-1
Visual Workbench Repository
upgrade, 7-12
```

#### W

WebSphere MQ
access authorization, 8-2
client configuration definition, 1-2
common error messages, 8-7
description, 1-2
error codes, 8-6
queue manager definition, 1-3
triggers, 1-3
WebSphere MQ server, 1-7